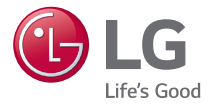

# $LGG_3$ Guía del usuario

Todas las capturas de pantalla en esta guía son a modo de ejemplo. Las pantallas reales y el color del teléfono pueden variar. Parte del contenido de este manual puede no coincidir con el teléfono, en función del software del teléfono o del proveedor de servicios.

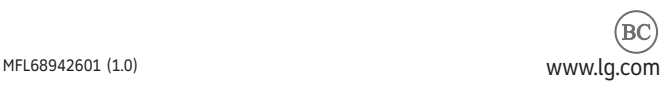

# **DECLARACIÓN DE GARANTÍA LIMITADA**

## **1. LO QUE CUBRE ESTA GARANTIA:**

LG le ofrece una garantia limitada de que la unidad de suscriptor adjunta y sus accesorios incluidos estaran libres de defectos de materiales y mano de obra segun los terminos y condiciones siguientes:

- (1) La garantia limitada del producto se prolonga durante DOCE (12) MESES contado a partir de la fecha de adquisicion del producto. El periodo de garantia restante QUINCE (15) MESES de la unidad que se esta reparando o sustituyendo se determinara mediante la presentacion del recibo de ventas original por la compra de la unidad.
- (2) La garantia limitada se extiende solo al comprador original del producto y no es asignable ni transferible a ningun otro comprador o usuario final subsecuentes.
- (3) Esta garantia solo es buena para el comprador original del producto durante el periodo de garantia siempre que sea en los EE.UU., incluidos Alaska, Hawaii, los territorios de los EE.UU. y todas las provincias canadienses.
- (4) La carcasa externa y las partes cosmeticas estaran libres de defectos al momento

de la distribucion, y por tanto no estaran cubiertas por los terminos de esta garantia limitada.

- (5) A solicitud de LG, el consumidor debera aportar informacion aceptable para probar la fecha de compra.
- (6) El cliente se hara cargo del costo de envio del producto al Departamento de servicio al cliente de LG. LG se hara cargo del costo de envio del producto de vuelta al consumidor despues de realizar el servicio segun esta garantia limitada.

## **2. LO QUE NO CUBRE ESTA GARANTIA:**

- (1) Defectos o danos producto del uso del producto de una forma distinta de la normal y acostumbrada.
- (2) Defectos o danos producto de un uso anormal, condiciones anormales, almacenamiento inadecuado, exposicion a humedad o agua, modificaciones no autorizadas, conexiones no autorizadas, reparacion no autorizada, mal uso, negligencia, abuso, accidentes, alteraciones, instalacion incorrecta o cualquier otro acto que no sea responsabilidad de LG, incluido el dano

causado por la transportacion, fusibles fundidos y derrames de alimentos o liquidos.

- (3) Rotura o danos a las antenas a menos que hayan sido ocasionadas directamente por defectos en los materiales o mano de obra.
- (4) El consumidor debe notificar al Departamento de servicio al cliente de LG el supuesto defecto o desperfecto del producto durante el periodo de garantia limitada aplicable para hacer efectiva la garantia.
- (5) Productos a los que se haya eliminado el numero de serie, o en los que este sea ilegible.
- (6) Esta garantia limitada se otorga en lugar de cualquier otra garantia, explicita o implicita, de hecho o por lo dispuesto en las leyes, establecido por ellas o implicado, incluso, aunque de manera enunciativa y no limitativa, cualquier garantia implicita de comerciabilidad o adecuacion para un uso en particular.
- (7) Danos resultantes del uso de accesorios no aprobados por LG.
- (8) Todas las superficies de plastico y todas las demas piezas externas expuestas que se rayen o danen debido al uso normal

por parte del cliente.

- (9) Productos que hayan sido puestos en funcionamiento por encima de las limitaciones maximas indicadas.
- (10) Productos utilizados u obtenidos en un programa de arrendamiento.
- (11) Consumibles (como seria el caso de los fusibles).

#### **3. LO QUE HARÁ LG:**

LG, a su exclusivo criterio, reparará, reemplazará o rembolsará el precio de compra de cualquier unidad que no cumpla con la presente garantía limitada. LG puede, a su elección, optar por usar partes o unidades nuevas, restauradas o reacondicionadas equivalentes en cuanto a funcionalidad. Además, LG no reinstalará o realizará copias de seguridad de ningún dato, aplicación o software que el usuario haya agregado al teléfono. Por lo tanto, se recomienda que usted realice una copia de seguridad de todo dato o información de ese tipo antes de enviar la unidad a LG, de modo de evitar una pérdida permanente de esa información.

# **DECLARACIÓN DE GARANTÍA LIMITADA**

## **4. DERECHOS DE LA LEY ESTATAL:**

No se aplica a este producto ninguna otra garantia explicita. LA DURACION DE CUALQUIER GARANTIA IMPLICITA INCLUIDA LA GARANTIA IMPLICITA DE COMERCIABILIDAD, SE LIMITA A LA DURACION DE LA GARANTIA EXPLICITA AQUI INDICADA. LG NO TENDRA RESPONSABILIDAD LEGAL POR LA PERDIDA DEL USO DE ESTE PRODUCTO, LAS INCOMODIDADES, PERDIDAS O CUALQUIER OTRO DANO, DIRECTO O CONSECUENCIAL, QUE SE PRODUZCA POR EL USO O LA INCAPACIDAD DE USAR ESTE PRODUCTO, NO POR LA VIOLACION DE CUALQUIER GARANTIA EXPLICITA O IMPLICITA, INCLUIDA LA GARANTIA IMPLICITA DE COMERCIABILIDAD APLICABLE A ESTE PRODUCTO

Algunos paises no permiten la excluyente de limitacion de danos incidentales o consecuenciales, o las limitaciones sobre la duracion de la garantia implicita, de modo que es posible que estas limitaciones o exclusiones no se le apliquen a usted. Esta garantia le concede derechos legales concretos y es posible que tambien tenga

otros derechos, que varian de estado a estado.

#### **5. CÓMO OBTENER SERVICIO POR LA GARANTÍA:**

Para obtener servicio de esta garantia llame al siguiente telefono desde cualquier ubicacion continental de los Estados Unidos:

#### **Tel. 1-800-793-8896 o Fax. 1-800-448- 4026**

O visite http://us.lgservice.com. También puede enviar correspondencia a:

LG Electronics Service- Mobile Handsets, P.O. Box 240007, Huntsville, AL 35824

**NO DEVUELVA SU PRODUCTO A LA DIRECCIÓN ARRIBA INDICADA.** Llame o escriba para conocer la ubicación del centro de servicio autorizado LG más cercano a usted y los procedimientos necesarios para presentar una reclamación por garantía.

#### **7.11 Leyes relacionadas con la garantía**

Las siguientes leyes rigen las garantías en ventas minoristas para bienes de consumo:

La ley Song-Beverly sobre garantía al consumidor de California [CC §§1790 et seq].

- $\blacktriangleright$  El código comercial uniforme de California. división dos [Com C §§2101 et seq].
- ▶ La ley Magnuson-Moss de mejora de garantías del comité de comercio federal [15 USC §§2301 et seq; 16 CFR partes 701– 703]. Una garantía Magnuson-Moss típica es una promesa escrita de que un producto está libre de defectos o una promesa escrita de devolución de dinero, reparación o reemplazo de bienes defectuosos. [Consulte 15 USC §2301(6).] Las medidas de compensación incluyen daños por no cumplir con un contrato de servicios escrito, garantía escrita o por violar las provisiones de publicación. [Consulte 15 USC §2310(d).] Salvo para algunos requisitos de publicación y etiquetado, la ley federal no se sobrepone a la ley del estado. [Consulte 15 USC §2311.]

La ley de garantía al consumidor no afecta los derechos y obligaciones de las partes bajo el Código comercial uniforme del estado, salvo cuando las provisiones de la ley prevalecen sobre las del código comercial en caso de existir un confl icto entre tales provisiones. [CC §1790.3.]

Para propósitos de acciones reclamatorias pequeñas, este curso de centrará en los derechos y deberes indicados en las leyes del estado.

## **Contenido**

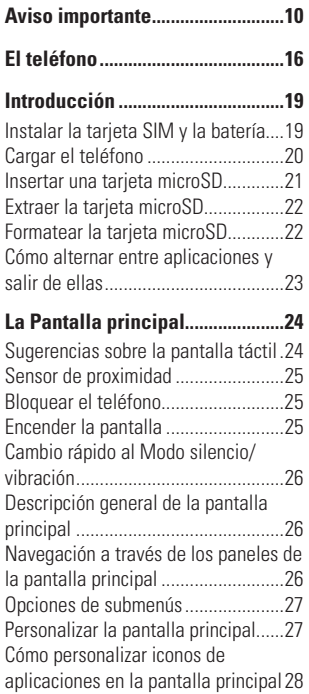

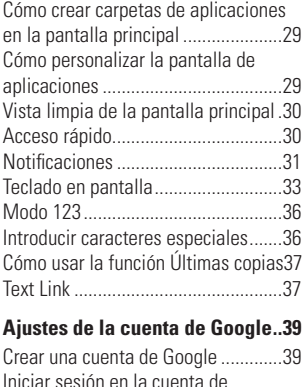

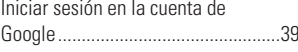

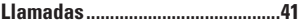

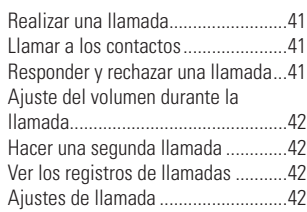

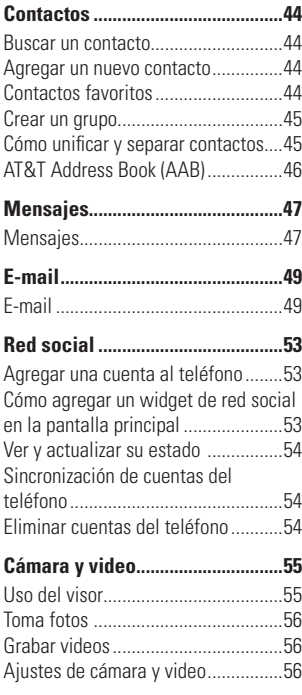

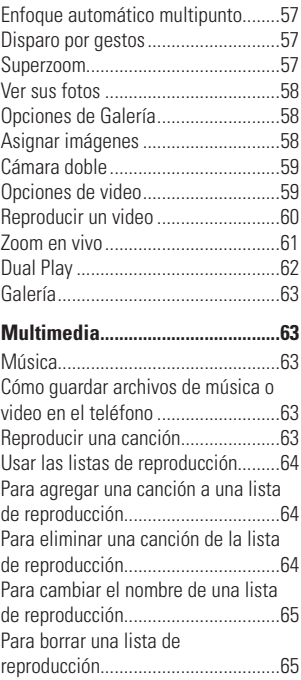

## **Contenido**

## **Aplicaciones de Google ...............66**

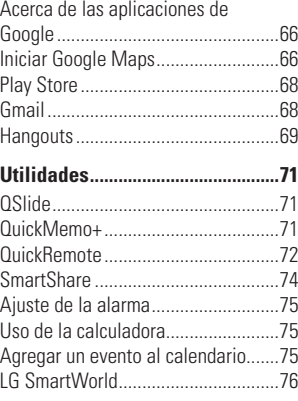

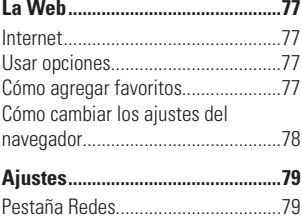

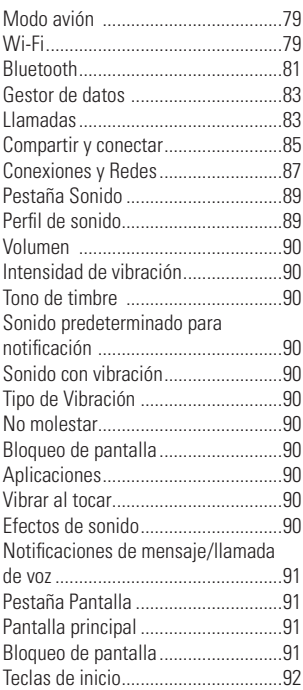

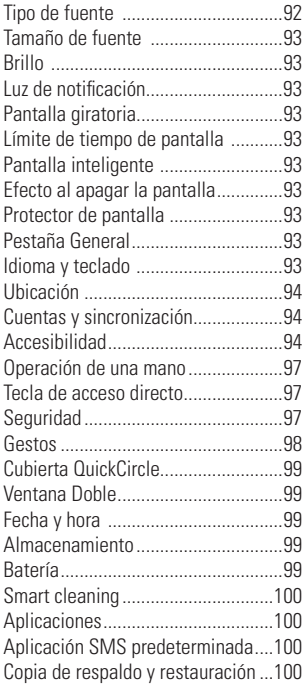

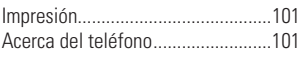

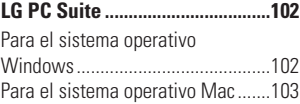

## **Actualización de software.........105**

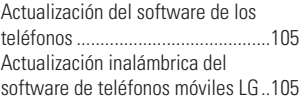

## **Marcas registradas .....................107**

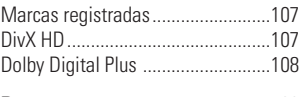

## **Preguntas y respuestas ..............109**

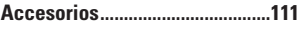

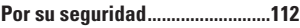

**Aviso importante**

Antes de llevar el teléfono a reparación o llamar a un representante del servicio técnico, compruebe si alguno de los problemas que presenta el teléfono se describe en esta sección.

## **1. Memoria del teléfono**

Para habilitar más espacio en la memoria, tendrá que administrar sus aplicaciones y borrar algunos datos, como aplicaciones o mensajes.

#### **Administración de aplicaciones**

- **1** En la pantalla principal, toque la **Tecla**  Aplicaciones **a** > Ajustes  $\circ$  > pestaña **General** > **Aplicaciones**.
- **2** Toque una de las opciones disponibles en la parte superior de la pantalla y seleccione la aplicación que quiera desinstalar.
- **3** Toque **Desinstalar** y luego toque **ACEPTAR** para confirmar que desea desinstalar la aplicación señalada.

## **2. Optimizar la duración de la batería**

Puede prolongar la vida útil de la batería entre cargas apagando las funciones que no necesite ejecutar constantemente en segundo plano. También puede supervisar cómo las aplicaciones y recursos del sistema consumen la energía de la batería.

#### **Para aumentar la duración de su batería**

- s Desactive las comunicaciones de radio que no esté utilizando, como Wi-Fi, Bluetooth o GPS.
- s La conectividad Wi-Fi estará activada al momento de usar su teléfono nuevo por primera vez.
- s Disminuya el brillo de la pantalla y establezca un tiempo de espera más corto para la pantalla.
- s Desactive la sincronización automática de Gmail, Agenda, Contactos y otras aplicaciones.
- Es posible que ciertas aplicaciones que haya descargado reduzcan la potencia de la batería.
- s Al utilizar aplicaciones descargadas, verifique el nivel de carga de la batería.
- **NOTA**
- $\triangleright$  Si presiona accidentalmente la Tecla Encender/Bloquear mientras el dispositivo está en su bolsillo, la pantalla se apagará

automáticamente para ahorrar energía de la batería.

#### **Para ver el nivel de carga de la batería**

- **1** En la pantalla principal, toque la **Tecla**  Aplicaciones **a** > Ajustes  $\leftrightarrow$ pestaña **General** > **Batería**.
- **2** En la pantalla se muestra el nivel y estado de la batería (cargándose o descargándose).

#### **Para supervisar y controlar qué está haciendo uso de la batería**

- **1** En la pantalla principal, toque la **Tecla Aplicaciones**  $\textcircled{3}$  > Ajustes  $\textcircled{4}$  > pestaña **General** > **Batería** .
- **2** Toque **Uso de la batería**.
- **3** Una lista de todas las aplicaciones o servicios que usan la energía de la batería , desde la mayor cantidad de uso de energía hasta la menor. También puede utilizarse para finalizar aplicaciones o servicios, en caso de que consuman demasiada energía. Toque cualquiera de los elementos listados para obtener más opciones.

## **3. Instalación de un sistema operativo de código abierto**

Instalar un sistema operativo de fuente

abierta en su teléfono en lugar de usar el sistema operativo instalado por el fabricante puede causar el mal funcionamiento del teléfono.

#### **Advertencia**

- $\blacktriangleright$  Si instala y usa un sistema operativo diferente del suministrado por el fabricante, la garantía ya no cubrirá el teléfono.
- ▶ Para proteger el teléfono y los datos personales, descargue aplicaciones provenientes sólo de fuentes de confianza, como Play Store. Si algunas aplicaciones no se instalan correctamente en el teléfono, es posible que no funcione correctamente o que se produzcan errores graves. Deberá desinstalar del teléfono esas aplicaciones y todos los datos y opciones de configuración de dichas aplicaciones.

## **4. Cómo usar el bloqueo de pantalla**

Establezca un bloqueo de pantalla para proteger su teléfono. Para configurar el bloqueo de la pantalla, realice los siguientes pasos.

#### **Aviso importante**

En la pantalla principal, toque la **Tecla**  Aplicaciones **a** > Ajustes  $\infty$  > pestaña **Pantalla** > **Bloqueo de pantalla**  > **Seleccionar bloqueo de pantalla** y seleccione el bloqueo de pantalla que desee entre las opciones **Ninguno, Deslizar, Knock Code, Patrón**, **PIN** y **Contraseña**.  **NOTA**

 $\blacktriangleright$  En caso de que tenga problemas con el Reconocimiento de rostro, puede desbloquear la pantalla con un patrón de respaldo o un PIN.

### **Advertencia**

**X Tenga cuidado al usar un patrón de** desbloqueo, PIN o una contraseña. Es muy importante que recuerde la información de desbloqueo de la pantalla que configura. Dispone de 5 intentos para introducir la información de desbloqueo de la pantalla. Si agota las 5 oportunidades, tendrá que esperar 30 segundos para volver a intentar el desbloqueo del teléfono.

#### **Si no recuerda el patrón de desbloqueo, el PIN o la contraseña**:

Si inició sesión en una cuenta de Google en el teléfono y especificó un patrón incorrecto 5 veces, toque **¿Ha olvidado el knock code/patrón/PIN?** o **¿No recuerda la** 

**contraseña?** (dependiendo en el bloqueo de la pantalla). Se le solicitará iniciar sesión con su Cuenta Google y crear un nuevo patrón de desbloqueo.

Si ha establecido un PIN de seguridad, puede desbloquear la pantalla al ingresarlo. Si no creó una Cuenta Google en el teléfono y olvidó su PIN, contraseña y el PIN de seguridad, debe realizar un reinicio completo.

#### **Precaución**

 $\blacktriangleright$  Si realiza un reinicio completo, se eliminarán todas las aplicaciones y los datos del usuario. Antes de realizar ese tipo de reinicio recuerde que debe hacer una copia de respaldo de todos los datos que sean importantes.

Lea TODOS los pasos antes de intentarlo.

- **1** Apague el teléfono.
- **2** Mantenga presionadas las siguientes teclas al mismo tiempo: **Tecla de Volumen Inferior \**  $J +$  **Tecla Encender/Bloquear** en la parte posterior del teléfono.
- **3** Suelte solamente la **Tecla Encender/**

**Bloquear**  $\odot$  cuando aparezca el logotipo de LG, luego presione y mantenga presionada la **Tecla Encender/Bloquear**  $\Omega$ nuevamente.

- **4** Suelte todas las teclas cuando aparezca la pantalla Restablecimiento completo de fábrica.
- **5** Presione las **Teclas de Volumen**  para resaltar **Sí**, luego presione la **Tecla Encender/Bloquear**  $\odot$  para continuar.
- **6** Presione las **Teclas de Volumen** para resaltar **Sí**, luego presione la **Tecla Encender/Bloquear**  $\odot$  una vez más para confirmar.
- **7** El dispositivo restablecerá la configuración de fábrica.

## **5. Usar el Modo seguro**

#### **Usar el Modo seguro**

Para recuperar su teléfono tras un mal funcionamiento.

**1** Apague el teléfono y reinícielo. Cuando vea la animación de inicio de AT&T presione y mantenga presionada la **Tecla de Volumen Inferior** hasta que vea la pantalla principal.

Mientras el teléfono está encendido presione y mantenga presionada la **Tecla Encender/Bloquear**  $\odot$  hasta que aparezca el menú de opciones del teléfono. Luego toque y mantenga presionada **Apagar** y toque **OK**. Aparecerá la pantalla principal y mostrará las palabras "Modo seguro" en la esquina inferior izquierda.

- **2** En la pantalla principal, toque la **Tecla Aplicaciones** > **Ajustes** > pestaña **General** > **Aplicaciones**.
- **3** Toque una de las opciones disponibles en la parte superior de la pantalla y seleccione la aplicación que desea desinstalar.
- **4** Toque **Desinstalar** y luego **ACEPTAR** para confirmar.
- **5** Después de desinstalar la aplicación, apague y reinicie el teléfono.

## **6. Conectar el teléfono a una computadora mediante USB**

**1** Use el cable USB incluido con el teléfono para conectarlo a un puerto USB de la computadora. Recibirá una notificación para indicarle que se encuentra conectado por USB y aparecerá la ventana del Modo de conexión USB.

**O** 

### **Aviso importante**

**2** Toque **Sincronización multimedia (MTP)** o **Enviar imágenes (PTP)** para confirmar que desea transferir archivos entre su teléfono y la computadora.

Si el teléfono está conectado como almacenamiento USB, se le envía una notificación. La computadora reconoce al teléfono como un dispositivo. Ahora puede copiar archivos desde y hacia el teléfono.

## **7. Desbloquear la pantalla al usar la conexión de datos**

Su pantalla se oscurecerá si no la toca durante un tiempo al usar una conexión de datos. Para encender su pantalla LCD, presione la **Tecla Encender/Bloquear** . Para cambiar el tiempo que la pantalla demora en apagarse, en la pantalla principal, toque **la Tecla Aplicaciones <b>B** > Ajustes > pestaña **Pantalla** > **Límite de tiempo de pantalla** y seleccione el tiempo deseado.

## **8. Antena interna**

#### **Sostenga el teléfono móvil de forma vertical, como lo haría con un teléfono normal**.

Mientras haga o reciba llamadas o mientras

envíe o reciba datos, evite colocar la mano sobre la parte inferior del teléfono, donde se encuentra la antena. Cubriendo esa zona puede afectar la calidad de la llamada.

## **9. Cuando la pantalla se congela**

#### **Si el teléfono no responde cuando presiona las teclas o si la pantalla se congela**:

Mantenga presionada la **Tecla Encender/ Bloquear**  $\odot$  durante 10 segundos para reiniciarlo.

## **10. No conecte el teléfono mientras enciende o apaga la PC**

Asegúrese de desconectar su teléfono de la PC al encenderla o apagarla, ya que podría provocar errores en ella.

## **11. Modo de control de las teclas de hardware**

Si la pantalla de su teléfono está dañada o rota, puede responder llamadas entrantes, finalizar una llamada o apagar una alarma utilizando las teclas de hardware.

- **1** Apague su teléfono.
- **2** Mantenga presionada la **Tecla Encender/ Bloquear**  $\odot$  y las **Teclas de Volumen**  $\cap$  al mismo tiempo por más de 6 segundos para ingresar al modo de control de las teclas físicas.
- **3** Presione las **Teclas de Volumen**  para desplazarse hasta la opción deseada, luego presione la **Tecla Encender/ Bloquear**  $\odot$  para confirmar.
	- **· Responder una llamada:** Presione las **Teclas de Volumen** al mismo tiempo.
	- s**Finalizar una llamada:** Presione la **Tecla Encender/Bloquear** durante una llamada.
	- s**Parar una alarma:** Cuando se active una alarma presione y mantenga presionada la **Tecla de Volumen Superior** o la **Tecla de Volumen Inferior** para detener la alarma.

#### **A** NOTA

▶ Si utiliza su teléfono con la pantalla de cristal rota, esta podría romperse aún más o causarle daño físico. Visite el centro de servicio autorizado de LG para reparar su teléfono.

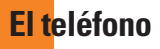

Para encender el teléfono, mantenga presionada la **Tecla Encender/Bloquear**  $\odot$  de la parte posterior del teléfono durante 3 segundos.

Para apagar el teléfono, presione la **Tecla Encender/Bloquear**  $\odot$  de la parte posterior del teléfono durante 3 segundos y toque **Apagar** y luego **OK** para confirmar.

## **Vista frontal**

#### **Lente de la cámara frontal**

• Se utiliza para tomar fotos de usted mismo o chatear con video en las aplicaciones compatibles.

#### **Notificación LED**

#### **Teclas Rápidas**

- s Proporcionan acceso rápido a las aplicaciones más utilizadas.
- s Para agregar un icono, arrástrelo y colóquelo en la barra.
- Para eliminar un icono, tóquelo y manténgalo presionado, y elimínelo de la barra.

#### **Tecla Volver**

- Vuelve a la pantalla anterior.
- s Cierra los menús y los cuadros de diálogo emergentes.
- s Toque y mantenga presionado para acceder a la función Ventana Doble.

#### **Advertencia**

Si coloca un objeto pesado sobre el teléfono o se sienta sobre él, se pueden dañar la pantalla LCD y las funciones de la pantalla táctil. No cubra el sensor de proximidad de la pantalla LCD con una película protectora. Eso puede causar el mal funcionamiento del sensor.

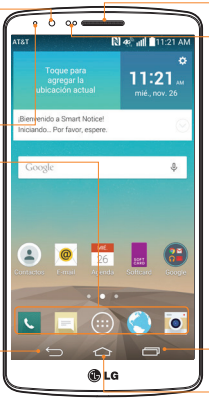

#### **Auricular**

#### **Sensor de proximidad**

• Siente la proximidad hacia otros objetos, tales como su cabeza, durante una llamada, para que no active funciones no deseadas de manera accidental.

#### **Tecla Aplicaciones Recientes**

- s Muestra las aplicaciones utilizadas recientemente.
- Mantenga presionada para mostrar las opciones disponibles para la pantalla o aplicación actual.

#### **Tecla Inicio**

- Vuelve a la pantalla principal desde cualquier pantalla.
- s Toque y mantenga presionada para acceder a Google Now.

#### **SUGERENCIA**

**▶ Toque la Tecla Aplicaciones Recientes** □ cuando abra una aplicación para ver las opciones disponibles.

## **Vista posterior**

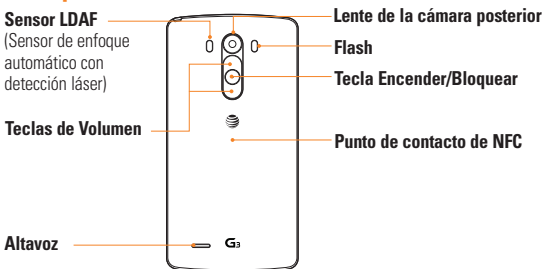

**Sensor LDAF (Sensor de enfoque automático con detección láser):** Este sensor mide la distancia utilizando la tecnología de láser y permite mejorar la velocidad de enfoque y detección de objetos en situaciones de poca luz.

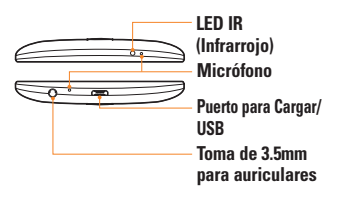

## **Vista del compartimiento de batería**

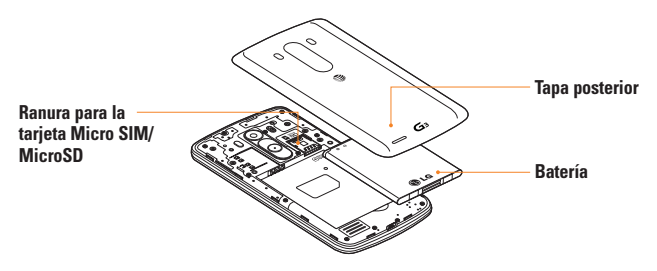

#### **NOTA**

 $\blacktriangleright$  La antena NFC para este modelo se ubica en la tapa posterior.

## **Introducción**

## **Instalar la tarjeta SIM y la batería**

Antes de comenzar a explorar su nuevo teléfono, deberá configurarlo. Para insertar la tarjeta SIM y la batería:

**1** Sostenga el teléfono firmemente en una mano. Con la otra mano, coloque el dedo en el espacio ubicado en la parte izquierda de la tapa para levantarla y quitarla.

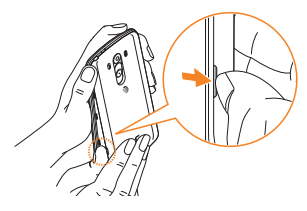

**2** Deslice la tarjeta SIM hasta colocarla en la ranura correspondiente. Asegúrese de que el área de contacto dorada de la tarjeta quede orientada hacia abajo.

#### **NOTA**

Inserte primero el lado con la muesca de la tarieta SIM . Consulte la imagen que se encuentra bajo la ranura para la tarjeta SIM. La ranura para tarjeta SIM se encuentra en la parte inferior de la doble ranura.

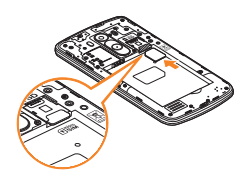

**3** Inserte la batería en su lugar alineando los contactos dorados del teléfono y la batería y presione la batería hacia abajo hasta escuchar un clic $\bullet$ 

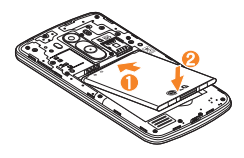

**4** Vuelva a colocar la tapa posterior del teléfono  $\bullet$ . Con prudencia, presione hacia abajo hasta que la tapa posterior encaje en su lugar  $\bullet$ .

### **Introducción**

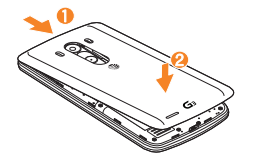

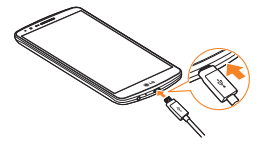

## **Cargar el teléfono**

**1** Conecte el adaptador de pared y el cable USB como se muestra. El símbolo USB del cable debe orientarse hacia usted.

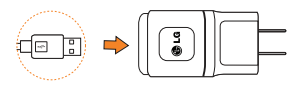

**2** Conecte el cable USB (como se muestra a continuación) en el Puerto Cargar/USB del teléfono. Asegúrese de que el símbolo USB esté orientado hacia arriba.

Una vez que el teléfono esté totalmente cargado, desenchufe siempre el cargador del tomacorriente para que el cargador no consuma energía de manera innecesaria.

## **NOTA**

La batería debe cargarse completamente antes de usar el teléfono por primera vez para prolongar su vida útil.

## **NOTA**

El dispositivo cuenta con una antena interna. Tenga cuidado de no rayar o dañar esta área posterior, dado que esto puede ocasionar pérdida del rendimiento. Cuando se agote completamente la batería y conecte el teléfono a un cargador, las luces LED de las teclas inferiores del teléfono parpadearán. Este funcionamiento es normal cuando la batería está totalmente descargada y previene el flujo

de sobrecorriente, puesto que el teléfono está diseñado para proporcionar un nivel de protección razonable contra el daño a la batería. Una vez que la batería cuenta con suficiente carga, la pantalla se encenderá y mostrará la imagen de una batería.

## **Insertar una tarjeta microSD NOTA**

Este dispositivo admite una tarjeta microSD de hasta 2TB como máximo.

(La tarjeta de memoria puede no funcionar correctamente debido a fallas de memoria o incompatibilidad dependiendo del fabricador.)

**1** Retire la tapa posterior.

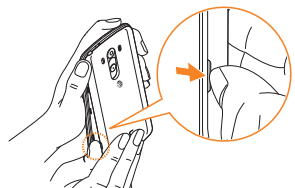

**2** Inserte cuidadosamente la tarjeta microSD en la ranura. Asegúrese de que el área de contacto dorada quede orientada hacia abajo.

## $\Omega$  NOTA

Inserte primero el lado con muesca de la tarjeta microSD. Consulte la imagen junto a la ranura para la tarjeta microSD. La ranura para tarjeta microSD se encuentra en la parte superior de la doble ranura.

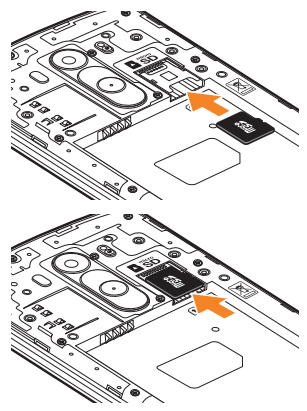

## **NOTA**

Algunas aplicaciones almacenan datos tanto en la tarjeta microSD como en el teléfono. Debido a esta función, se puede

## **Introducción**

producir un error al omitir el procedimiento de desactivar la tarjeta, ya que la información entre la tarjeta microSD y el teléfono no se distribuye adecuadamente. En el peor de los casos, la tarjeta microSD puede sufrir daños o alteraciones.

## **Extraer la tarjeta microSD**

Para extraer la tarjeta microSD del teléfono de forma segura, primero debe desactivarla.

- **1** En la pantalla principal, toque la **Tecla Aplicaciones** > **Ajustes** > pestaña **General** > **Almacenamiento** > **Desactivar la MicroSD**.
- **2** Retire la tapa posterior y tire suavemente de la tarieta microSD de la ranura.

#### **Advertencia**

No extraiga la tarjeta microSD sin antes desactivarla. De lo contrario, podría dañar la tarjeta microSD o el teléfono, y los datos almacenados en la tarjeta microSD podrían alterarse.

## **Formatear la tarjeta microSD**

Es posible que la tarjeta microSD ya esté formateada. De lo contrario, debe formatearla antes de usarla.

## **a** NOTA

Se borrarán todos los archivos de la tarjeta microSD cuando la formatee.

- **1** En la pantalla principal, toque la **Tecla Aplicaciones** > **Ajustes** > pestaña **General** > **Almacenamiento** > **Desactivar la MicroSD**.
- **2** Toque **Formatear la MicroSD** dos veces.
- **3** Si configuró un patrón de desbloqueo, introdúzcalo y toque **Borrar todo**. La tarjeta se formateará y estará lista para ser utilizada.

## **NOTA**

Si la tarjeta microSD contiene archivos, la estructura de las carpetas puede ser diferente después de formatearla, ya que todos los archivos se habrán borrado.

## **Cómo alternar entre aplicaciones y salir de ellas**

Es fácil realizar varias tareas con Android porque las aplicaciones abiertas siguen en ejecución incluso cuando abre otra aplicación. No necesita salir de una aplicación antes de abrir otra. Use y alterne entre varias aplicaciones abiertas. Android administra cada aplicación, al detenerlas e iniciarlas según sea necesario, para garantizar que las aplicaciones inactivas no consuman recursos innecesariamente.

#### **Cómo alternar entre aplicaciones**

- Toque la **Tecla Aplicaciones Recientes**  . Aparecerá una lista de aplicaciones recientemente utilizadas. A continuación, toque la aplicación a la que desea acceder.
- Para quitar una aplicación de la lista, deslice la vista previa de la aplicación a la derecha o a la izquierda.

#### **Para cerrar/salir de una aplicación**

- **1** En la pantalla principal, toque la **Tecla Aplicaciones** > **Ajustes** > pestaña **General** > **Aplicaciones**.
- **2** Toque una de las pestañas en la parte superior de la pantalla, seleccione la

aplicación deseada y toque **Forzar detención** (o **Parar**) para detener la aplicación.

## **Sugerencias sobre la pantalla táctil**

Con solo tocarla, puede acceder a aplicaciones disponibles, hacer selecciones de menú y acceder a datos guardados en el teléfono. Para describir las diferentes acciones disponibles mediante la pantalla táctil, se usan los siguientes términos:

**Tocar**: Un solo toque con el dedo selecciona elementos, enlaces, accesos directos y letras en el teclado en pantalla.

**Tocar v mantener presionado**: Toque y mantenga presionado un elemento en la pantalla sin levantar el dedo hasta que ocurra una acción. Por ejemplo, para abrir las opciones disponibles de un contacto, toque y mantenga presionado el contacto en la Lista de contactos hasta que se abra el menú contextual.

**Arrastrar**: Toque y mantenga presionado un elemento por un momento y, a continuación, sin levantar el dedo, muévalo por la pantalla hasta encontrar la ubicación de destino que desea usar. Puede arrastrar elementos en la Pantalla principal para reubicarlos.

**Desplazar o deslizar**: Para desplazar o deslizar, mueva con rapidez el dedo por la superficie de la pantalla, sin detenerse cuando toca la pantalla por primera vez (de

lo contrario, arrastrará el elemento en vez de desplazarlo o deslizarlo). Por ejemplo, puede deslizar la pantalla hacia arriba o abajo para desplazarse por una lista, o examinar a través de las diferentes pantallas principales al desplazarse de izquierda a derecha (y viceversa).

**Tocar dos veces**: Toque dos veces para acercar la imagen en una página web o un mapa. Por ejemplo, toque dos veces rápidamente una sección de una página web para ajustar esa sección de forma que se ajuste al ancho de la pantalla. También puede tocar dos veces para acercar y alejar cuando usa Mapas.

**Zoom táctil**: Junte el dedo índice y el pulgar o sepárelos para acercar o alejar la vista cuando use el navegador, consulte mapas, use la cámara o vea fotografías.

**Girar la pantalla**: Desde muchas aplicaciones y menús, la orientación de la pantalla se ajusta a la orientación física del dispositivo.

- **A** NOTA
- **D** Para seleccionar un elemento, toque el centro del icono.
- $\triangleright$  No presione demasiado; la pantalla táctil es lo suficientemente sensible para detectar un toque suave, pero firme.
- $\blacktriangleright$  Utilice la punta del dedo para tocar la

opción que desee. Tenga cuidado de no tocar ninguna otra tecla o icono.

## **Sensor de proximidad**

Cuando recibe y realiza llamadas, este sensor apaga automáticamente la luz de fondo y bloquea el teclado táctil al detectar cuando el teléfono está cerca del oído. Esta acción extiende la vida útil de la batería y evita que el teclado táctil se active de manera involuntaria durante las llamadas.

#### **A** NOTA

 $\blacktriangleright$  Al encender la pantalla mientras sostiene el teléfono en posición horizontal, asegúrese de no cubrir el sensor de proximidad. Si lo hace, la pantalla se apagará inmediatamente después de encenderse.

## **Bloquear el teléfono**

Cuando no utilice el teléfono, presione la **Tecla Encender/Bloquear**  $\odot$  para bloquearlo. De esta forma, se evita que las teclas se presionen por accidente y se ahorra batería.

Además, si no usa el teléfono por un tiempo, la pantalla principal u otra pantalla que esté visualizando se reemplaza automáticamente por la pantalla de bloqueo después de 30 segundos de inactividad (dependiendo de los ajustes del tiempo de pantalla) para ahorrar la energía de la batería e impedir el marcado accidental.

Para reactivar el teléfono, presione la **Tecla Encender/Bloquear (2)** Aparecerá la pantalla de bloqueo. Deslice la pantalla en cualquier dirección para desbloquearla. Se abre la última pantalla en la que estuvo trabajando.

**O**NOTA

- $\blacktriangleright$  El límite de tiempo de pantalla automático se puede configurar manualmente en Ajustes. Para cambiarlo, toque la **Tecla Aplicaciones** > **Ajustes** > pestaña **Pantalla** > **Límite de tiempo de pantalla**.
- $\triangleright$  Si se están ejecutando programas cuando bloquea el teléfono, es posible que se sigan ejecutando en el modo de bloqueo. Se recomienda que salga de todos los programas antes de ingresar en el modo de bloqueo para evitar cargos innecesarios (como llamadas, acceso a la Web y comunicaciones de datos).

## **Encender la pantalla**

La función KnockON le permite tocar dos veces la pantalla para encenderla o apagarla fácilmente.

#### **Para encender la pantalla**

- **1** Toque el centro de la pantalla de bloqueo dos veces para encender la pantalla.
- **2** Desbloquee la pantalla o acceda a cualquiera de los atajos o widgets disponibles.

#### **Para apagar la pantalla**

- **1** Toque una área vacía de la pantalla principal o en la Barra de estado dos veces.
- **2** La pantalla se apagará.

### **O** NOTA

 $\triangleright$  Toque la parte central de la pantalla. Si toca la parte inferior o superior, la tasa de reconocimiento puede disminuir.

## **Cambio rápido al Modo silencio/vibración**

Para poner rápidamente el teléfono en modo silencioso o de vibración, deslice la Barra de estado hacia abajo y toque  $\Box$  hasta que aparezca  $\bigcirc$  o  $\bigcirc$ 

## **Descripción general de la pantalla principal**

La pantalla principal es el punto de partida para muchas aplicaciones y funciones; además, le permite añadir elementos tales como iconos

de aplicaciones, accesos directos, carpetas y widgets para darle acceso instantáneo tanto a la información como aplicaciones. Esta es la página predeterminada y se puede acceder a ella desde cualquier menú al tocar la **Tecla Inicio** .

En la pantalla principal, podrá ver los iconos de menú en la parte inferior de la pantalla. Los iconos de menú brindan acceso con un solo toque a las funciones que más utiliza.

## **Navegación a través de los paneles de la pantalla principal**

El teléfono dispone de varios paneles para la pantalla principal. Si lo desea, puede colocar diferentes aplicaciones en cada uno de los paneles de la pantalla principal.

En la pantalla principal, deslice su dedo por la pantalla en cualquier dirección. El panel de la pantalla principal se encuentra en el medio todos los paneles. Para añadir más paneles, una los dedos sobre la pantalla principal y toque **...** 

También puede personalizar cada panel con accesos directos, carpetas y widgets.

## **Opciones de submenús**

Los submenús están disponibles cuando selecciona una función o aplicación, como Teléfono, Contactos, Mensajes o Internet.

- **1** Toque el icono **Menú E** en la pantalla. Se muestra un submenú en la pantalla.
- **2** Toque una opción.

## **Personalizar la pantalla principal**

Puede personalizar la pantalla principal al agregar elementos de acceso rápido tales como accesos directos a una aplicación, widgets o cambiar el fondo de pantalla.

- **· Aplicaciones:** Agregue accesos directos a las aplicaciones en la pantalla principal.
- s **Widgets**: Agregue widgets de actualización dinámica a la pantalla principal para permitir un rápido acceso a aplicaciones sin abrir la aplicación completa.
- s **Fondos de pantalla**: Cambie el fondo de pantalla de la pantalla principal.

#### **Para agregar accesos directos a las aplicaciones o widgets en la pantalla principal**:

**1** Seleccione una ubicación (paneles de la pantalla principal) para agregar un elemento

al desplazar la pantalla principal de izquierda a derecha o viceversa.

- **2** Toque y mantenga presionada una parte vacía de la pantalla principal.
- **3** Toque el tipo de elemento que desea agregar en la pantalla: **Aplicaciones** o **Widgets**.
- **4** Toque la aplicación o el widget deseado.
- **5** Aparecerá un nuevo icono en la pantalla principal. Para colocarlo en otro panel, manténgalo presionado para arrastrarlo a la ubicación deseada y levante el dedo de la pantalla.

## **O** SUGFRENCIA

 $\triangleright$  Para agregar una aplicación precargada o una aplicación que descargó de Play Store a la pantalla principal, simplemente toque y mantenga presionado el icono deseado en la pantalla de aplicaciones y arrástrelo al panel deseado de la pantalla principal.

## **NOTA**

Si no hay espacio disponible en un panel específico de la pantalla principal, deberá borrar o quitar un elemento antes de agregar otro. En este caso, tiene la opción de cambiar a otro panel de pantalla principal.

Para borrar el icono de una aplicación de la pantalla principal, toque y mantenga presionado el icono de acceso o widget que desee borrar y arrástrelo hasta **Remover**  en la parte superior de la pantalla. Cuando  $c$ ambie a  $\approx 1$  levante su dedo. No puede eliminar las aplicaciones precargadas. (Solamente se pueden eliminar sus iconos de la pantalla).

## **Cómo personalizar iconos de aplicaciones en la pantalla principal**

Puede crear sus propios iconos personalizados para las aplicaciones usando las imágenes de su Galería.

**1** Toque y mantenga presionado un icono de aplicación hasta que se desbloquee de su posición actual. A continuación, colóquelo en la pantalla. El icono de edición aparecerá en la esquina superior derecha de la aplicación.

## **A** NOTA

 $\triangleright$  Si se puede ajustar el tamaño de un icono que colocó, verá un cuadro azul alrededor del icono después de tocarlo, mantenerlo oprimido y soltarlo. Arrastre los bordes del cuadro para ajustar el tamaño.

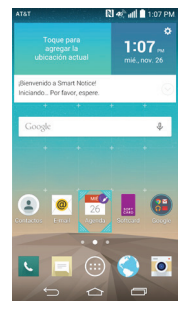

- **2** Toque el icono de la aplicación.
- **3** Toque el diseño de icono deseado desde la Galería de iconos. O toque **Agregar nueva**, selecciona un tamaño y selecciona una imagen desde su Galería.

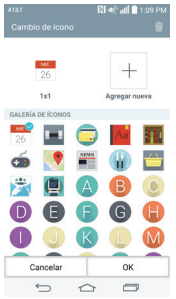

## **A** NOTA

- $\blacktriangleright$  Los iconos de las aplicaciones personalizadas sólo se aplican a los iconos de su pantalla principal. La pantalla de aplicaciones no se ve afectada.
- $\blacktriangleright$  Los iconos personalizados de fotos se guardan para que pueda seleccionarlos fácilmente para cualquiera de sus imágenes de icono.

## **Cómo crear carpetas de aplicaciones en la pantalla principal**

Puede crear carpetas de aplicaciones para guardar aplicaciones similares, si lo desea.

#### **En la pantalla principal**

- **1** Toque y mantenga presionado un icono para desbloquearlo de su posición. Luego arrástrelo sobre otro icono y suéltelo.
- **2** Se creará una carpeta.

#### **En la pantalla de aplicaciones**

- **1** En la pantalla principal, toque la **Tecla Aplicaciones e** para abrir la pantalla de aplicaciones, luego toque el icono **Menú** en la esquina superior derecha de la pantalla y seleccione **Editar/Desinstalar aplicaciones**.
- **2** Toque y mantenga presionado el icono deseado para liberarlo de su posición.
- **3** Arrastre el icono sobre otro icono y suéltelo para crear una carpeta.

## **Cómo personalizar la pantalla de aplicaciones**

- **1** En la pantalla principal, toque la **Tecla Aplicaciones** .
- **2** Toque la pestaña **Aplicaciones** en la parte superior de la pantalla para ir a la pantalla de aplicaciones, en caso de no haberse seleccionado aún.
- **3** Toque el icono **Menú d** para acceder a las siguientes opciones de la pantalla de

aplicaciones:

- **Visualizar aplicaciones por: Toque** para ordenar las aplicaciones en orden alfabético, por fecha de descarga o según las preferencias del usuario.
- **s Mostrar iconos pequeños/grandes:** Toque aquí para cambiar los iconos de las aplicaciones a un tamaño grande o pequeño y luego toque **Sí** para confirmar su elección.
- **Ocultar/Exhibir aplicaciones: Toque** aquí para establecer qué iconos de las aplicaciones se mostrarán en la pantalla de aplicaciones. Seleccione los iconos que desea ocultar y luego toque  $\overline{\smile}$ .
- **Editar/Desinstalar aplicaciones: Toque** para ver información de aplicación o desinstalar aplicaciones.
- s **Ajustes de la pantalla principal:** Toque aquí para acceder directamente al menú de ajustes de la pantalla principal del teléfono.

## **Vista limpia de la pantalla principal**

Puede ver el fondo de pantalla sin elementos en la pantalla principal pellizcando la pantalla con dos dedos. Pellizque los dedos o toque la **Tecla Volver para volver a ver las** aplicaciones y widgets.

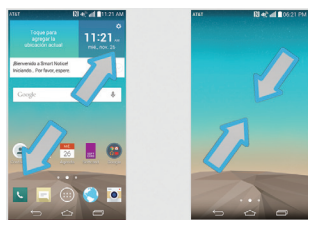

## **Acceso rápido**

Google Now se puede acceder fácilmente utilizando la función Acceso rápido. Para acceder a Google Now utilizando la función Acceso rápido desde cualquier pantalla, toque en cualquier parte del área de teclas frontales y arrastre hacia arriba. Luego arrastre su dedo sobre el icono Google Now y levántelo.

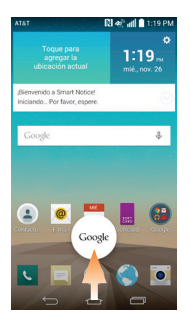

## **Notificaciones**

Las notificaciones le alertan sobre la llegada de nuevos mensajes, eventos del calendario y alarmas, así como también sobre eventos en curso, como descargas de video. Desde el Panel de notificaciones, puede ver el estado actual de su teléfono y las notificaciones pendientes.

Cuando llega una notificación, su icono aparece en la parte superior de la pantalla. Los iconos de notificaciones pendientes aparecen a la izquierda y los iconos del sistema, que muestran el estado de elementos tales como la conexión Wi-Fi o la carga de la batería, a la derecha.

## **A** NOTA

 $\blacktriangleright$  Las opciones disponibles pueden variar según la región o el proveedor de servicios.

Iconos de notificación Iconos del sistema

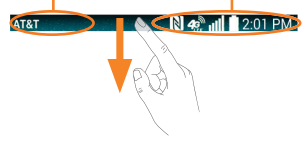

## **Cómo acceder a las notificaciones**

Deslice la Barra de estado hacia abajo para abrir el Panel de notificaciones y acceder a ellas. Para cerrar el Panel de notificaciones, desplace hacia arriba la barra que está en la parte inferior de la pantalla.

## **Ajustes rápidos**

Use los ajustes rápidos para alternar con rapidez los ajustes de funciones tales como Wi-Fi, manejar el brillo de la pantalla y más. Para acceder a los ajustes rápidos, deslice hacia abajo la Barra de estado a fin de abrir el Panel de notificaciones y seleccione una de las aplicaciones de ajuste rápido disponibles en la

parte superior de la pantalla.

## **A** NOTA

 $\triangleright$  Toque y mantenga presionado un icono en el menú de ajustes rápidos para ir directamente a la pantalla de menú de dicho ajuste.

#### **Cómo personalizar los elementos de los ajustes rápidos en el Panel de notificaciones**

Abra el Panel de notificaciones, deslice los ajustes rápidos hacia la izquierda y toque . Para organizar los elementos, arrastre  $\equiv$ hasta la ubicación deseada. Para añadir más iconos, seleccione las funciones deseadas.

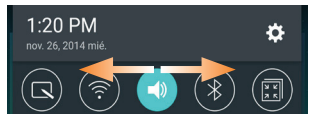

#### **Iconos de notificación en la Barra de estado**

Los iconos de notificación aparecen en la Barra de estado en la parte superior de la pantalla para reportar llamadas perdidas, mensajes nuevos, eventos del calendario, estado del dispositivo y más.

#### **AT&1**

#### $N$   $a^*$   $\frac{1}{2}$   $2.01$  PM

Los iconos que aparecen en la tabla siguiente son algunos de los más comunes.

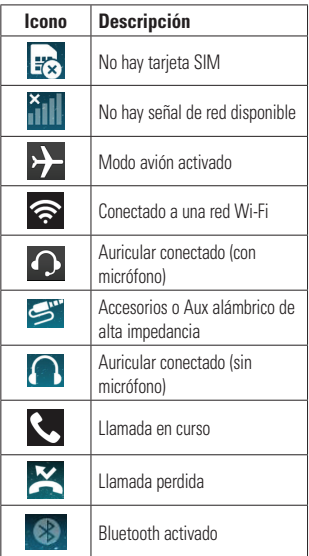

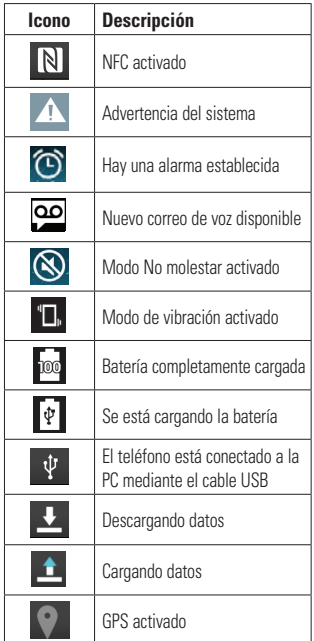

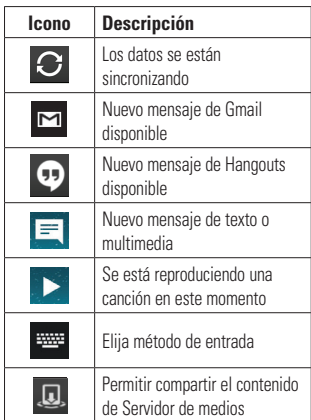

## **Teclado en pantalla**

Puede escribir texto utilizando el teclado en pantalla. El teclado en pantalla aparece automáticamente en la pantalla cuando necesita introducir texto. Para mostrar el teclado en forma manual, toque el campo de texto en donde desea ingresar texto. Puede usar tres tipos de teclados: **Teclado de Google, Dictado por voz de Google** y **Teclado LG**.

#### **Para seleccionar el teclado**:

- **1** En la pantalla principal, toque la **Tecla Aplicaciones** > **Ajustes** > pestaña **General** > **Idioma y teclado** > **Predeterminado** (en la sección Teclado y métodos de entrada).
- **2** Seleccione el teclado predeterminado entre **Teclado de Google** y **Teclado LG**.

#### **O**

- **1** Mientras escribe el texto, arrastre la Barra de estado hacia abajo y toque **Elija el método de entrada**.
- **2** Seleccione el método de escritura deseado entre **Teclado de Google**, **Dictado por voz de Google, Teclado LG** (Predeterminado) o **Administrador de Contraseñas**.

#### **A** NOTA

 $\blacktriangleright$  Para que este método esté disponible debe habilitar los métodos de escritura adicionales.

#### **Teclado de LG: Entrada de letras**

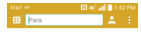

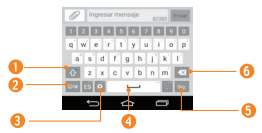

- **Tecla de mayúsculas**: Toque esta tecla una vez para poner en mayúsculas la próxima letra que escriba. Tóquela dos veces para que todas las letras se pongan en mayúscula.
- **Tecla de símbolos**: Toque esta tecla para cambiar la entrada a número y símbolo.
- **Tecla Ajustes/Escritura manual/Entrada de voz/Últimas copias**: Toque para ingresar texto con la voz. Toque y mantenga oprimido para introducir texto mediante escritura a mano, introduzca los elementos que copió con la función Últimas copias, o acceda a los ajustes del teclado. El icono predeterminado que se muestra es el de ajustes de teclado.
- **Tecla de espacio:** Toque esta tecla para introducir un espacio.
- **<sup>6</sup>** Tecla Introducir: Toque esta tecla para mover el cursor a la línea siguiente.
- **Tecla Borrar**: Toque esta tecla para borrar caracteres a la izquierda del cursor.

#### **Teclado de LG: Entrada de números y símbolos**

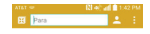

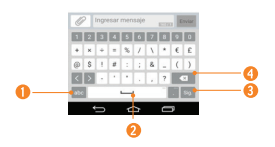

- **Tecla de letras**: Toque esta tecla para cambiar a la escritura de letras.
- **Modo Emoji:** Toque para introducir caracteres emoji.
- **Tecla de espacio**: Toque esta tecla para introducir un espacio.
- **<sup>o</sup> Tecla Introducir**: Toque esta tecla para mover el cursor a la línea siguiente.

**<sup>6</sup> Tecla Borrar**: Toque esta tecla para borrar caracteres a la izquierda del cursor.

#### **Teclado de Google: Entrada de letras**

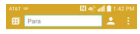

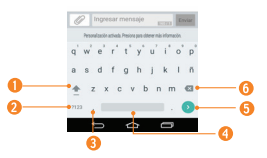

- **Tecla de mayúsculas**: Toque esta tecla una vez para poner en mayúsculas la próxima letra que escriba. Tóquela dos veces para que todas las letras se pongan en mayúscula.
- **<sup>** $\odot$ **</sup> Tecla de números y símbolos:** Toque esta tecla para cambiar a la escritura de números y símbolos.
- **<sup>6</sup> Tecla Coma/Aiustes:** Toque esta tecla para introducir un coma. Manténgala presionada para establecer varios ajustes del teclado.

- **Tecla de espacio:** Toque esta tecla para introducir un espacio. Toque y mantenga oprimido para cambiar el método de entrada.
- **<sup>6</sup> Tecla Introducir:** Toque esta tecla para mover el cursor a la línea siguiente.
- **<sup>O</sup>** Tecla Borrar: Toque esta tecla para borrar caracteres a la izquierda del cursor.

#### **Teclado de Google: Entrada de números y símbolos**

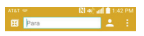

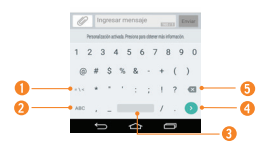

- **Tecla Alternas**: Toque esta tecla para introducir símbolos adicionales.
- **Tecla de letras**: Toque esta tecla para cambiar a la escritura de letras.
- **<sup>6</sup>** Tecla de espacio: Toque esta tecla para introducir un espacio. Toque y mantenga oprimido para cambiar el método de entrada.
- **Tecla Introducir:** Toque esta tecla para mover el cursor a la línea siguiente.
- **<sup>6</sup>** Tecla Borrar: Toque esta tecla para borrar caracteres a la izquierda del cursor.

## **Modo 123**

Este modo le permite escribir números en un mensaje de texto (un número de teléfono, por ejemplo) con mayor rapidez. Toque las teclas correspondientes a los dígitos deseados antes de regresar manualmente al modo de entrada de texto adecuado al tocar la tecla **en el** Teclado de LG o seclien el Teclado de Google.

## **Introducir caracteres especiales**

El teclado en pantalla le permite introducir caracteres especiales (por ejemplo: "á").

Para introducir un carácter especial, toque y mantenga presionada la tecla deseada (por ejemplo, toque la tecla "a").

Una vez que aparezca el carácter especial. deslice el dedo sobre el mismo y levántelo para introducirlo.
### **A** NOTA

Un símbolo en la parte superior (o inferior) en la esquina derecha de una tecla indica que hay caracteres adicionales disponibles para esa tecla.

# **Cómo usar la función Últimas copias**

Acceda fácilmente al contenido almacenado en Últimas copias cuando quiera y donde quiera. Puede copiar imágenes o textos y guárdelos en Últimas copias. Después, puede pegarlos cuando quiera y donde quiera.

- **1** Toque y mantenga presionados texto e imágenes mientras los edita y luego toque **Últimas copias**.
- **2** Mantenga presionado el campo de entrada de texto y seleccione **Últimas copias**. También puede acceder a Últimas copias tocando y manteniendo presionado  $\leq$  >  $\Box$

### **A** NOTA

- X Puede guardar hasta 20 elementos en Últimas copias.
- $\triangleright$  Para borrar un elemento de Últimas copias. toque  $\Box$  seleccione los elementos que desea borrar y toque **Listo**.

 $\blacktriangleright$  Esta función podría no ser compatible con las aplicaciones descargadas.

# **Text Link**

Text Link recomienda aplicaciones relacionadas con texto en mensajes u otro texto seleccionado. Se conecta directamente con: Agenda, Contactos, Teléfono, Mensajes, E-mail, Internet, Maps, YouTube, Calculadora y más.

### **A** NOTA

- $\triangleright$  Si su teléfono está configurado en inglés o coreano, Text Link realiza más funciones que en otros ajustes de idioma.
- $\blacktriangleright$  Las oraciones muy largas tienen limitaciones.
- $\blacktriangleright$  Los operadores aritméticos (como +  $*\vee$  /) inician la calculadora.
- $\triangleright$  Si Text Link no está vinculado a una aplicación, el navegador se puede utilizar para buscar.

### **La Pantalla principal**

#### **Para usar Text Link:**

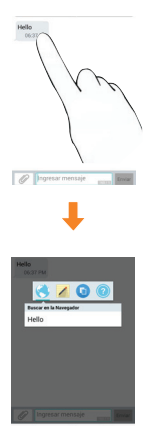

- $\blacktriangleright$  Toque una burbuja de mensaje con el icono  $\mathscr{E}$ .
- **X** Resalte el texto en una página web o correo electrónico y seleccione **Text Link**.

**Ajustes de la cuenta de Google**

La primera vez que abra una aplicación de Google en el teléfono, se le solicitará que inicie sesión con su cuenta de Google. Si no tiene una cuenta de Google, se le pedirá que cree una.

# **Crear una cuenta de Google**

- **1** En la pantalla principal, toque la **Tecla Aplicaciones** .
- **2** Toque **Ajustes** > pestaña **General** > **Cuentas y sincronización** > **Agregar cuenta** > **Google** > **O CREAR UNA CUENTA NUEVA**.
- **3** Introduzca la información requerida y toque SIGUIFNTE >
- **4** Siga todas las instrucciones en la pantalla hasta que complete la configuración.

# **Iniciar sesión en la cuenta de Google**

- **1** En la pantalla principal, toque la **Tecla Aplicaciones** .
- **2** Toque **Ajustes** > pestaña **General** > **Cuentas y sincronización** > **Agregar cuenta** > **Google**.
- **3** Escriba su dirección de correo electrónico y toque siguiente >.
- **4** Introduzca su contraseña y toque siguiente >.
- **5** Una vez configurada la cuenta de Google, el teléfono se sincronizará automáticamente con la cuenta de Google en la web. (Según sus ajustes de sincronización).

Después de iniciar sesión, el teléfono se sincronizará con servicios de Google, tales como Gmail, Contactos, Google Calendar y álbumes de fotos de Picasa. También puede usar Maps, descargar aplicaciones de Play Store, respaldar sus ajustes en los servidores de Google y aprovechar otros servicios de Google en su teléfono.

# **IMPORTANTE**

s Algunas aplicaciones, como el calendario, funcionan solamente con la primera cuenta de Google que agrega. Si tiene intenciones de usar más de una cuenta de Google en el teléfono, primero asegúrese de iniciar sesión en la que desea usar con esas aplicaciones. Cuando inicia sesión, los contactos, mensajes de Gmail, eventos del calendario y otra información obtenida de esas aplicaciones y servicios en la Web se sincronizan con su teléfono. Si no inicia sesión en una cuenta de Google durante la configuración, se le pedirá que lo haga

# **Ajustes de la cuenta de Google**

o cree una la primera vez que inicie una aplicación que requiera una cuenta de Google, como Gmail o Play Store.

• Si tiene una cuenta Google empresarial a través de su empresa u otra organización, el departamento de TI de su empresa recibirá instrucciones especiales sobre cómo iniciar sesión en esa cuenta.

# **Llamadas**

# **Realizar una llamada**

- **1** Desde la pantalla principal, toque la **Tecla Teléfono <b>b** para abrir el teclado.
- **2** Introduzca el número en el teclado. Para borrar un dígito, presione la **Tecla Borrar**  $\overline{\mathbf{x}}$
- **3** Toque la **Tecla Llamar N** para realizar una llamada.
- **4** Para finalizar una llamada, toque la **Tecla Finalizar** .

### **SUGERENCIA**

 $\blacktriangleright$  Para ingresar "+" para realizar llamadas internacionales, toque y mantenga presionado  $\Omega$  +.

# **Llamar a los contactos**

- **1** En la pantalla principal, toque **Contactos para abrir los contactos**
- **2** Desplácese por la lista de contactos o toque el campo **Buscar contactos** e ingrese las primeras letras del contacto que desea llamar. También puede tocar las letras del lado derecho de la pantalla.
- **3** En la lista que aparece, toque el contacto que desea llamar.

**4** En la pantalla Información de contacto, toque el número de teléfono al que desea llamar.

# **Responder y rechazar una llamada**

Cuando suene el teléfono, deslice su dedo sobre el icono **Responder en cualquier** dirección para contestar la llamada entrante.

Deslice el dedo sobre el icono **Rechazar** en cualquier dirección para rechazar la llamada entrante.

### **A** NOTA

- $\triangleright$  Si están activados los gestos para **Contestar una llamada**, puede llevarse el teléfono a la oreja para responder las llamadas entrantes.
- $\blacktriangleright$  Toque o deslice **Rechazar con mensaje** si desea enviar un mensaje a la persona que llama. Si la persona que llama es desconocida, la opción **Rechazar con mensaje** no está disponible.

# **Ajuste del volumen durante la llamada**

Para ajustar el volumen durante una llamada, use las Teclas de Volumen ubicadas en parte posterior del teléfono.

# **Hacer una segunda llamada**

- **1** Durante su llamada inicial, toque el icono **Menú** y seleccione **Agregar llamada**.
- **2** Marque el número o búsquelo en la lista de contactos.
- **3** Toque la **Tecla Llamar b** para conectar la llamada.
- **4** Ambas llamadas se verán en la pantalla de llamada. La primera llamada quedará en espera.
- **5** Toque la entrada de llamada en la pantalla para alternar entre las llamadas activas o toque **Unir llamadas**  $\hat{\mathbf{\perp}}$  para unirlas.

### **O** SUGERENCIA

- X Toque **Administrar conferencia** para finalizar las llamadas individuales o separar las llamadas de una llamada de conferencia.
- **6** Para finalizar llamadas activas, toque la **Tecla Finalizar** .

De no haber llamadas activas, finalizará la

#### llamada en espera.

### **A** NOTA

 $\triangleright$  Se le cobrará cada llamada que realice.

# **Ver los registros de llamadas**

En la pantalla principal, toque la **Tecla Teléfono** y la pestaña **Registros**.

Podrá ver una lista completa de todas las llamadas de voz realizadas, recibidas y perdidas.

### **A** SUGERENCIA

- $\triangleright$  Toque cualquier entrada del registro de llamadas para ver la fecha, la hora y la duración de la llamada.
- ▶ Toque el icono **Menú :** , luego toque **Borrar todo** para borrar todos los elementos registrados o **Borrar** para borrar individuos o grupos de entradas.

# **Ajustes de llamada**

Puede configurar las opciones de llamada del teléfono, como desvío de llamadas y otras funciones especiales ofrecidas por su proveedor.

- **1** En la pantalla principal, toque y mantenga presionada la **Tecla Aplicaciones recientes** > **Todos los ajustes**.
- **2** Toque la pestaña **Redes** (de ser necesario) > **Llamadas**.
- **3** Establezca cualquiera de las opciones disponibles.

# **Contactos**

Puede agregar contactos en el teléfono y sincronizarlos con los contactos de su cuenta de Google u otras cuentas que admitan la sincronización de contactos.

### **Buscar un contacto**

**1** En la pantalla principal, toque la **Tecla Aplicaciones**  $\circledR$  y luego toque **Contactos <b>para abrir** sus contactos. **O**

En la pantalla principal, toque la **Tecla Teléfono** > pestaña **Contactos**.

**2** Toque el campo **Buscar contactos** y escriba el nombre del contacto con el teclado. También puede tocar las letras del lado derecho de la pantalla.

## **Agregar un nuevo contacto**

- **1** En la pantalla principal, toque la **Tecla Teléfono e** ingrese el número del nuevo contacto. Toque el icono **Menú** > **Agregar a Contactos** > **Nuevo contacto** o **Actualizar contacto.**
- **2** Seleccione la cuenta en la que desea agregar el nuevo contacto. Las ubicaciones dependen del tipo de cuentas que haya agregado en el dispositivo.

### **A** NOTA

- Los campos de entrada varían según la cuenta.
- **3** Si desea agregar una foto al nuevo contacto, toque . Elija entre **Tomar una foto** o **Seleccionar desde la galería**. A continuación busque una imagen y selecciónela.
- **4** Toque  $\odot$  para introducir información más específica del nombre del contacto.
- **5** Introduzca los detalles sobre el contacto.
- **6** Toque **Guardar** para guardar la entrada de contacto.

# **Contactos favoritos**

Puede clasificar los contactos a los que llama con frecuencia como favoritos.

#### **Para agregar un contacto a los favoritos**

- **1** En la pantalla principal, toque la **Tecla Aplicaciones**  $\bigoplus$  y luego **Contactos 2** para abrir sus contactos.
- **2** Toque un contacto para ver sus detalles.
- **3** Toque la estrella que aparece a la derecha del nombre del contacto. La estrella se torna dorada y se agrega el contacto a

sus favoritos.

#### **Para eliminar a un contacto de la lista de favoritos**

- **1** En la pantalla principal, toque la **Tecla Aplicaciones**  $\bigcirc$  y luego **Contactos 1**.
- **2** Toque la pestaña **Favoritos**.
- **3** Toque un contacto para ver sus detalles.
- **4** Toque la estrella dorada a la derecha del nombre del contacto. La estrella se pondrá gris y se eliminará el contacto de los favoritos.

# **Crear un grupo**

- **1** En la pantalla principal, toque la **Tecla Aplicaciones**  $\bigcirc$  y luego toque **Contactos** .
- **2** Toque la pestaña **Grupos** > icono **Menú** > **Nuevo grupo**.
- **3** Ingrese un nombre para el nuevo grupo. También puede establecer un tono de timbre para el grupo recientemente creado.
- **4** Toque **Agregar miembros**, seleccione los contactos que desea agregar y toque **Agregar.**
- **5** Toque **Guardar** para guardar el grupo.

### **A** NOTA

 $\triangleright$  Si borra un grupo, los contactos asignados a ese grupo no se perderán. Por el contrario, permanecerán en la lista de contactos.

## **Cómo unificar y separar contactos**

Cuando tiene dos o más entradas para el mismo contacto, puede unirlas en una sola entrada. También puede separar los contactos que unió.

- **1** En la pantalla principal, toque la **Tecla Aplicaciones**  $\bigcirc$  y luego **Contactos 1**.
- **2** Toque el icono **Menú** > **Administrar contactos** > **Unificar contactos**.
- **3** Seleccione una pestaña en la parte superior de la pantalla.
	- s Toque **Sugeren. de unificación** para seleccionar entradas que desea unir.
	- s Toque **Contactos unificados** para seleccionar entradas que desea separar.
- **4** Marque la entrada (o entradas) que desea unificar o separar y luego toque el botón **Unificar** o **Dividir**.

# **AT&T Address Book (AAB)**

AT&T Address Book (AAB) es una aplicación que sincroniza automáticamente los contactos con una agenda en línea para su protección. Cuando enciende el teléfono por primera vez o cambia la tarjeta SIM y abre Contactos, aparece la aplicación AAB.

Después de suscribirse a este servicio, su información se sincroniza de forma regular.

Puede encontrar más información sobre este servicio y acceder a su agenda en línea en www.att.com/addressbook. Puede encontrar el menú de sincronización para el servicio al tocarla **Tecla Aplicaciones Ajustes** > pestaña **General** > **Cuentas y sincronización** > **AT&T Address Book**.

# **Mensajes**

# **Mensajes**

El teléfono combina mensajes de texto y multimedia en un único menú intuitivo y fácil de usar.

# **Vista de conversación**

Los mensajes que intercambie con otra persona aparecen en orden cronológico para que pueda tener una práctica vista general de sus conversaciones.

# **Enviar un mensaje**

- **1** Toque **Mensajes en** la pantalla principal, luego toque  $\Box$  para crear un nuevo mensaje.
- **2** Ingrese el nombre de un contacto o un número de contacto en el campo **Para**. Al introducir el nombre del contacto, aparecerán los contactos coincidentes. Puede tocar un destinatario sugerido. También puede agregar varios contactos.

### **A** NOTA

- $\triangleright$  Se le cobrará un mensaje de texto por cada persona a la que le envíe el mensaje.
- **3** Toque el campo de texto para comenzar a introducir el mensaje.
- **4** Toque el icono **Menú i** para abrir el menú de opciones. Elija cualquiera de las opciones disponibles.
- **5** Toque **Enviar** para enviar su mensaje.

#### **Advertencia**

- $\blacktriangleright$  El límite de 160 caracteres puede variar de un país a otro según cómo esté codificado el mensaje de texto y el idioma usado en el mensaje.
- $\triangleright$  Si se agrega un archivo de imagen, video o audio a un mensaje de texto, este se convertirá automáticamente en un mensaje multimedia y se le cobrarán los cargos correspondientes.
- **A** NOTA
- X Habrá una notificación de sonido cuando reciba un mensaje de texto durante una llamada.

## **Usar emoticonos**

Agréguele vida a sus mensajes con emoticones y emojis.

Al escribir un nuevo mensaje, toque el icono **Menú** > **Insertar emoticono.** Para acceder a los emojis, toque **en el teclado** LG y elija una categoría de emojis para ver los que están disponibles.

### **Mensajes**

### **Cómo cambiar el tema de la conversación**

Establece la forma en que se muestran sus conversaciones.

- **1** Abra la aplicación **Mensajes** y toque el icono **Menú** > **Ajustes** > **Tema de conversación**.
- **2** Toque la pestaña de **Fondo de pantalla** para elegir el fondo de la conversación. Elija entre las 6 opciones disponibles, una foto de su galería, o tome una foto para usarla.
- **3** Toque la pestaña **Burbuja** para elegir el estilo de la conversación. Elija entre las 6 opciones disponibles.

## **Cambiar los ajustes de su mensaje**

Los ajustes de mensajes del teléfono vienen predefinidos, lo que permite enviar mensajes de inmediato. Puede cambiar la configuración según sus preferencias.

s En la pantalla principal, toque **Mensajes**  > icono **Menú** > **Ajustes**.

# **E-mail**

# **E-mail**

Puede usar la aplicación E-mail para leer el correo electrónico de otros proveedores diferentes a Gmail. La aplicación E-mail admite los siguientes tipos de cuentas: POP3, IMAP y Microsoft Exchange (para usuarios de empresas).

# **Para abrir la aplicación E-mail**

s En la pantalla principal, toque la **Tecla Aplicaciones** > **E-mail** .

La primera vez que abra la aplicación E-mail, un asistente de instalación lo guiará para agregar una cuenta de correo electrónico.

### **Cuenta de correo electrónico de Microsoft Exchange**

**Nombre del usuario**: Permite introducir el nombre de usuario de la cuenta.

**Contraseña**: Permite introducir la contraseña de la cuenta.

**Dirección de e-mail**: Permite introducir la dirección del servidor.

**Dirección del servidor**: Permite introducir la dirección del servidor de correo electrónico saliente.

**Dominio:** Permite introducir el dominio de la cuenta (opcional).

**Número de puerto**: Normalmente, muestra el número predeterminado de cada cuenta.

**Utilizar conexión segura (SSL)**: Permite elegir si usar o no SSL para Microsoft Exchange.

**Certificado de cliente**: Le permite agregar un certificado de cliente (de ser necesario).

### **Otro cuenta de correo electrónico (POP3 e IMAP4)**

**Dirección de e-mail**: Permite escribir la dirección de la cuenta de correo electrónico.

**Contraseña**: permite introducir la contraseña de la cuenta.

## **Configuración entrante de servidor**

**Servidor POP/IMAP**: Seleccione el tipo de protocolo, ya sea POP o IMAP.

#### **Servidor IMAP/POP**

**Tipo de seguridad**: Elija entre Apagado,  $SSL_0$  TLS.

**Número de puerto:** Normalmente, muestra el número predeterminado de cada cuenta.

**Nombre del usuario**: Permite introducir el nombre de usuario de la cuenta.

**Contraseña**: Introduzca la contraseña de la cuenta.

## **Configuración saliente de servidor**

**Servidor SMTP:** Permite introducir la dirección del servidor de correo electrónico saliente.

**Tipo de seguridad**: Elija entre Apagado,  $SIT_0$   $S2$ 

**Número de puerto:** Normalmente, muestra el número predeterminado de cada cuenta.

**Nombre del usuario**: Permite introducir el nombre de usuario de la cuenta.

**Contraseña**: Introduzca la contraseña de la cuenta.

### **Para abrir el buzón de entrada combinado**

Si configuró la aplicación E-mail para enviar y recibir correos electrónicos desde más de una cuenta, puede ver todos los mensajes enviados a todas las cuentas en la Vista combinada.

s Abra la aplicación **E-mail** y toque  $\equiv$  Buzón de entrada<sup>1</sup>. Luego toque **Buzón de entrada** en la sección **Vista combinada**.

Los mensajes del Buzón de entrada combinado tienen códigos de color a la izquierda, según cada cuenta.

Cuando llegue un nuevo correo electrónico al Buzón de entrada, habrá una notificación con sonido y/o vibración (según la configuración actual de sus ajustes de sonido y vibración).

### **Redactar y enviar correos electrónicos**

- **1** En la aplicación **E-mail**, toque **Redactar**
- **2** Introduzca una dirección para el destinatario del mensaje. Al escribir el texto, se sugieren direcciones que coinciden con los contactos. Separe las varias direcciones con comas.
- **3** Toque el campo **Cc/Cco** para enviar una copia o copia oculta a otros contactos/ direcciones de correo electrónico.
- **4** Toque el campo de texto e introduzca su mensaje.
- **5** Toque **Adjuntar** para adjuntar el archivo que desea enviar con su mensaje.
- **6** Toque **Enviar** para enviar el mensaje.

Si no está listo para enviar el mensaje, toque **Guardar** para guardarlo en la carpeta Borradores. Toque un mensaje en la carpeta Borradores para continuar trabajando en él. El mensaje también se guarda como borrador si toca la **Tecla Volver solution** antes de enviarlo. Toque **Cancelar** para abandonar y borrar un mensaje, incluidos los borradores guardados.

Si no está conectado a una red, por ejemplo, si está trabajando en el modo de vuelo, los mensajes que envíe se almacenarán en la carpeta del Buzón de salida hasta que se conecte a una red. Si el buzón de salida contiene algún mensaje pendiente, este aparecerá en la pantalla Cuentas.

#### **A** NOTA

 $\blacktriangleright$  Los mensajes enviados mediante una cuenta de Exchange no se guardarán en el teléfono, sino en el servidor de Exchange. Si desea ver los mensajes enviados en la carpeta Enviados, es posible que deba abrir la carpeta Enviados y seleccionar  $\Box$  en el menú de opciones.

#### **Cómo usar las carpetas de las cuentas**

Cada cuenta tiene las siguientes carpetas **Buzón de entrada**, **Buzón de salida**, **Enviados**, **Borradores** y **Papelera**. Según las funciones que admita el proveedor de servicios de la cuenta, puede contar con carpetas adicionales.

#### **Cómo agregar y editar cuentas de correo electrónico**

#### **Para agregar una cuenta de correo electrónico**

- **1** En la pantalla principal, toque la **Tecla**   $\text{Aplicaciones}(\text{...}) > \text{E-mail}$
- **2** Seleccione el proveedor de servicios de correo electrónico deseado.

Si ya configuró una cuenta de correo electrónico, el asistente no se activará automáticamente.

En este caso, toque el icono **Menú E** > **Ajustes** > **Agregar cuenta .**

#### **Para cambiar los ajustes de cuenta**

- **1** Abra la aplicación **E-mail**.
- **2** Toque el icono **Menú** > **Ajustes**.
- **3** Toque **Ajustes generales** para realizar ajustes que afectarán a todas las cuentas. O, toque una cuenta individual para realizar ajustes solo para esa cuenta.

### **Para borrar una cuenta de correo electrónico**

- **1** Abra la aplicación **E-mail**.
- **2** Toque el icono **Menú** > **Ajustes**.
- **3** Seleccione la(s) cuenta(s) que desea borrar y toque **Remover cuenta**.
- **4** Toque **Sí** para confirmar.

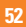

# **Red social**

Con su teléfono, puede disfrutar de redes sociales y administrar su microblog en comunidades en línea. Puede actualizar su estado actual, cargar fotografías y ver actualizaciones sobre el estado de sus amigos en tiempo real.

Puede agregar sus cuentas de Facebook, Google+ y Twitter al teléfono. Si no tiene una cuenta, puede visitar dichos sitios para configurar una.

### **A** NOTA

 $\blacktriangleright$  El uso y la conexión a servicios en línea pueden implicar costos adicionales. Compruebe los gastos de transmisión de datos con el proveedor de red.

### **Agregar una cuenta al teléfono**

- **1** En la pantalla principal, toque la **Tecla Aplicaciones <b>a** > Ajustes **<b>a** > pestaña **General** > **Cuentas y sincronización**.
- **2** Toque **Agregar cuenta**.
- **3** Toque cualquier servicio de redes sociales que desee usar.
- **4** Introduzca su dirección de correo electrónico y la contraseña que configuró para la cuenta

de la red social, y luego toque **Conectar** o **Iniciar sesión**.

# **Cómo agregar un widget de red social en la pantalla principal**

Si agrega un widget de red social a la pantalla principal, el widget indicará su estado cuando el teléfono reciba actualizaciones desde la red. También puede acceder directamente a la comunidad social al tocar el widget.

**1** Toque y mantenga presionado un punto vacío en la pantalla principal del teléfono.

## **A** NOTA

- $\blacktriangleright$  Si no hay espacio disponible en un panel particular de la pantalla principal, no podrá agregar widgets; debe eliminar o quitar un elemento antes de agregar otro. En este caso, tiene la opción de cambiar a otro panel de pantalla principal.
- **2** Toque la pestaña **Widgets** y desplácese hacia la derecha o la izquierda hasta que aparezca la red social que desea.
- **3** Toque el widget que desee para agregarlo al

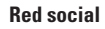

panel de la pantalla principal.

# **Ver y actualizar su estado**

- **1** Vaya al panel de la pantalla principal donde se encuentra el widget de la red social. Puede ver el estado actual de las aplicaciones sociales que configuró.
- **2** Toque el icono o campo **Actualización de estado** para actualizar su estado con comentarios o subir imágenes.
- **3** Después de introducir comentarios y archivos adjuntos (si los hay), toque el icono **Publicar**.

## **SUGERENCIA**

 $\blacktriangleright$  Puede usar información sobre sus amigos solo en sus redes sociales o sincronizar toda la información en Contactos.

## **Sincronización de cuentas del teléfono**

Puede sincronizar información de sus cuentas de redes sociales con sus Contactos y otras funciones del teléfono, si corresponde.

**1** En la pantalla principal, toque la **Tecla Aplicaciones**  $\textcircled{3}$  > Aiustes  $\textcircled{3}$ > pestaña **General** > **Cuentas y** 

#### **sincronización**.

- **2** Marque **Sincronización automática de datos** para activar la sincronización automática.
- **3** Toque la cuenta que desea sincronizar.
- **4** Verifique las opciones de sincronización que desee, tales como Contactos. Una marca de verificación indica que se ha activado la sincronización.

#### **A** NOTA

 $\triangleright$  Para sincronizar una cuenta manualmente. toque el icono **Menú** > **Sincronizar ahora**.

# **Eliminar cuentas del teléfono**

- **1** En la pantalla principal, toque la **Tecla Aplicaciones**  $\Rightarrow$  **Ajustes**  $\bullet$ > pestaña **General** > **Cuentas y sincronización**.
- **2** Toque las cuentas que desea borrar, luego toque el icono **Menú** > **Remover cuenta** > **OK**.

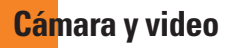

# **Uso del visor**

Puede usar la cámara o videocámara para tomar y compartir fotos y videos. Su teléfono cuenta con una cámara de 13 megapíxeles, con una función de enfoque automático que le permite tomar fotos y grabar videos nítidos.

### **A** NOTA

X Asegúrese de limpiar la tapa protectora del lente con un paño de microfibra antes de tomar fotos. Si la tapa del lente tiene manchas de dedos, es posible que las imágenes queden borrosas y con un efecto de "halo".

**Cambiar cámara**: Le permite cambiar entre el lente de la cámara frontal y el lente de la cámara posterior.

**Flash**: Toque esta opción para poner el flash en posición de **Activado, Apagado** o **Automático.**

**Menú:** Le permite ocultar o mostrar el menú de la cámara en la pantalla de visor.

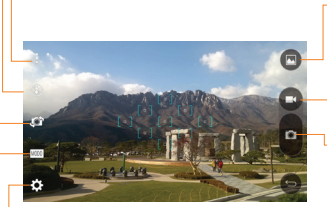

**Galería**: Permite acceder a las fotos guardadas desde el modo de cámara. Simplemente toque esta opción y la Galería aparecerá en la pantalla.

**Grabar:** Permite comenzar a grabar

**Capturar**: Permite tomar una foto.

**Ajustes**: Toque para abrir el menú Ajustes.

**Modo**: Permite seleccionar el modo entre las opciones **Automático**, **Enfoque mágico**,

**Panorama** y **Doble**.

## **Toma fotos**

Tomar fotografías con la cámara integrada del teléfono es tan simple como elegir un objeto, apuntar la lente y presionar un botón.

#### **Para tomar una foto:**

- **1** En la pantalla principal, toque la **Tecla**  Aplicaciones **a Seconda C**
- **2** Encuadre la imagen en la pantalla.
- **3** El cuadrado que aparece alrededor del sujeto indica que la cámara realizó el enfoque.
- **4** Toque  $\bullet$  o simplemente toque la pantalla (si el obturador no está disponible). La imagen se guardará automáticamente en Galería.

# **Grabar videos**

Además de tomar fotos, puede grabar, ver y enviar videos con la cámara de video incorporada del teléfono.

- **1** En la pantalla principal, toque la **Tecla Aplicaciones** > **Cámara** .
- **2** Encuadre la imagen en la pantalla.
- **3** Toque **para iniciar la grabación del** video.
- **4** La duración de la grabación aparece en la parte superior de la pantalla.

# **A** NOTA

- $\triangleright$  Toque  $\circledcirc$  para capturar imágenes mientras graba videos
- **5** Toque **para pausar la grabación de** video. Puede reanudar la grabación nuevamente tocando .

#### **o**

**6** Toque **D** para detener la grabación. El video se grabará automáticamente en la Galería.

# **Ajustes de cámara y video**

En el visor, toque **D** para abrir las opciones avanzadas.

**Tono dinámico (HDR)**: Combina las fotos tomadas durante varias exposiciones en una foto óptima para obtener la mejor versión en situaciones de iluminación difíciles.

**Tamaño de imagen/video:** Establezca el tamaño de la imagen y videos. Se puede elegir entre **13M (4160x3120), W10M (4160x2340), 9M (3120x3120)** o **3M (2048x1536)** para imágenes. Se puede elegir entre **UHD (3840x2160), FHD (1920x1080), HD (1280x720)** o **120HD (Cámara lenta)** para videos. **Disparo Cheese:** Le permite tomar fotos

con comandos de voz. Cuando está activada

sólo diga **Cheese, Smile, Whisky, Kimchi**

o **LG** para tomar una foto.

**Temporizador:** Configure el temporizador de la cámara. Es ideal cuando desea participar en la foto o video.

**Cuadrícula:** Muestra una cuadrícula para ayudar con el alineamiento y permite tomar mejores fotos y grabar mejores videos.

**Almacenamiento:** Defina la ubicación de almacenamiento de sus imágenes. Elija entre **IN** (memoria interna) o **SD** (tarjeta de memoria). Este menú sólo aparece cuando se inserta la MicroSD.

**Ayuda:** Le permite aprender cómo funciona una característica. Este ícono fue diseñado para proporcionarle una guía rápida.

# **Enfoque automático multipunto**

Cuando saca una foto, la función de enfoque automático multipunto (AF) funciona automáticamente y le permite ver una imagen nítida.

# **Disparo por gestos**

La función Disparo por gesto le permite tomar una imagen con un gesto de mano, utilizando la cámara frontal. Para tomar una foto, levante la mano con la palma abierta, hasta que

la cámara frontal la detecte y aparezca un cuadrado en la pantalla. A continuación, cierre la mano en forma de puño y comenzará un temporizador, para permitirle prepararse.

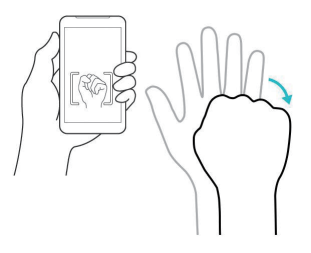

### **Superzoom**

Puede usar el zoom hasta 8 veces al tomar una fotografía.

### **SUGERENCIA**

 $\blacktriangleright$  Esta función se activa de forma automática al acercar y alejar.

## **O** NOTA

▶ Hágalo con firmeza y seguridad. No funciona con algunas funciones. Los objetos se pueden superponer al momento de tomar fotografías de sujetos en movimiento rápido.

# **Ver sus fotos**

Galería es donde se puede acceder a la galería de imágenes de la cámara almacenadas. Puede verlas como presentación, compartirlas con sus amigos, borrarlas y editarlas.

- **1** En la pantalla principal, toque la **Tecla**  Aplicaciones **(a)** > Galería ...
- **2** Seleccione una ubicación y toque una vista para ver la imagen.

# **Opciones de Galería**

La aplicación Galería presenta las imágenes y los videos guardados en el teléfono, incluidos los que tomó con la aplicación Cámara y los que descargó de la Web u otras ubicaciones.

- **1** En la pantalla principal, toque la **Tecla Aplicaciones and Aplicaciones para** *S* **para** ver las imágenes guardadas en el almacenamiento.
	- s Arrastre hacia la izquierda o la derecha para ver más álbumes.
- **2** Toque un álbum para abrirlo y ver su contenido. (Las fotos y los videos en el álbum se muestran en orden cronológico).
- **3** Toque una imagen en un álbum para verla.
- s Toque un grupo de imágenes nuevamente para mostrar los siguientes iconos:
	- **Editar:** Permite editar la foto utilizando varias opciones.
	- s **Cámara**: Abre la cámara.
	- **Compartir**: Puede compartir la imagen a través de varios métodos, como mensajes o Bluetooth.
	- **Borrar**: Borra la imagen.

Toque una imagen de un álbum y, luego, toque el icono **Menú para ver las siguientes** opciones: **SmartShare, Fijar imagen como, Mover, Copiar, Copiar en el portapapeles, Bloquear, Presentación, Girar, Recortar, Agregar ubicación, Renombrar, Imprimir** y **Detalles**.

Toque  $\equiv$  para volver a la pantalla anterior.

# **Asignar imágenes**

Después de tomar una fotografía, asígnela como ID de imagen para un contacto o como la imagen de fondo de la pantalla principal (fondo de pantalla).

- **1** En la pantalla principal, toque la **Tecla Aplicaciones** > **Galería** .
- **2** Toque un álbum y toque una imagen para verla.
- **3** Con la imagen en pantalla, toque el icono **Menú** > **Fijar imagen como**.
- **4** Seleccione una opción.
	- s **Foto de contacto** para asignar la imagen como ID de imagen para un contacto. Toque una entrada de Contactos, recorte la imagen y toque **Aceptar** para asignar la imagen.
	- s **Fondo de la pantalla principal** para asignar la imagen como imagen de fondo, recorte la imagen y toque **Aceptar** para asignar la imagen.
	- s **Pantalla de bloqueo** para asignar la imagen como imagen de fondo para la pantalla de bloqueo.
	- **s Fondo de pantalla** para asignar la imagen como imagen de fondo, recorte la imagen y toque **ESTABLECER FONDO DE PANTALLA** para asignar la imagen.

# **Cámara doble**

La función Cámara doble le permite capturar una imagen o grabar un video con las cámaras frontal y posterior al mismo tiempo.

- **1** En la pantalla principal, toque la **Tecla Aplicaciones B** > **Cámara o** .
- $2$  Toque  $\overline{\text{MOD}}$  > Doble  $\overline{\text{BM}}$

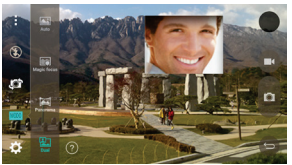

#### **NOTA**

- X Arrastre la pantalla pequeña para moverla a la ubicación deseada.
- $\blacktriangleright$  Toque y mantenga presionada la pantalla pequeña para cambiarle el tamaño.
- XToque la pantalla pequeña para cambiar pantallas.
- **3** Toque **para tomar** una foto doble.

**O**  Toque  $\Box$  para grabar un video, luego toque **n**oara detener la grabación doble.

# **Opciones de video**

La Galería es donde puede acceder a la galería de imágenes de video almacenadas. Puede verlas, compartirlas con sus amigos, borrarlas y editarlas.

**1** En la pantalla principal, toque la **Tecla**  Aplicaciones **(a)** > Galería **And** para ver los videos guardados en el

almacenamiento.

- s Desplácese hacia la izquierda o la derecha para ver más álbumes.
- **2** Toque un álbum para abrirlo y ver su contenido. (Las fotos y los videos en el álbum se muestran en orden cronológico).
- **3** Toque una notificación para verla. Puede acceder a las siguientes opciones:
	- **<b>QSlide**: Permite la superposición en la pantalla de su teléfono para realizar, con facilidad, varias tareas al mismo tiempo.
	- **<b>E** SmartShare: Comparte archivos multimedia con dispositivos con certificación DLNA.
	- s **Menú**: Toque para acceder a las opciones **Proporción de pantalla, Subtítulo, Compartir, Cortar, Ajustes, Detalles**.
	- *Columen:* Toque esta opción para mostrar la barra deslizante de volumen y, luego, ajuste el volumen de la reproducción en la barra deslizante.
	- **<b>Bloquear/Desbloquear**: Bloquea las teclas táctiles para evitar toques accidentales.

# **Reproducir un video**

- **1** En la pantalla principal, toque la **Tecla**  Aplicaciones **Balería** para ver los videos guardados en el almacenamiento.
	- s Desplácese hacia la izquierda o la derecha para ver más álbumes.
- **2** Toque un álbum para abrirlo y ver su contenido. (Las fotos y los videos en el álbum se muestran en orden cronológico).
- **3** Toque un video de un álbum para reproducirlo.
	- s Toque el video para ver los controles de reproducción.

## **O** NOTA

- $\triangleright$  Durante la reproducción de un video. deslice el lado izquierdo de la pantalla hacia arriba o abajo para ajustar el brillo.
- $\blacktriangleright$  Durante la reproducción de un video deslice el lado derecho de la pantalla hacia arriba o hacia abajo para ajustar el volumen.

- $\blacktriangleright$  Durante la reproducción de un video. toque el punto de la cronología para obtener una vista previa de esa parte del video a través de una pantalla pequeña. Toque en la pantalla pequeña para ir a esa parte del video.
- $\blacktriangleright$  Durante la reproducción de un video deslice el dedo de izquierda a derecha, o viceversa, para avanzar y rebobinar.

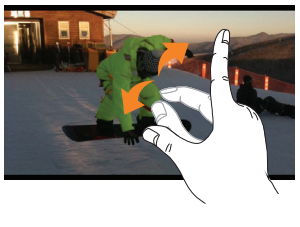

### **Zoom en vivo**

Acerque para rastrear le permite aumentar o reducir una porción del video que se reproduce para lograr que la porción deseada aparezca más grande o más pequeña.

Mientras se visualiza un video, use el dedo índice y el pulgar juntándolos o separándolos para reducir o aumentar el tamaño de la imagen

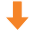

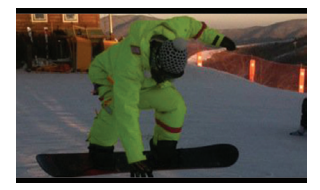

### **A** NOTA

 $\triangleright$  No ejerza demasiada presión; la pantalla táctil es lo suficientemente sensible para detectar un toque suave, pero firme.

# **Dual Play**

La reproducción doble (dos pantallas conectadas con alambre o inalámbricamente) se puede ejecutar en otra pantalla.

# **A** NOTA

- $\triangleright$  Conecte dos dispositivos por cable (Slimport-HDMI) o de forma inalámbrica (Miracast).
- $\blacktriangleright$  El dispositivo conectable puede ser un televisor o un monitor compatibles con un cable HDMI o Miracast.
- ▶ Las aplicaciones Galería y Video son compatibles con la Reproducción doble.
- $\triangleright$  Toque  $\odot$  una vez, cuando las dos pantallas tengan un estado diferente (es decir, el monitor reproduce un video y la aplicación de videos del teléfono muestra la pantalla vacía), y la reproducción doble se iniciará.
- $\blacktriangleright$  No todos los videos son compatibles con la reproducción doble.
- $\blacktriangleright$  La reproducción doble funciona con una resolución de 1280 X 720 o superior.

# **Multimedia**

Puede almacenar archivos multimedia en una memoria interna a fin de obtener un fácil acceso a todos sus archivos de imagen y video.

# **Galería**

En la pantalla principal, toque la **Tecla**  Aplicaciones **<b>Galería** ...

# **Música**

El teléfono cuenta con un reproductor de música que permite reproducir sus temas favoritos. Para acceder al reproductor de música desde la pantalla principal, toque la **Tecla Aplicaciones** y toque **Música** .

### **Cómo guardar archivos de música o video en el teléfono**

#### **Conecte el teléfono a la PC mediante el cable USB**.

Recibirá una notificación de que el sistema USB está conectado y aparecerá el aviso de modo de conexión USB. Toque **Sincronización multimedia (MTP)** o **Enviar imágenes (PTP)** y abra la carpeta que desea ver desde la computadora.

#### **Guarde archivos de música o video de la PC en el teléfono**.

- s Si desea usar un archivo de video con un archivo de subtítulos (archivo .smi con un nombre idéntico al del archivo de video), colóquelo en la misma carpeta para que los subtítulos se muestren automáticamente al reproducir el archivo de video.
- Cuando descargue archivos de música o video, respete los derechos de autor. Tenga en cuenta que usar un archivo dañado o un archivo con una extensión incorrecta puede dañar el teléfono.

## **Reproducir una canción**

- **1** En la pantalla principal, toque la **Tecla Aplicaciones** y toque **Música** .
- **2** Toque la ficha **Canciones**.
- **3** Toque la canción que desea reproducir.
- **4** Toque **(ii)** para poner en pausa la canción.
- **5** Toque  $\rightarrow$  para pasar a la canción siguiente.
- **6** Toque  $\lceil \cdot \rceil$  para regresar al principio de la canción. Toque e dos veces para regresar a la canción anterior.

Para cambiar el volumen mientras escucha música, presione las Teclas de Volumen, ubicadas en la parte posterior del teléfono.

Toque y mantenga presionada una canción para acceder a las siguientes opciones:

**Reproducir**, **Agregar a la lista de reproducción**, **Borrar, Compartir, Fijar como tono de timbre, Detalles** y **Buscar**.

### **Usar las listas de reproducción**

Puede crear listas de reproducción para organizar los archivos de música en grupos de canciones. Puede reproducirlas en el orden que establezca o en orden aleatorio.

#### **Para crear una lista de reproducción**

- **1** Al ver la biblioteca de música, toque > **Listas de reproducción**.
- **2** Toque el icono **Menú** > **Nueva lista de reproducción**.
- **3** Introduzca un nombre para la lista de reproducción y toque **Aceptar**.
- **4** Seleccione las canciones que desee agregar a la lista de reproducción y

toque **Agregar**. La nueva lista de reproducción se agrega a la biblioteca Listas de reproducción.

### **Para agregar una canción a una lista de reproducción**

Toque y mantenga presionada una canción y toque **Agregar a la lista de reproducción**. A continuación, elija el nombre de la lista de reproducción. También puede agregar la canción que se está reproduciendo en la pantalla de Reproducción al tocar la **Tecla Menú** luego tocar **Agregar a la lista de reproducción** y finalmente seleccionar la lista deseada.

### **Para eliminar una canción de la lista de reproducción**

- **1** Abra una lista de reproducción.
- **2** Toque y mantenga presionada la canción que desea eliminar, luego toque **Eliminar de la lista de reproducción**.

### **Para cambiar el nombre de una lista de reproducción**

- **1** Abra la biblioteca de las **Listas de reproducción**.
- **2** Toque y mantenga presionada una lista de reproducción para mostrar el menú de opciones y luego toque **Renombrar**.
- **3** Introduzca el nombre deseado y toque **Aceptar**.

### **Para borrar una lista de reproducción**

- **1** Abra la biblioteca de las **Listas de reproducción**.
- **2** Toque y mantenga presionada la lista de reproducción para mostrar el menú de opciones y luego toque **Borrar**.
- **3** Toque **Sí** para confirmar.

### **A** NOTA

 $\blacktriangleright$  Es probable que los archivos de música estén protegidos por leyes de derecho de autor nacionales y tratados internacionales. Por lo tanto, es posible que sea necesario obtener un permiso o una licencia para reproducir la música o copiarla. En algunos

países, las leyes nacionales prohíben la realización de copias de material protegido por derechos de autor. Antes de descargar o copiar el archivo, compruebe las leyes nacionales del país pertinente respecto del uso de ese tipo de material.

# **Aplicaciones de Google**

# **Acerca de las aplicaciones de Google**

Las aplicaciones de Google, incluidas versiones móviles de Gmail, Hangouts, Google Calendar y Google Maps, vienen cargadas en el teléfono.

- **1** Para configurar una cuenta de Google, toque cualquier aplicación de Google, ingrese su nombre de usuario y contraseña, e inicie sesión.
- **2** Después de iniciar sesión, los contactos, el correo electrónico y el calendario de la cuenta de Google se sincronizarán automáticamente con el teléfono.

# **Iniciar Google Maps**

- **1** En la pantalla principal, toque la **Tecla Aplicaciones** > **Maps** .
- **2** Toque  $\textcircled{\textcircled{\textcirc}}$ . El mapa se centra en un círculo azul que indica su ubicación. Una flecha indica la dirección en la que está orientado el dispositivo. Un círculo azul transparente alrededor del punto indica que su ubicación actual está dentro del círculo.

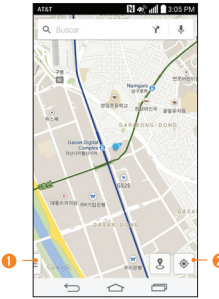

- Toque para acceder a varias funciones de Google Maps.
- **O** Toque para ver su ubicación actual.

#### **Para obtener una dirección e información adicional de una ubicación:**

- **1** Toque y mantenga presionada una ubicación en el mapa. Aparece una barra con la dirección y una miniatura de Street View (si está disponible) en la parte inferior de la pantalla.
- **2** Arrastre la barra hacia arriba para acceder a opciones adicionales.

#### **Para utilizar Google Maps:**

- **1** En la pantalla principal, toque la **Tecla Aplicaciones** > **Maps** .
- **2** Una dos dedos o sepárelos para reducir o ampliar la vista de mapa actual.  $\cap$

Toque cada icono de la parte superior de la pantalla.

- s (Buscar) para buscar una ubicación.
- Y (Indicaciones) para recibir indicaciones.
- s (Búsqueda con voz) para buscar una ubicación con su voz.
- $\bullet \equiv$  (Menú) para ver ubicaciones e información adicional superpuesta en el mapa.

#### **Para buscar una ubicación:**

- **1** Mientras ve un mapa, toque Q.
- **2** En el cuadro de búsqueda, introduzca el lugar que está buscando. Los marcadores rojos indican las coincidencias de la búsqueda en el mana
	- s Puede introducir una dirección, una ciudad o un tipo de negocio o

establecimiento. Por ejemplo, "cine en Nueva York".

**3** Toque un marcador **y** para que se muestre una barra que contiene el nombre y la información del viaje. Arrastre la barra hacia arriba para abrir una pantalla con más información sobre la ubicación, así como opciones para obtener indicaciones.

#### **Para obtener indicaciones:**

- **1** Mientras ve un mapa, toque Y.
- **2** Introduzca un punto de partida en el campo Punto de inicio, o déjelo tal cual para permitir que el GPS detecte su ubicación, y el punto de destino en el campo Punto de fin.
	- Si desea invertir las indicaciones toque  $\uparrow \downarrow$ .
- **3** Toque el icono para obtener indicaciones para desplazarse en automóvil, transporte público, bicicleta o a pie.
- **4** Las indicaciones hacia su destino aparecerán como ruta de color azul. Si lo prefiere, seleccione una ruta gris.
- **5** Arrastre la barra hacia arriba para ver

las direcciones como texto o toque para navegar hasta el destino.

# **Play Store**

Play Store le permite navegar y descargar miles de, tanto útiles como divertidas, aplicaciones y juegos. Puede verificar los comentarios de otros usuarios sobre una aplicación o publicar sus propios comentarios. Si instala aplicaciones y juegos de Play Store, estos aparecen en el menú del teléfono debajo de las aplicaciones precargadas y se pueden encontrar al desplazarse hacia abajo con el dedo. Puede abrir las aplicaciones descargadas desde Play Store al tocar el icono **Menú** > **Mis aplicaciones**.

#### **A** NOTA

 $\blacktriangleright$  Para adquirir una aplicación de pago, tendrá que configurar un método de pago con Google Wallet™. Tiene la opción de utilizar una tarjeta de crédito o cargo a la factura del proveedor de servicios.

### **A** NOTA

 $\triangleright$  Cuando desee salir de un juego o una aplicación, use la **Tecla Inicio** o

la **Tecla Volver <u>In</u>** para regresar a la pantalla principal. O bien, seleccione Menú (u Opciones) en el juego o la aplicación, y elija Salir. (La opción Salir puede variar según el juego o la aplicación). Cerrar las aplicaciones que continúan funcionando en segundo plano (después de regresar a la pantalla principal) le ayudará a conservar la vida útil de la batería y a reducir el uso no deseado de datos.

# **Gmail**

Gmail se configura cuando configura el teléfono por primera vez. Según la configuración de sincronización, Gmail en el teléfono se sincroniza automáticamente con la cuenta de Gmail en la Web. La lista de conversaciones de la bandeja de entrada es igual a su vista predeterminada.

Toque el icono de **Menú** : para ver las siguientes opciones adicionales:

#### **Actualizar, Configuración de etiquetas, Configuración, Enviar comentario** y **Ayuda**.

**Redactar**  $\leq$ **:** Le permite redactar un nuevo mensaje.

**Buscar** Q: Le permite realizar una búsqueda en su cuenta.

**Cuentas y etiquetas** : Le permite ver sus cuentas y sus etiquetas.

### **A** NOTA

X Arrastre la pantalla hacia abajo para actualizar y buscar correos electrónicos nuevos.

## **Hangouts**

La aplicación Hangouts le permite tener conversaciones en tiempo real con sus amigos.

### **Para abrir la aplicación Hangouts**

En la pantalla principal, toque la **Tecla Aplicaciones** > **Google** > **Hangouts**  $\mathbf{\Omega}$ 

#### **Para cerrar sesión en Hangouts**

En la pantalla principal, toque el icono de **Menú** > **Configuración** > toque la cuenta deseada > **Salir**.

#### **Chatear con amigos**

**1** En la pantalla principal, toque la **Tecla Aplicaciones** > **Google** > **Hangouts**  $\mathbf{\Omega}$ 

- **2** Toque + para ver la lista de contactos. Esto incluye todas las cuentas de Google que agregó.
	- s Toque el nombre de la persona en su lista de contactos. Si su amigo aún no utiliza Hangouts, puede enviarle una invitación por SMS.

#### **O**

- **s** Toque el campo de texto para introducir el nombre, correo electrónico o número de teléfono.
- **3** Escriba el mensaje.
- **4** Toque **Enviar**  $\geq$ .

#### **Lista de chat de Hangouts**

Mantenga oprimido el nombre de un amigo en la pantalla de chat. Puede configurar las siguientes opciones.

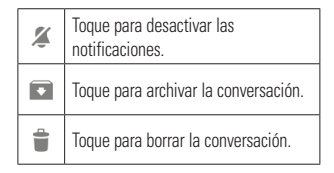

#### **Aplicaciones de Google**

#### **Cómo bloquear a un amigo**

- Para bloquear a un amigo y que no pueda intercambiar mensajes con usted, toque el nombre de su amigo en la lista de chat. Toque el icono de **Menú** > **Personas y opciones**. Luego, toque la opción de bloqueo.
- s Para sacar a un amigo de la lista de contactos bloqueados, en la lista de chat, toque el icono de **Menú**  $=$  > **Configuración** > toque la cuenta deseada > **Personas bloqueadas.** Luego toque la opción **Desbloquear** que está junto al nombre de la persona.

### **Ajustes de Hangouts**

- s En la lista de de contactos o de conversaciones de Hangouts, toque el icono de **Menú para elegir entre Invitaciones, Conversaciones archivadas, Personas bloqueadas, Posponer notificaciones, Establecer tu ánimo, Configuración** y **Ayuda y comentarios**.
- s Mientras chatea, toque el icono de **Menú** para elegir entre **Personas y opciones, Nuevo Hangout grupal, Desactivar historial, Archivar, Eliminar, Enviar comentarios** y **Ayuda**.

# **Utilidades**

# **QSlide**

La función QSlide permite la superposición en la pantalla del teléfono para facilitar la multitarea.

**1** Mientras usa una aplicación compatible con QSlide, toque **but all para acceder a QSlide. O**

Abra el Panel de notificaciones y toque una aplicación en la barra **APLICACIONES QSLIDE**.

### **A** NOTA

- ▶ Se debe habilitar el Ajuste Rápido de QSlide para acceder a la barra de Aplicaciones QSlide.
- **2** Utilice el control deslizante **como para** ajustar la transparencia de la superposición. También puede tocar **De para volver a la** vista completa.
- **3** Puede hacer una llamada, explorar la web o elegir otras opciones del teléfono.
- **4** Toque  $\times$  para salir de la función QSIide.

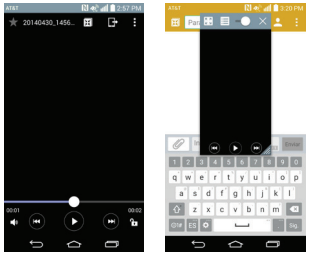

# **A** NOTA

 $\blacktriangleright$  La función OSlide puede admitir hasta dos ventanas al mismo tiempo.

# **QuickMemo+**

La función QuickMemo+ permite crear memos y capturar las pantallas.

Puede utilizar QuickMemo para crear memos de manera sencilla y eficiente durante una llamada, con una imagen guardada o en la pantalla de llamada actual.

**1** Toque y arrastre la Barra de estado hacia abajo, luego toque **...** También puede acceder a esta función utilizando la función de Acceso rápido.

## **Utilidades**

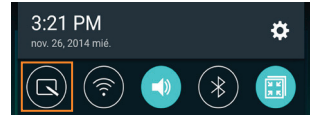

- **2** Cree una nota con las siguientes opciones:
	- Toque para deshacer la última acción.
	- Toque para rehacer la última acción eliminada.
	- T Toque para insertar texto en la nota.
	- **D** Toque para seleccionar el tipo de bolígrafo y el color.
	- Toque para borrar las marcas de bolígrafo de la nota.
	- F Toque para quardar la nota creada.
	- Toque para ocultar o mostrar la barra de herramientas.

#### **A** NOTA

X Al usar la función QuickMemo, use la punta de su dedo. No use las uñas.

**3** Toque **F** para guardar la nota actual en **QuickMemo+** o **Galería**.

#### **Descartar notas**:

s Toque la **Tecla Volver** .

### **Ver la nota guardada**

En la pantalla principal, toque la **Tecla Aplicaciones** > **Galería** y seleccione el álbum de **QuickMemo+** o toque **QuickMemo+** y seleccione la nota.

# **QuickRemote**

La función Quick Remote convierte a su teléfono en un control remoto universal para su televisor, caja de cables y sistema de audio.

**1** En la pantalla principal, toque la **Tecla Aplicaciones** > **QuickRemote**  $>$   $\blacksquare$  .

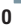

Toque y deslice hacia abajo la Barra de estado y toque **(00)** > **AGREGAR CONTROL**.

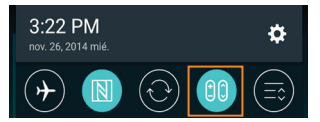

**2** Seleccione el tipo de dispositivo y su fabricante, luego siga las instrucciones en pantalla para configurar los dispositivos.
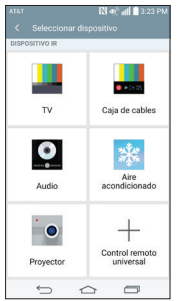

### **O** SUGERENCIA

**>** Para usar rápidamente la función Quick Remote, toque y deslice la barra de estado hacia abajo y toque  $(00)$  en la barra Ajustes rápidos para activarla.

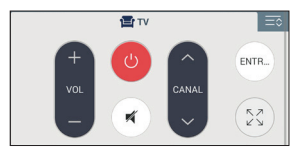

Toque el icono **Menú para seleccionar Ajustes de Magic Remote, Editar nombre del control, Reconozca el mando, Cambiar área, Borrar control remoto, Ajustes,** y **Ayuda**.

## **A** NOTA

▶ Quick Remote posee las características de un control remoto normal y emite señales infrarrojas (IR) para funcionar de la misma manera. Por lo tanto, tenga cuidado de no cubrir el sensor infrarrojo mientras utilice Quick Remote. Esta función puede no estar habilitada según el modelo, el fabricante o la empresa de servicio.

## **Control remoto universal**

Puede crear su propio control remoto universal y elegir dónde colocar los botones.

- **1** En la pantalla principal, toque la **Tecla Aplicaciones B** > **QuickRemote**  $\bullet$
- **2** Toque  $\rightarrow$  **Control remoto universal.**
- **3** Introduzca el nombre del control remoto y toque **OK**.
- **4** Coloque los botones en la ubicación deseada en el control remoto y toque **Siguiente**.
- **5** Toque el botón que quiere conocer.
- **6** Apunte el control remoto original a una

## **Utilidades**

distancia de 4 pulgadas del receptor infrarrojo en la parte superior del teléfono.

**7** Oprima y mantenga oprimido el botón en el control remoto original por 2 segundos.

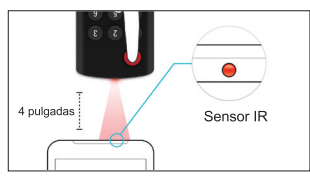

### **Cómo utilizar la función Magic Remote**

La función Magic Remote controla su TV mediante el panel táctil y el teclado Smart Key. El Magic Remote es compatible solamente con los televisores LG Smart lanzados en 2012 y después de ese año.

- **1** Seleccione el control remoto que desee y, a continuación, toque el icono **Menú** > **Ajustes de Magic Remote**.
- **2** Toque el botón **Modelos soportados** y compruebe si su televisor es compatible con esta función.
- **3** Conecte su teléfono y el televisor LG Smart a la misma red Wi-Fi.
- **4** Seleccione el dispositivo e introduzca el

número de certificado en su teléfono.

## **SmartShare**

Puede usar la función SmartShare fácilmente en las aplicaciones Galería, Música, etc.

#### **Disfrute del contenido a través de una variedad de dispositivos**

Puede compartir los contenidos de su teléfono con una variedad de dispositivos. Toque  $\blacksquare$  o el icono **Menú** > **SmartShare**. **Reproducir/Enviar**

- **Play(Reproducir):** Puede reproducir los contenidos mediante un televisor, un altavoz Bluetooth, etc.
- **Beam (Enviar):** Puede puede enviar contenidos a dispositivos compatibles con Bluetooth y SmartShare Beam.
	- s **SmartShare Beam:** Le permite transferir en forma rápida los contenidos mediante Wi-Fi Direct.

## **Ajuste de la alarma**

- **1** En la pantalla principal, toque la **Tecla Aplicaciones**  $\bigcirc$  y luego toque **Reloj** .
- **2** Para agregar una alarma nueva, toque la pestaña **Alarmas**, pestaña (S (si fuera necesario).
- **3** Toque y configure el horario de la alarma.
- **4** Establezca las opciones deseadas y toque **Guardar**.

### **A** NOTA

 $\blacktriangleright$  Mientras ve la pantalla de alarmas toque el icono **Menú** > **Ajustes** para configurar los ajustes de alarma.

## **Uso de la calculadora**

- **1** En la pantalla principal, toque la **Tecla Aplicaciones** y toque **Calculadora 22**
- **2** Toque las teclas numéricas para introducir los números.
- **3** Para cálculos simples, seleccione la función que desee  $\div \bigcirc \times \div$ , seguida de  $\bigcirc$ .

### **A** NOTA

**> Para realizar cálculos más complejos.** toque el icono **Menú ,** luego,

### seleccione **Calculadora científica**.

### **Agregar un evento al calendario**

- **1** En la pantalla principal, toque la **Tecla Aplicaciones** y, a continuación, toque Agenda **30**
- **2** Para ver un evento, toque la fecha. Los eventos de esa fecha aparecen en la pantalla, debajo del Calendario en la vista Mes. Toque el evento para ver los detalles. Si desea agregar un evento, toque  $\frac{1}{2}$  en la esquina superior derecha del Calendario.
- **3** Toque el campo **Nombre del evento** y escriba el nombre del evento. Marque la fecha e introduzca las horas de inicio y finalización del evento.
- **4** Toque el campo **Ubicación** para introducir la ubicación.
- **5** Para agregar una nota al evento, toque el campo **Descripción** e introduzca los detalles.
- **6** Establezca cualquier otras opciones deseadas.
- **7** Toque **Guardar** para guardar el evento en el calendario. El nombre del evento se mostrará en la fecha del evento. Sonará una alarma a la hora de inicio del evento si la configuró.

### **Utilidades**

### **Cambiar la vista del calendario**

- **1** En la pantalla principal, toque la **Tecla Aplicaciones**  $\bigcirc$  v, a continuación, toque **Agenda** .
- **2** En la parte superior del calendario, toque y elija entre **Día, Semana, Mes, Año, Agenda.**

## **LG SmartWorld**

LG SmartWorld ofrece una variedad de contenido de interés - fuentes, temas, juegos, aplicaciones.

#### **Cómo llegar a LG SmartWorld desde el teléfono**

- **1** En la pantalla principal, toque la **Tecla Aplicaciones para acceder SmartWorld Co** to access LG SmartWorld.
- **2** Elija su país y toque **Iniciar LG SmartWorld**.
- **3** Descargue el contenido deseado.
- s Se le puede cobrar el uso de datos al acceder LG SmartWorld usando la red móvil.
- Es posible que LG SmartWorld no esté disponible en todos los proveedores o países.

## **A** NOTA

### **¿Qué sucede si no tengo el icono ?**

- **1** Utilice un navegador de Internet móvil, acceda a LG SmartWorld (www.lgworld.com) y seleccione su país.
- **2** Descargue la aplicación LG SmartWorld.
- **3** Ejecute e instale el archivo descargado.
- **4** Acceda a LG SmartWorld tocando el icono **ite**

#### **Beneficios especiales solo en LG SmartWorld**

- **1** LG SmartWorld le permite personalizar su teléfono con temas de inicio, temas de teclado y fuentes personalizadas (Este servicio sólo está disponible para dispositivos específicos. Por favor compruebe en la sitio web de LG SmartWorld si su dispositivo se admite).
- **2** Tome ventaja de las promociones de LG SmartWorld.

# **La Web**

## **Internet**

El navegador le ofrece un divertido y colorido mundo de juegos, música, noticias, deportes, entretenimiento y mucho más, al que puede acceder directamente desde el teléfono celular.

## **A** NOTA

 $\triangleright$  Se aplicarán cargos adicionales cuando se conecte a estos servicios y descargue contenido. Consulte con el proveedor de red cuáles son los gastos por transferencia de datos.

## **Usar opciones**

Toque el icono **Menú** i para ver las siguientes opciones:

**Agregar a Favoritos**: Permite agregar la página web actual como favorita.

**Fijar como página principal**: Permite establecer la página actual como la página principal.

**Compartir**: Permite enviar la dirección web (URL) de la página web a otras personas.

**Buscar en la página**: Permite buscar texto en la página web.

**Ver en modo clásico:** Permite cambiar la página móvil actual a una página de escritorio.

**Guardar para leer sin conectar**: Permite guardar la página actual para leerla cuando esté sin conexión.

**Capture plus**: Le permite capturar la página web actual de arriba abajo sin cortarla.

**Imprimir**: Permite imprimir la página web con cualquier impresora de la red. También puede guardar la página web como archivo pdf.

**Ajustes**: Abre los ajustes del navegador.

**Salir**: Permite salir del navegador.

### **O** SUGFRENCIA

 $\triangleright$  Para regresar a la página web anterior. toque la **Tecla Volver** .

## **Cómo agregar favoritos**

- **1** Al ver la página que desee guardar, toque el icono **Menú** > **Agregar a Favoritos**.
- **2** Escriba la información deseada para **Etiqueta**, **Dirección** y **Agregar a** (ubicación donde guardar el marcador) y luego toque **OK**.

## **Cómo cambiar los ajustes del navegador**

- **1** Abra el Internet y toque el icono **Menú** > **Ajustes**.
- **2** Establezca alguna de las opciones disponibles.

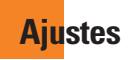

La aplicación Ajustes contiene la mayoría de las herramientas para personalizar y configurar el teléfono. Todas las opciones de la aplicación Ajustes se describen en esta sección.

### **Para abrir la aplicación Ajustes**

- s En la pantalla principal, toque la **Tecla Aplicaciones** > **Ajustes** .
- En la pantalla principal, toque y mantenga presionada la **Tecla Aplicaciones Recientes** > **Todos los ajustes.**

# **Pestaña Redes**

## **Modo avión**

El Modo vuelo permite desactivar rápidamente todas las conexiones inalámbricas.

- **1** En la pantalla principal, toque la **Tecla Aplicaciones** > **Ajustes** .
- **2** Seleccione la pestaña **Redes**.
- **3** Toque el botón de **Modo avión** para activar la función.
- **4** Vuelva a tocarlo para desactivar la función.

## **O**

- **1** Mantenga presionada la **Tecla Encender/Bloquear**  $\odot$  y toque **Encender Modo avión**.
- **2** Mantenga presionada la **Tecla Encender/Bloquear**  $\odot$  v toque **Apagar Modo avión** para desactivar la función.

## **Wi-Fi**

Para usar la tecnología Wi-Fi en el teléfono, necesita acceso a un punto de acceso inalámbrico o "zona Wi-Fi". Algunos puntos de acceso están abiertos y puede conectarse a ellos con facilidad. Otros están ocultos o implementan otras funciones de seguridad, por lo que debe configurar el teléfono para poder conectarse a ellos.

### **Encender Wi-Fi**

En la pantalla principal, abra el Panel de notificaciones y toque  $\bullet$  para activar el Wi-Fi. Un icono en color azul  $\odot$  indica que la conexión Wi-Fi está activada.

#### **O**

En la pantalla principal, toque  $\boxed{\ominus}$ > **Ajustes** > pestaña **Redes**. Luego toque el botón **Wi-Fi** para activar la función.

### **Ajustes**

#### **Para conectarse a una red Wi-Fi**

Desconecte la conexión Wi-Fi cuando no la esté utilizando para aumentar la duración de la batería.

- **1** En la pantalla principal, toque la **Tecla Aplicaciones** > **Ajustes** > pestaña **Redes** > **Wi-Fi**.
- **2** Toque el botón **Wi-Fi**  $\sim$  para activar esta función y comenzar a detectar las redes de Wi-Fi disponibles.
- s Se mostrará una lista de redes Wi-Fi disponibles. Las redes seguras se indican con un icono de bloqueo **A**.
- **3** Toque una red para conectarse a ella.
- · Si la red está abierta, se le solicitará que confirme que desea conectarse a esa red al tocar **Conectar**.
- · Si la red está protegida, se le pedirá que introduzca una contraseña u otras credenciales. (Consulte con su administrador de red para obtener más detalles).
- Toque el icono **Menú el para acceder a** más opciones.
	- **Añadir Wi-Fi: Permite agregar las redes** Wi-Fi manualmente.
- s **Wi-Fi guardado:** Muestra las redes Wi-Fi que ha guardado.
- s **Wi-Fi avanzado:** Configure ajustes adicionales.
- **Tutorial interactivo: Aprenda a** configurar y usar redes Wi-Fi y otros ajustes.
- **4** La Barra de estado de la parte superior de la pantalla mostrará un icono que indica el estado de la conexión Wi-Fi.

#### **SUGERENCIA**

 $\triangleright$  Si no se encuentra dentro del rango de una red Wi-Fi, use una conexión de red. Es posible que se apliquen cargos de datos adicionales.

### **NOTA**

 $\triangleright$  Se requiere acceso a Internet y un router inalámbrico. Para mayor comodidad, AT&T ha entregado algunos teléfonos inteligentes en los que la función Wi-Fi viene activada de manera predeterminada. Si Wi-Fi permanece activado cuando no se está conectado a una red Wi-Fi, puede verse afectada la carga de la batería. Se requiere un plan de datos adecuado.  $\blacktriangleright$  Este dispositivo admite WEP, WPA/ WPA2-PSK y 802.1x EAP. (Algunos métodos EAP no son compatibles). Si su proveedor de servicio Wi-Fi o administrador de red configuran la codificación para la seguridad de la red, usted debe introducir la clave en la ventana emergente. Si no la configuran, la ventana emergente no aparece. Puede obtener la clave a través de su proveedor de servicio Wi-Fi o su administrador de red.

## **Bluetooth**

Bluetooth es una tecnología de comunicaciones de corto alcance que le permite conectarse de forma inalámbrica a diversos dispositivos Bluetooth, como audífonos y kits de manos libres para autos, dispositivos de mano, computadoras, impresoras y dispositivos inalámbricos habilitados para Bluetooth. En general, el alcance de comunicación de Bluetooth es de aproximadamente 9 metros.

#### **Encender Bluetooth**

En la pantalla principal, toque la **Tecla Aplicaciones** > **Ajustes** > pestaña **Redes** , luego toque el botón **Bluetooth**

#### **Para activar la función Bluetooth.**

#### **Para hacer que su teléfono sea visible para otros dispositivos**

- **1** En la pantalla principal, toque la **Tecla Aplicaciones** > **Ajustes** > pestaña **Redes** > **Bluetooth**.
- **2** Asegúrese de que Bluetooth esté activado.
- **3** Toque la casilla junto al nombre del dispositivo. La visibilidad está configurada en 2 minutos de manera predeterminada.

### **A** NOTA

▶ Para cambiar el tiempo durante el cual está visible, toque el icono **Menú** : > **Tiempo visible**. Elija entre **2 min, 5 min, 1 hora** o **Siempre visible**.

#### **Para detectar otros dispositivos Bluetooth**

- **1** Acceda al menú Bluetooth y asegúrese de que esté encendido.
- **2** Toque **Buscar dispositivos**.

## **A** NOTA

 $\blacktriangleright$  Para encontrar otros dispositivos. colóquelos en modo de descubrimiento.

#### **Cómo emparejar dispositivos Bluetooth**

- **1** Acceda al menú Bluetooth y asegúrese de que esté encendido.
- **2** Toque **Buscar dispositivos**. El dispositivo mostrará una lista de los dispositivos Bluetooth detectados dentro del alcance.
- **3** En la lista, toque el dispositivo que desea con el que desea emparejarse.
- **4** Toque **Vincular** o escriba la clave de acceso, si es necesario.

### **A** NOTA

 $\blacktriangleright$  La vinculación entre dos dispositivos Bluetooth se realiza una sola vez. Una vez que se haya creado un emparejamiento, los dispositivos seguirán reconociéndose e intercambiando información.

## **SUGERENCIA**

 $\triangleright$  Consulte la documentación que se incluye con el dispositivo Bluetooth para obtener información sobre el modo de vinculación y el código de acceso (generalmente, 0 0 0 0, cuatro ceros).

#### **Cómo enviar datos desde el teléfono mediante Bluetooth**

Puede enviar datos mediante Bluetooth al ejecutar la aplicación correspondiente, pero no desde el menú Bluetooth.

- s **Envío de imágenes**: Abra la aplicación **Galería** y toque una imagen. Luego toque > **Bluetooth**. Compruebe los dispositivos si Bluetooth está encendido. Luego, toque en la lista el dispositivo al que desea enviar datos.
- s **Enviar contactos**: Abra la aplicación **Contactos** Toque el contacto que desea compartir y, a continuación, toque el icono **Menú** > **Compartir** > **Bluetooth**. Compruebe que el Bluetooth esté encendido y toque **Buscar dispositivos**.Luego, en la lista, toque el dispositivo al que desea enviar datos.

### **SUGERENCIA**

 $\triangleright$  Se admite la versión Bluetooth 4.0 certificada por Bluetooth SIG. Es

compatible con otros dispositivos certificados por Bluetooth SIG.

X Debido a las diferentes especificaciones y funciones de otros dispositivos compatibles con Bluetooth, la pantalla y las operaciones pueden ser diferentes, por lo que es posible que funciones como transferir o intercambiar no estén disponibles en todos los dispositivos compatibles con Bluetooth.

 $\blacktriangleright$  Los perfiles compatibles son HFP/HSP A2DP, AVRCP, OPP, FTP (Servidor), HID PAN, MAP y PRAP.

#### **Para alternar entre un auricular Bluetooth y el teléfono**

Si tiene un auricular Bluetooth vinculado y conectado al teléfono, puede realizar las llamadas con el auricular para mantener conversaciones con las manos libres. Durante una llamada, puede usar el auricular Bluetooth o simplemente el teléfono. Si usa el audífono Bluetooth durante una llamada, el icono de notificación de llamada en curso en la Barra de estado se vuelve azul (el icono es verde al usar el teléfono).

#### **NOTA**

 $\blacktriangleright$  Toque el botón Bluetooth para pasar la llamada del teléfono al dispositivo Bluetooth, o viceversa.

## **Gestor de datos**

Puede seleccionar si desea activar o desactivar los datos móviles. Puede verificar el uso de datos actual, activar o desactivar el uso de datos móviles, o establecer un tiempo máximo de uso de datos móviles.

**Datos móviles**: Toque el botón **para** para habilitar los datos móviles.

#### **Limitar el uso de datos móviles:**

Seleccione esta opción para establecer un límite al uso de datos móviles.

### **NOTA**

 $\triangleright$  Toque una aplicación para ver la información sobre el uso de los datos.

## **Llamadas**

Configure las opciones de llamada del teléfono, como desvío de llamadas, y otras funciones especiales que ofrece su proveedor.

#### **Ajustes**

**Buzón de voz**: Le permite seleccionar el servicio de correo de voz de su proveedor.

**Números de marcación fija**: Para activar y compilar una lista de números a los que puede llamar desde su teléfono. Necesitará el código PIN2, que podrá obtener a través de su operador. Sólo puede llamar desde su teléfono a los números que estén incluidos en la lista de marcado fijo.

**ID del emisor**: Permite elegir cómo mostrar su número en las llamadas salientes.

#### **Mensaje de alerta de llamada**

**recibida**: Muestra un mensaje de alerta de llamada recibida cuando una aplicación está en uso.

**Rechazo de llamada**: Le permite configurar el rechazo de llamadas y gestionar la lista de exención.

**Rechazar con mensaje:** Cuando rechaza una llamada, puede enviar un mensaje rápido en respuesta. Es útil si necesita rechazar una llamada durante una reunión. Este menú le permite administrar los mensajes que ha enviado.

**Protector de privacidad:** Esconde el nombre de la persona que hace la llamada en una llamada entrante.

**Contestar automáticamente**: Ajusta el tiempo antes de que un dispositivo de manos libres conectado conteste automáticamente una llamada entrante. Seleccione entre **Desactivado, 1 seg.**, **3 seg.** o **5 seg.**

**Vibrar al conectarse:** Su teléfono vibra cuando la otra persona contesta la llamada.

**Modo TTY**: Le permite activar el modo TTY.

**Audífonos**: Le permite activar la compatibilidad con audífonos.

**Reducción de ruido**: Elimina el ruido de fondo en una llamada.

**Mejora de voz**: Control automático del volumen según el ruido ambiente en una llamada.

**La tecla Encender/Apagar termina la llamada**: Permite finalizar una llamada presionando la Tecla Encender/Bloquear.

**Duración de llamadas**: Permite ver la duración de las llamadas, incluyendo, la última llamada, todas las llamadas, las llamadas salientes y las llamadas entrantes.

**Ajustes de sonido**: Le permite controlar los sonidos del teléfono.

**Ajustes adicionales:** Le permite cambiar las siguientes opciones de ajustes:

**Desvío de llamada:** Le permite configurar las opciones de desvío de llamadas.

**Llamada en espera:** Si la función de llamada en espera se encuentra activada, el teléfono le notificará si tiene una llamada entrante cuando esté hablando (dependerá del proveedor de red).

### **Compartir y conectar**

Le permite transferir datos y contenido multimedia con otros dispositivos.

### **NFC**

La tecnología NFC (Near Field Communication) es una tecnología inalámbrica que permite la transmisión de datos entre dos objetos cuando se

acercan a unas pocas pulgadas el uno del otro. Cuando activa la tecnología NFC en su teléfono, este puede intercambiar datos con otros dispositivos compatibles con NFC o leer información de etiquetas inteligentes incrustadas en carteles, calcomanías y otros productos.

#### **Para activar NFC**:

- **1** En la pantalla principal, toque la **Tecla Aplicaciones** > **Ajustes** > pestaña **Redes**.
- **2** Toque **Compartir y conectar** y toque el botón **NFC**  $(m)$

### **A** NOTA

X Cuando NFC está encendido, puede utilizar la función Tocar y pagar para pagar por cosas con solo tocar el teléfono en un lector o registro. Si su dispositivo no tiene una aplicación predeterminada, puede buscar aplicaciones de paga en Google Play.

### **Android Beam**

Cuando esta función está encendida, puede transferir el contenido de una aplicación a otro dispositivo con NFC al mantener ambos dispositivos juntos. Por ejemplo, se pueden trasferir las páginas

### **Ajustes**

del navegador, videos de YouTube, contactos y más. Simplemente acerque los dispositivos (normalmente por las partes traseras) y luego toque su pantalla. La aplicación determina qué se puede transferir.

### **Para activar Android Beam**:

En la pantalla principal, toque la **Tecla Aplicaciones** > **Ajustes** > pestaña **Redes** > **Compartir y conectar** > **Android Beam ....** 

### **A** NOTA

▶ Debe activar NFC para activar Android Beam.

## **SmartShare Beam**

Le permite recibir contenido multimedia de teléfonos o tabletas LG.

#### **Para activar SmartShare Beam:**

En la pantalla principal, toque la **Tecla Aplicaciones**  $\circledcirc$  > **Ajustes**  $\circledcirc$  > pestaña **Redes** > **Compartir y conectar** > **SmartShare Beam.** Luego toque el botón **OF COVID-DATA** activar SmartShare Beam y establecer las opciones que desee.

## **A** NOTA

 $\blacktriangleright$  Debe habilitar Wi-Fi para activar

SmartShare Beam.

## **Servidor multimedia**

Permite compartir contenido multimedia con dispositivos cercanos vía DLNA.

- **1** En la pantalla principal, toque la **Tecla Aplicaciones** > **Ajustes** > pestaña **Redes** > **Compartir y conectar**.
- **2** Toque **Servidor multimedia** y marque la casilla de selección **Compartir contenido** para permitir que los dispositivos cercanos accedan a su contenido.

## **Miracast**

Puede reflejar la pantalla y el sonido del teléfono en la llave LG Miracast o en el televisor en forma inalámbrica.

- **1** En la pantalla principal, toque la **Tecla**  Aplicaciones<sup>o</sup> > Ajustes  $\bullet$ .
- **2** Toque la pestaña **Redes**.
- **3** Toque **Compartir y conectar** > **Miracast**.
- **4** Toque el botón **para activar** la función.
- **5** Active la función Miracast de su TV o

conecte el dongle LG Miracast.

#### **O** SUGERENCIA

 $\blacktriangleright$  Para iniciar rápidamente la función Miracast, toque el icono Miracast en el panel de notificaciones. Mientras use la función de reflejo, no se puede usar simultáneamente el Punto de acceso móvil.

## **LG PC Suite**

Consulte la página 102 para más información.

## **Conexiones y Redes**

Le permite configurar redes móviles. anclaje y VPNs (VPN básica, VPN LG).

## **Anclaje de USB**

Puede compartir la conexión de datos del teléfono con una computadora al activar el anclaje de USB.

#### **Para compartir la conexión de datos del teléfono mediante USB:**

- **1** Conecte el teléfono a la PC con un cable USB.
- **2** En la pantalla principal, toque la **Tecla Aplicaciones** > **Ajustes** > pestaña **Redes** > **Conexiones y Redes.**

**3** Toque el botón **Anclaje de USB** para activarlo. Luego, toque **Aceptar** para confirmar.

### **NOTA**

▶ Cuando utiliza el anclaie de USB, no puede acceder a la memoria interna del teléfono en la computadora.

## **Zona activa móvil**

También puede utilizar el teléfono inteligente para proporcionar una conexión de banda ancha móvil para un máximo de 8 dispositivos. Cree una zona Wi-Fi y comparta su conexión. Para crear un punto de acceso portátil, en la pantalla principal, toque la **Tecla Aplicaciones <sup><b>ab</sup>** > **Aiustes**  $\phi$  > pestaña **Redes** ></sup> **Conexiones y Redes** > **Zona activa móvil**. Luego toque el botón **Zona activa móvil** para activar la función. Toque **Ajuste del Punto de Acceso** para cambiar el SSID, la contraseña, el tipo de seguridad y otras opciones del punto de acceso.

## **A** NOTA

**Los Puntos de acceso móvil requieren** un plan de datos DataPro adecuado. Los dispositivos conectados a una

#### **Ajustes**

zona Wi-Fi móvil usan datos del plan DataPro. Los planes no son ilimitados y se pueden aplicar cargos importantes si se excede la asignación de datos incluidos. El rendimiento puede variar en función del número de dispositivos conectados y otros factores. Si no usa una contraseña, otros podrán usar la conexión de la zona Wi-Fi móvil.

### **Conexión Bluetooth**

La Conexión Bluetooth le permite conectar otros dispositivos a su teléfono mediante Bluetooth.

Para compartir la conexión a través del anclaje a red de Bluetooth:

En la pantalla principal, toque la **Tecla Aplicaciones** > **Ajustes** > pestaña **Redes** > **Conexiones y Redes**. Luego toque el botón **Conexión Bluetooth**  para activar esta función.

### **A** NOTA

 $\blacktriangleright$  La conexión Bluetooth se puede activar sólo cuando su teléfono inteligente está conectado a una red AT&T.

### **Ayuda**

Toque para ver información de ayuda sobre el Punto de acceso móvil, la conexión Bluetooth y las funciones de anclaje de USB.

### **Redes móviles**

Puede determinar si desea habilitar o deshabilitar el acceso a datos desde su teléfono.

**Datos móviles**: Seleccione si desea habilitar o deshabilitar el acceso a datos.

#### **Roaming de datos internacional:**

Seleccione si desea habilitar o deshabilitar el acceso a datos mientras esté en modo roaming.

**Nombres de puntos de acceso**: Puede seleccionar el nombre de punto de acceso, agregar un nuevo APN o restaurar a valores predeterminados.

**Buscar AT&T MicroCell**: Puede buscar y registrar un AT&T MicroCell para usarlo.

## **VPN**

Desde su teléfono, puede agregar, ajustar y administrar redes privadas virtuales (VPN) que le permiten conectarse y acceder a recursos dentro de una red

local segura, como la red en su lugar de trabajo.

#### **Prepare su dispositivo para conexión VPN**

Dependiendo del tipo de VPN que utiliza en el trabajo, es posible que tenga que ingresar sus credenciales de inicio de sesión o instalar certificados de seguridad antes de que pueda conectarse a la red local de su empresa. Puede solicitar esta información a su administrador de red. Antes de que pueda iniciar una conexión VPN, debe establecer primero la opción de bloqueo de pantalla (Patrón, PIN o solo Contraseña).

#### **Agregar una conexión VPN básica**

- **1** En la pantalla principal, toque la **Tecla Aplicaciones** > **Ajustes** .
- **2** Seleccione la pestaña **Redes**.
- **3** Toque **Conexiones y Redes** > **VPN** > **VPN básico > Agregar perfil básico VPN.**
- **A** NOTA
- **Debe definir un bloqueo de pantalla** antes de configurar la VPN. Debe definir un patrón, un PIN o una contraseña.
- **4** Ingrese la red VPN de acuerdo con los detalles de seguridad que ha obtenido de su administrador de red.
- **5** Cuando haya finalizado, toque Guardar.

#### **Agregar una conexión VPN LG**

- **1** En la pantalla principal, toque la **Tecla Aplicaciones**  $\bigcirc$  > Ajustes  $\circ$
- **2** Seleccione la pestaña **Redes**.
- **3** Toque **Conexiones y Redes** > **VPN** > **LG VPN** > **Agregar red LG VPN**.

#### **A** NOTA

- $\triangleright$  Debe definir un bloqueo de pantalla antes de configurar la VPN. Debe definir un patrón, un PIN o una contraseña.
- **4** Ingrese la red VPN de acuerdo con los detalles de seguridad que ha obtenido de su administrador de red.
- **5** Cuando haya finalizado, toque **Guardar**.

## **Pestaña Sonido**

## **Perfil de sonido**

Permite establecer el perfil de sonido en **Sonido**, **Solamente vibrar** o **No molestar**.

### **Ajustes**

## **Volumen**

Ajuste la configuración de volumen del teléfono de acuerdo a sus necesidades y al entorno en que se encuentra.

## **Intensidad de vibración**

Permite ajustar la intensidad de vibración para las llamadas entrantes, las notificaciones y vibrar al tocar.

## **Tono de timbre**

Seleccione el tono de las llamadas entrantes.

## **Sonido predeterminado para notificación**

Seleccione el tono de las notificaciones, tales como recepción de mensajes nuevos o eventos del calendario.

## **Sonido con vibración**

Marque para recibir alertas de vibración de las llamadas.

## **Tipo de Vibración**

Permite establecer el tipo de vibración para notificaciones.

## **No molestar**

Permite prevenir que las notificaciones interrumpan. Puede establecer cuáles aplicaciones se permiten interrumpir y programar los días y la hora.

## **Bloqueo de pantalla**

Establece notificaciones para la pantalla de bloqueo. Elija entre **Mostrar todas las notificaciones** y **Esconder todas las notificaciones**.

## **Aplicaciones**

Permite prevenir que las aplicaciones muestren notificaciones o que muestren notificaciones con prioridad cuando No molestar está establecido a Solo prioridad.

## **Vibrar al tocar**

Vibra al tocar los botones táctiles de la pantalla principal y durante otras interacciones con la UI.

## **Efectos de sonido**

Este menú le permite seleccionar si desea escuchar tonos al tocar los números del teclado, seleccionar las opciones en

pantalla y más.

## **Notificaciones de mensaje/ llamada de voz**

Permite que el dispositivo lea la llamada entrante y el evento de mensaje automáticamente en voz alta.

## **Pestaña Pantalla**

## **Pantalla principal**

**Seleccionar Inicio** - Establece el estilo de Inicio para su dispositivo. Se puede elegir **Inicio** (diseño estándar de Android) o **EasyHome** (versión simplificada para usuarios menos familiarizados con la navegación en Android).

**LG Health:** Permite incluir una pantalla principal adicional con información de salud personalizada.

**Tema**: Establece el tema de pantalla del dispositivo.

**Fondo de pantalla**: Permite establecer el fondo de pantalla de la pantalla principal.

**Efectos de la pantalla**: Permite seleccionar el tipo de efecto al pasar de panel a otro en la pantalla principal.

#### **Desplazar pantallas circularmente**:

Permite volver a la primera pantalla después de la última pantalla cuando se deslice por la pantalla principal.

**Copia de respaldo y restauración de pantalla**: Seleccione esta opción para realizar una copia de respaldo y restaurar la configuración de las aplicaciones o widgets.

## **Bloqueo de pantalla**

#### **Seleccionar bloqueo de pantalla**:

Seleccione entre las opciones siguientes para proteger su teléfono.

**Ninguno**: Deshabilita el bloqueo de pantalla.

**Deslizar**: Pase el dedo por cualquier parte de la pantalla para desbloquearla.

**Knock Code**: La función Knock Code le permite crear su propio código de desbloqueo utilizando una combinación de toques en la pantalla. Puede acceder a la pantalla principal directamente cuando la pantalla está apagada tocando la misma secuencia en la pantalla.

**Patrón**: Le permite establecer un patrón como bloqueo de pantalla. Se recomienda que también ingrese un PIN de respaldo de seguridad en caso de que se olvide el patrón.

**PIN**: Permite escribir un PIN numérico para desbloquear la pantalla.

**Contraseña**: Permite escribir una contraseña para desbloquear la pantalla.

**Smart Lock:** Permite establecer cuándo desbloquear el teléfono automáticamente.

**Efecto de pantalla**: Seleccione el efecto de pantalla que desea usar al desbloquear la pantalla.

**Fondo de pantalla**: Permite seleccionar el fondo de pantalla que se muestra al bloquear la pantalla.

**Atajos**: Personalice los atajos de la pantalla de bloqueo.

- **1** En la pantalla principal, toque la **Tecla Aplicaciones** > **Ajustes** > pestaña **Pantalla** > **Bloqueo de pantalla** > **Atajos.**
- **2** Toque el icono que desea reemplazar y seleccione la aplicación que desea reemplazar con él.
- **3** Toque **Guardar**.

**Animación del Clima**: Seleccione esta opción para mostrar la animación del estado del tiempo en la ubicación actual o en la ciudad principal indicada en la aplicación Tiempo.

**Contacto p/ teléfono perdido:** Seleccione si desea mostrar la información del dueño en la pantalla de bloqueo y permite personalizar la información del dueño.

**Temporizador de bloqueo**: Permite configurar la cantidad de tiempo que transcurre antes de que la pantalla se bloquee de forma automática luego de agotarse el tiempo de pantalla.

**La tecla Encender/Apagar/Bloquear bloquea inmediatamente**: Seleccione esta opción para bloquear de forma automática la pantalla cuando la **Tecla Encender/Bloquear**  $\odot$  se presione.

## **Teclas de inicio**

Permite configurar la combinación y el color de las teclas de inicio. También puede elegir ocultar las teclas cuando utiliza ciertas aplicaciones.

## **Tipo de fuente**

Seleccione el tipo de fuente que desee.

## **Tamaño de fuente**

Seleccione el tamaño de fuente que desee.

### **Brillo**

Ajuste el brillo de la pantalla con el deslizador. Toque **Automático** para ajustar el brillo automáticamente.

## **Luz de notificación**

Seleccione cuales notificaciones muestran la luz LED de notificación.

## **Pantalla giratoria**

Establezca esta opción para cambiar la orientación automáticamente cuando gire el teléfono.

### **Límite de tiempo de pantalla**

Ajusta el tiempo de demora antes de que la pantalla se apague automáticamente.

## **Pantalla inteligente**

Marque esta opción para mantener encendida la pantalla cuando el teléfono detecte su rostro mirando a la pantalla.

## **Efecto al apagar la pantalla**

Establece el efecto apagar pantalla cuando la pantalla se apaga.

## **Protector de pantalla**

Seleccione el protector de pantalla para mostrar cuando el teléfono está en reposo mientras está en la base y/o mientras se está cargando.

## **Pestaña General**

## **Idioma y teclado**

Seleccione el idioma para el texto de su teléfono y para configurar el teclado en pantalla, incluidas las palabras que ha agregado al diccionario.

**Idioma**: Seleccione un idioma para usar en el teléfono.

**Corrección ortográfica**: Permite corregir la ortografía al usar el teclado en pantalla.

**Predeterminado**: Le permite seleccionar el tipo de teclado predeterminado.

Elija el teclado que desee utilizar, ya sea

**Teclado de Google, Dictado por voz de Google**, **Keeper FastFill** y **Teclado LG**. Toque  $\Rightarrow$  para configurar los ajustes de cada teclado.

**Búsqueda por voz**: Toque esta opción para configurar los ajustes de Búsqueda por voz.

**Salida de síntesis de voz**: Toque esta opción para configurar el motor preferido o los ajustes generales para la salida de texto a voz.

**Velocidad del puntero**: Configure la velocidad del puntero.

## **Ubicación**

Con el servicio de ubicación activado, el teléfono determina su ubicación aproximada utilizando las redes Wi-Fi y móviles. Al marcar esta opción, se le pregunta si desea permitir que Google utilice su ubicación al proporcionar estos servicios.

## **Cuentas y sincronización**

Utilice el menú de ajustes de Cuentas y sincronización para agregar, quitar y administrar tanto sus cuentas de Google como otras cuentas compatibles. También puede usar esta opción de configuración para controlar si desea que todas las aplicaciones envíen, reciban y sincronicen datos según sus propios calendarios y de qué forma deben hacerlo, y si desea que todas las aplicaciones puedan sincronizar datos automáticamente GmailTM, Calendario y otras aplicaciones pueden tener sus propias opciones de configuración para controlar de qué forma sincronizan datos; consulte las secciones sobre esas aplicaciones para obtener más información. Toque **Agregar cuenta** para agregar una cuenta nueva.

## **Accesibilidad**

La configuración de accesibilidad se usa para configurar cualquier complemento de accesibilidad que haya instalado en el teléfono.

- **A** NOTA
- $\blacktriangleright$  Necesita complementos adicionales para ser seleccionable.

**TalkBack**: Le permite configurar la función TalkBack que sirve de ayuda para las personas con dificultades de la visión ya que provee interacción verbal con el equipo. Toque el botón en en la esquina superior derecha de la pantalla para activarlo. Toque **Ajustes** en la parte inferior de la pantalla para configurar los ajustes de TalkBack.

**Tamaño de fuente**:Seleccione el tamaño deseado para la fuente.

**Inversión de color**: Aumenta el contraste de color para personas con dificultades a la hora de percibir los colores.

**Ajuste de color**: Le permite ver la pantalla con mayor contraste de color. Toque el botón en la esquina superior derecha de la pantalla para activar la función. Luego toque la pantalla y arrastre a través de la pantalla en cualquier dirección hasta que vea el color de contraste que desea usar.

**Zoom táctil**: Cuando esta función está activada, puede acercar y alejar la imagen tocando tres veces la pantalla.

**Notificaciones de mensaje/llamada de voz**: Anuncia llamadas recibidas y mensajes en voz alta.

**Sombras de pantalla**: Atenúa la luz de fondo de la pantalla.

**Atajo para Accesibilidad**: Abrir las opciones de accesibilidad rápidamente en cualquier pantalla.

**Salida de síntesis de voz:** La salida de texto a voz permite la lectura audible de un texto; por ejemplo, del contenido de mensajes de texto y la identificación de las llamadas entrantes.

**Tipo de sonido**: Permite cambiar el sonido a **Mono** o **Estéreo**.

**Balance de sonido**: Permite ajustar el balance del sonido manualmente.

**Luz de notificación**: Enciende la luz LED para llamadas entrantes y notificaciones.

**Alertas de Flash**: El flash parpadeará para llamadas entrantes y notificaciones.

**Mensaje de rechazo de llamada**: Permite enviar un mensaje personalizado para personas con problemas auditivos cuando una llamada es rechazada.

**Desactivar todos los sonidos**: Activa para apagar todos los sonidos.

**Subtítulos**: Permite personalizar la configuración de subtítulos para las personas con discapacidad auditiva.

**Tiempo de respuesta táctil**: Establece el tiempo de reacción de las teclas al tocarlas o mantenerlas presionadas (corto, mediano o largo).

#### **Ajustes**

**Touch assistant**: Toque el botón **or an** para alternar entre activado o desactivado. La posición de encendido le permite reemplazar las teclas de hardware con un tablero de Touch assistant  $\circledast$ . Toque el icono de Touch assistant  $\circledast$  para acceder a Estado, Inicio, Bajar volumen, Subir volumen y más (Pinzar, Captura de pantalla, Volver y Ajustes). Dibuje una "L" ("Llamar") en el panel para mostrar automáticamente el teclado de marcado. Dibuje una "M" en el panel para mostrar automáticamente la aplicación Mensajes. Dibuje una "W" en el panel para iniciar automáticamente la aplicación Chrome.

**Límite de tiempo de pantalla**: Permite configurar el tiempo de espera de la pantalla.

**Zonas de control táctil**: Permite limitar el control táctil a áreas seleccionados de la pantalla. Presione la Tecla de Volumen Inferior y toque la Tecla Inicio al mismo tiempo para activar y desactivar la función.

**Pantalla giratoria**: Seleccione esta opción para permitir que el dispositivo rote la pantalla dependiendo de su

orientación (horizontal o vertical).

**Confirmación verbal de contraseña**: Permite que el dispositivo confirme los caracteres mediante confirmación por voz mientras introduce las contraseñas.

**La tecla Encender/Apagar termina la llamada**: Seleccione para finalizar las llamadas presionando la Tecla Encender/ Bloquear. Al activar esta opción, si presiona la Tecla Encender/Bloquear durante una llamada, la pantalla no se bloquea.

**Atajo de Ajustes de accesibilidad**: Activando esta función le permite acceder a una función de accesibilidad al tocar la **Tecla Inicio ⊙** tres (3) veces. Elija entre los ajustes **Desactivar, Mostrar todos, TalkBack, Inversión de color, Touch assistant** y **Ajustes de accesibilidad.**

**Entrada táctil:** Active esta opción para que cada toque del teclado ingrese una letra o carácter en el teclado LG.

**Accesibilidad mejorada:** Permite controlar el teléfono utilizando combinaciones de teclas configurables.

**Keeper FastFill:** Permite llenar sus credenciales de sitios web y aplicaciones automáticamente de manera rápida y segura.

### **Operación de una mano**

Le permite ajustar la posición del teclado de marcado, del teclado LG o de la pantalla de bloqueo hacia la izquierda o la derecha de la pantalla para usarlos fácilmente con una sola mano.

**Teclado de marcación**: Seleccione para ajustar la posición del teclado de marcación.

**Teclado LG**: Seleccione para ajustar la posición del teclado LG.

**Pantalla de Bloqueo**: Seleccione para permitirle ajustar la posición del ingreso de PIN.

**Ayuda**: Muestra información de ayuda para cada opción disponible.

### **Tecla de acceso directo**

Para obtener un acceso rápido a las aplicaciones, mantenga presionada las Teclas de Volumen cuando la pantalla esté apagada o bloqueada.

**Tecla de Volumen Superior**: Para acceder a QuickMemo+.

**Tecla de Volumen Inferior**: Para acceder a la Cámara.

## **Seguridad**

Utilice el menú Seguridad para configurar cómo mantener seguro su teléfono y sus datos.

**Bloqueo de pantalla:** Permite establecer los ajustes de pantalla de bloqueo.

**Bloqueo de contenido:** Seleccione los tipos de bloqueo para bloquear archivos de su Galería.

**Encriptar teléfono**: Permite encriptar los datos en el teléfono por motivos de seguridad. Cada vez que encienda su teléfono celular, le solicitará ingresar un PIN o contraseña para desencriptar.

**Encriptar almacenamiento de tarjeta MicroSD**: Permite encriptar o desencriptar sus datos en la tarjeta microSD. La tarjeta SD encriptada sólo puede desencriptarse en el mismo teléfono.

**Fijar bloqueo de tarjeta SIM**: Le permite configurar un PIN o, si ya está establecido, cambiar el PIN.

**Hacer visible la contraseña**: Esta opción le permite ver cada caracter de la contraseña a medida que lo ingresa, de modo que puede corroborar lo que está

escribiendo.

**Administradores de dispositivos**: Vea o desactiva administradores del teléfono.

**Orígenes desconocidos**: Permite instalar aplicaciones que no pertenecen a Play Store.

**Revisar las aplicaciones**: No permite la instalación de aplicaciones potencialmente dañinas o emite una advertencia antes de instalarlas.

**Tipo de almacenamiento**: Muestra el tipo de almacenamiento para credenciales.

#### **Credenciales de confianza:**

Seleccione esta opción para permitir que las aplicaciones tengan acceso al almacenamiento cifrado de certificados seguros del teléfono, a las contraseñas relacionadas y otras credenciales. Utilice el almacenamiento de credenciales para establecer algunos tipos de conexiones VPN y Wi-Fi. Si no ha configurado una contraseña para el almacenamiento seguro de credenciales, esta configuración aparece atenuada.

#### **Instalar desde el almacenamiento**:

Toque para instalar un certificado seguro.

**Borrar credenciales**: Borra todos los certificados seguros y las credenciales relacionadas. Además, elimina la contraseña propia del almacenamiento seguro.

**Trust agents:** Permite ver o desactivar los agentes de confianza.

**Fijación en pantalla**: Esta función le permite bloquear el teléfono para que el usuario actual sólo pueda acceder la aplicación fijada. Es útil para usuarios con niños.

### **Gestos**

**Contestar una llamada**: Para aceptar la llamada entrante, lleve el teléfono hasta su oreja.

**A** NOTA

 $\triangleright$  Si el sensor de proximidad está tapado, el dispositivo tal vez ejecute una acción incorrecta.

### **Disminuir gradualmente el volumen**:

Durante una llamada entrante, levante el teléfono desde una superficie plana para atenuar el tono de llamada.

#### **A** NOTA

 $\triangleright$  Si el sensor de proximidad está tapado. el dispositivo tal vez ejecute una acción incorrecta.

**Silenciar llamada recibida**: Voltee el dispositivo para silenciar las llamadas recibidas.

**Posponer o detener alarma**: Voltee el dispositivo para posponer o detener la alarma.

**Detener el video**: Voltee el dispositivo para pausar el video.

**Ayuda**: Toque esta opción para obtener información sobre cómo usar la función Gestos del dispositivo.

**Calibración del sensor de movimiento**: Mejora la precisión de la inclinación y velocidad del sensor.

## **Cubierta QuickCircle**

Este menú le permite seleccionar aplicaciones que se utilizarán directamente en la cubierta en vista pequeña usando QuickCircle.

### **Ventana Doble**

Esta función permite ver dos aplicaciones al mismo tiempo. Mantenga presionada la **Tecla Volver <u>ola</u> para acceder la función.** 

- **1** En la pantalla principal, toque la **Tecla Aplicaciones** > **Ajustes** > pestaña **General** > **Ventana Doble**.
- **2** Toque la casilla de verificación **Vista dividida** para permitir que el teléfono abra Ventana Doble cuando toca un enlace o archivo adjunto (Aparecerá una marca de verificación azul).
- **3** Toque el botón **para activar** la función Ventana Doble.

### **Fecha y hora**

Establezca sus preferencias para ver la fecha y hora.

## **Almacenamiento**

Puede monitorear la memoria interna utilizada y disponible del dispositivo.

### **Batería**

Consulte el consumo de la batería según las actividades del dispositivo. El nivel de batería se muestra como porcentaje. También se muestra el tiempo restante de uso.

### **Ajustes**

**Uso de la batería:** Le permite ver qué aplicaciones consumen la mayor cantidad de energía de la batería. La información que proporciona esta pantalla permite identificar las aplicaciones que ha descargado y que tal vez desea desactivar cuando no se usen para aprovechar al máximo la energía de la batería.

#### **Porcentaje de la batería en la barra de**

**estado**: Marque esta opción para mostrar el porcentaje de nivel de batería en la barra de estado.

## **Ahorro de energía**

Toque el botón para activar o desactivar esta función. Toque **Ahorro de energía** para seleccionar cuándo desea activar el Ahorro de energía. Elija entre **Inmediatamente**, **5% de batería** y **15% de batería**.

**Ayuda**: Toque esta opción para acceder a información sobre los elementos que pueden habilitarse o deshabilitarse con la función Ahorro de energía.

## **Smart cleaning**

Permite administrar las aplicaciones y los datos no utilizados

**1** En la pantalla principal, toque la **Tecla** 

### **Aplicaciones** > **Ajustes** > pestaña **General** > **Smart cleaning**.

- **2** Toque los datos que desea eliminar y luego toque **Limpiar**.
- **SUGERENCIA**
- X Debe habilitar las opciones **Toolbar** (Barra de herramientas) y **Active Browsers**  (Navegadores activos) para activar la Barra del navegador.

## **Aplicaciones**

Use el menú de ajuste de aplicaciones para ver los detalles de las aplicaciones instaladas en el teléfono, administrar sus datos y obligarlas a detenerse. Toque las pestañas **DESCARGADAS, EN LA MICROSD, EN EJECUCIÓN** o **TODAS** para ver información sobre las aplicaciones instaladas.

## **Aplicación SMS predeterminada**

Este menú le permite elegir la aplicación que desea utilizar como aplicación de mensajería predeterminada.

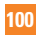

### **Copia de respaldo y restauración**

**Copia de respaldo de datos**: Realiza una copia de respaldo de los datos, contraseñas de Wi-Fi y otros ajustes de los servidores de Google.

**Cuenta de copia de respaldo**: Muestra la cuenta que actualmente se está usando para la información de respaldo.

**Restauración automática**: Cuando reinstale una aplicación, restaure los ajustes y datos respaldados.

**Servicio LG Backup**: Realiza una copia de respaldo de toda la información del dispositivo y lo restaura en caso de pérdida o reemplazo de datos.

**Restaurar datos de fábrica**: Borra todos los datos almacenados en el teléfono, salvo lo siguiente. En caso de falla o error del dispositivo, su equipo puede crear un archivo de registro de errores sobre el estado del dispositivo al momento en que ocurrió el error. La información contenida en este registro de errores puede incluir datos sobre los nombres de las aplicaciones y el uso, la ubicación del teléfono celular y el número, el estado del GPS, el uso de la memoria y otra información no personal sobre el estado Esta información se almacena en el teléfono y sólo LG puede acceder a ella si el teléfono se devuelve físicamente a LG para reparación y servicio. LG usará la información de este registro de error solo para diagnóstico, reparación y mejora de los productos y servicios de LG.

### **Impresión**

Le permite imprimir el contenido de determinadas pantallas (como páginas web visualizadas en Chrome) en una impresora conectada a la misma red de Wi-Fi que la de su dispositivo Android.

## **Acerca del teléfono**

Vea la información legal, compruebe el estado del teléfono, las versiones del software y realice una actualización de software.

# **LG PC Suite**

## **Para el sistema operativo Windows**

LG PC Suite le ayuda a administrar el contenido multimedia y las aplicaciones en su teléfono a través de la conexión del teléfono a su computadora.

#### **Con el software LG PC Suite usted puede:**

- s Administrar y reproducir su contenido multimedia (música, películas, imágenes) en la PC.
- s Enviar contenido multimedia a su dispositivo.
- s Hacer una copia de respaldo de las aplicaciones del dispositivo.
- s Reproducir contenido multimedia de la PC desde su dispositivo.
- s Hacer copias de seguridad, crear y editar las notas en su dispositivo.
- \* Algunas funciones puede no estar disponibles, dependiendo en el modelo.

### **NOTA**

▶ Puede utilizar el menú de avuda desde la aplicación para aprender a usar el software LG PC Suite.

#### **Cómo instalar el software LG PC Suite**

Para descargar el software LG PC Suite, haga lo siguiente:

- **1** Vaya a www.lg.com/us.
- **2** Vaya a **SUPPORT** (Soporte) > **MOBILE SUPPORT** (Soporte móvil) > **PC Sync**  (Sincronización de PC).
- **3** Seleccione la información del modelo y haga clic en **Go** (Ir).
- **4** Desplácese hacia abajo, seleccione la pestaña **PC SYNC** (Sincronización de PC) > **Windows** > **DOWNLOAD** (Descargar) para descargar el software LG PC Suite.

#### **Requisitos del sistema para el software LG PC Suite**

- SO: Windows XP (Service Pack 3) 32bit. Windows Vista, Windows 7, Windows 8
- CPU: procesador 1 GHz o superior
- s Memoria: 512 MB de RAM o más
- · Tarieta gráfica: resolución 1024 x 768. color de 32 bits o superior
- s Disco duro: 500 MB o más espacio libre en disco duro (es posible que se necesite más espacio libre en disco

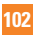

duro, dependiendo del volumen de datos almacenados).

s Software requerido: controladores LG integrados, Windows Media Player 10 o superior.

#### **A** NOTA

#### X **Controlador USB LG integrado**

Se requiere el Controlador USB LG integrado para conectar un dispositivo LG y una PC. Este se instala automáticamente al instalar la aplicación del software LG PC Suite.

## **Para el sistema operativo Mac**

LG PC Suite le ayuda a administrar el contenido multimedia y las aplicaciones en su teléfono a través de la conexión del teléfono a su computadora.

#### **Con el software LG PC Suite usted puede:**

- Administrar y reproducir su contenido multimedia (música, películas, imágenes) en la PC.
- s Enviar contenido multimedia a su dispositivo.
- · Hacer copias de seguridad, crear y editar las notas en su dispositivo.

\* Algunas funciones puede no estar disponibles, dependiendo en el modelo.

## **A** NOTA

▶ Puede utilizar el menú de avuda desde la aplicación para aprender a usar el software LG PC Suite.

#### **Cómo instalar el software LG PC Suite**

Para descargar el software LG PC Suite. haga lo siguiente:

- **1** Vaya a www.lg.com/us.
- **2** Vaya a **SUPPORT** (Soporte) > **MOBILE SUPPORT** (Soporte móvil) > **PC Sync**  (Sincronización de PC).
- **3** Seleccione la información del modelo y haga clic en **Go** (Ir).
- **4** Desplácese hacia abajo, seleccione la pestaña **PC SYNC** (Sincronización de PC) > **Mac OS** > **DOWNLOAD** (Descargar) para descargar el software LG PC Suite.

#### **Requisitos del sistema para el software LG PC Suite**

- s SO: Mac OS X (10.6.8) o superior
- Memoria: 2 GB RAM o superior

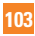

## **LG PC Suite**

- s Tarjeta gráfica: Resolución 1024 x 768, color de 32 bits o superior
- s Disco duro: 500 MB o más espacio libre en disco duro (es posible que se necesite más espacio libre en disco duro, dependiendo del volumen de datos almacenados).
- Software requerido: controlador LG integrado

## **NOTA**

#### **▶ Controlador USB integrado LG**

Para conectar un dispositivo LG a una computadora se necesita el controlador de USB integrado de LG. Este se instala automáticamente al instalar la aplicación del software LG PC Suite.

# **Actualización de software**

## **Actualización del software de los teléfonos**

Esta función le permite actualizar con comodidad el firmware del teléfono con la última versión desde Internet sin la necesidad de visitar un centro de servicio. Para obtener más información acerca de cómo usar esta función, visite: http://www.lg.com/common/ index.jsp. Como la actualización del software de los teléfonos móviles requiere la atención completa del usuario durante el proceso de actualización, asegúrese de revisar todas las instrucciones y las notas que aparecen en cada paso antes de continuar. Tenga presente que el teléfono móvil puede sufrir graves daños si se quita el cable USB o la batería durante la actualización.

## **Actualización inalámbrica del software de teléfonos móviles LG**

Esta función le permite actualizar el firmware de su teléfono a una nueva versión de forma conveniente a través de OTA sin tener que conectar un cable de datos USB. Esta función solo está disponible cuando LG pone la versión más reciente del firmware a disposición de su dispositivo.

En primer lugar, puede comprobar la versión del software de su teléfono móvil:

En la pantalla principal, toque la **Tecla Aplicaciones** > **Ajustes** > pestaña **General** > **Acerca del teléfono** > **Información de Software**.

Para realizar la actualización del software del teléfono, en la pantalla principal toque la **Tecla Aplicaciones** > **Ajustes** > pestaña **General** > **Acerca del teléfono** > **Actualización de software** > **Actualizar ahora**.

### **A** NOTA

XDurante el proceso de actualización del software del teléfono se podrían perder sus datos personales, lo que incluye la información de su cuenta de Google y de cualquier otra cuenta, los datos y los ajustes del sistema/aplicaciones, las aplicaciones descargadas y la licencia DRM. Por lo tanto, LG recomienda que haga una copia de respaldo de sus

## **Actualización de software**

datos personales antes de actualizar el software del teléfono. LG no asume responsabilidad alguna ante la pérdida de datos personales.

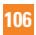

# **Marcas registradas**

## **Marcas registradas**

- Copyright ©2015 LG Electronics. Inc. Todos los derechos reservados. LG y el logotipo de LG son marcas registradas de LG Group y sus entidades relacionadas.
- s Bluetooth® es una marca comercial registrada de Bluetooth SIG, Inc. en todo el mundo.
- s Wi-Fi®, el logotipo de Wi-Fi CERTIFIED y el logotipo de Wi-Fi son marcas comerciales registradas de Wi-Fi Alliance.
- s Todas las demás marcas y derechos de autor son propiedad de sus respectivos titulares.

## **DivX HD <b>DIVX**

**SOBRE DIVX VIDEO**: DivX® es un formato digital de video creado por DivX, LLC, una compañía subsidiaria de Rovi Corporation. Este es un dispositivo oficial DivX Certified® que ha pasado por un riguroso proceso de pruebas para verificar que puede reproducir videos DivX. Visite www.divx.com si desea obtener más información y herramientas de software para convertir sus archivos en videos DivX. **ACERCA DE LA FUNCIÓN DE VIDEO A PEDIDO DIVX**: este dispositivo con

la certificación DivX Certified® debe registrarse para reproducir películas de video a pedido DivX que se hayan adquirido. Para obtener su código de registro, busque la sección DivX VOD en el menú de configuración del dispositivo. Vaya a vod.divx.com para obtener más información sobre cómo realizar el registro.

#### **DivX Certified® para reproducir videos DivX®**

**de hasta HD 720p**, **incluido contenido de primera calidad**.

**DivX®**, **DivX Certified® y sus logotipos asociados son marcas registradas de Rovi Corporation o sus subsidiarias y su uso está protegido bajo licencia**. **AVISO**

#### X**Software de código abierto**

Para obtener el código fuente bajo GPL, LGPL, MPL y otras licencias de código abierto que contiene este producto, visite http://opensource.lge.com. Además del código fuente, se pueden descargar los términos de la licencia. las anulaciones de la garantía y los avisos de derechos de autor. LG Electronics también le proporcionará el código fuente abierto en un CD-ROM con un cargo que cubra el costo de realizar tal distribución (como el costo

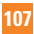

#### **Marcas registradas**

de los medios, el envío y el manejo) con una previa solicitud por correo electrónico a opensource@lge. com. Esta oferta es válida durante tres (3) años a partir de la fecha de adquisición del producto.

s Wi-Fi® y Wi-Fi Protected Access® son marcas comerciales registradas de Wi-Fi Alliance.

## **Dolby Digital Plus**

## **DO DOLBY**

Fabricado con la licencia de Dolby Laboratories. "Dolby" y el símbolo de las dos D son marcas comerciales de Dolby Laboratories.
# **Preguntas y respuestas**

Antes de llevar el teléfono a reparar o llamar al centro de servicio al cliente, revise si alguno de los problemas que presenta el teléfono está descrito en esta sección.

- **Q** ¿Cómo puedo ver la lista de llamadas marcadas, recibidas y perdidas?
- **A** Toque la **Tecla Teléfono y** luego toque la pestaña **Registros**.
- **Q** ¿Por qué en ciertas áreas la conexión no es estable o no se oye bien?
- **A** Cuando la recepción de la frecuencia es inestable en un área determinada, la conexión puede ser inconsistente o inaudible. Diríjase a otra área e inténtelo otra vez.
- **Q** ¿Por qué la conexión no es estable o se desconecta de repente, incluso una vez establecida?
- **A** Cuando la frecuencia es inestable o débil, o si hay demasiados usuarios, una conexión puede cortarse incluso después de haberse establecido. Inténtelo nuevamente más tarde o desde otra área.
- **Q** ¿Por qué el teléfono se calienta?
- **A** El teléfono puede calentarse si se pasa mucho tiempo con una llamada, jugando juegos o incluso navegando por Internet. Esto no tiene efecto alguno sobre la vida o desempeño del producto.
- **Q** ¿Por qué la batería se agota tan rápido cuando se usa normalmente?
- **A** Esto puede ocurrir por el entorno del usuario, una gran cantidad de llamadas o una señal débil.
- **Q** ¿Por qué no se marca ningún número cuando uno recupera una entrada de la agenda?
- **A** Compruebe que el número se haya almacenado correctamente mediante la función de búsqueda de la agenda. Vuélvalo a guardar, de ser necesario.

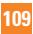

### **Preguntas y respuestas**

- **Q** La pantalla se congeló. ¿Cómo puedo solucionar este problema?
- **A** Mantenga presionada la **Tecla Encender/ Bloquear O** por 10 segundos para apagarla. Luego vuelva a mantener presionada la **Tecla Encender/Bloquear**  $\odot$  por 3 segundos para reiniciar el teléfono.

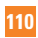

# **Accesorios**

Hay diversos accesorios disponibles para su teléfono celular, y es posible que algunos se vendan por separado. Puede seleccionar esas opciones según sus requisitos de comunicación en particular. Visite su tienda de AT&T local o www.att. com/wirelessaccessories para ver ofertas específicas.

### **A** NOTA

- $\blacktriangleright$  Utilice siempre accesorios LG originales. Si no lo hace, la garantía puede quedarse invalidada.
- $\blacktriangleright$  Los accesorios pueden variar según la región; para mayor información, consulte con la empresa o el agente de servicio técnico de su región.

# **Advertencia**

No seguir las instrucciones puede ocasionar lesiones graves o la muerte.

**ADVERTENCIA:** Este producto contiene químicos conocidos por el Estado de California de causar cáncer y defectos de nacimiento u otros daños reproductivos.

#### **Lávese las manos después de manipular.**

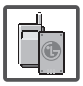

 $\blacktriangleright$  No use nunca una batería no aprobada, ya que esto podría dañar el teléfono o la batería, y podría ocasionar que estalle la batería.

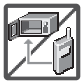

- $\blacktriangleright$  Nunca coloque el teléfono en un horno de microondas ya que esto haría que estallara la batería.
- X Nunca almacene el teléfono a temperaturas menores de -4°F ni mayores de 122°F.
- $\blacktriangleright$  No se deshaga de la batería mediante el fuego o con materiales peligrosos o inflamables.

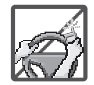

- Al ir en automóvil no deje el teléfono ni instale el kit de manos libres cerca de la bolsa de aire. Si el equipo inalámbrico está instalado incorrectamente y se activa la bolsa de aire, usted puede resultar gravemente lesionado.
- No use el teléfono en zonas donde esté prohibido hacerlo. (Por ejemplo: en los aviones)
- No exponga cargador de baterías o el adaptador a la luz directa del sol, ni lo utilice en sitios con elevada humedad, como por ejemplo el baño.
- No use sustancias químicas corrosivas (como alcohol, bencina, solventes, etc.) ni detergentes para limpiar el teléfono. Existe riesgo de causar un incendio.

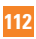

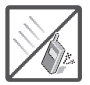

No deje caer el teléfono, ni lo golpee o agite fuertemente. Tales acciones pueden dañar las tarietas de circuitos internas del teléfono.

No use el teléfono en áreas altamente

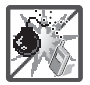

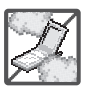

- explosivas, ya que puede generar chispas. X No dañe el cable de corriente doblándolo, retorciéndolo, tirando de él o calentándolo. No use la clavija si está suelta, ya que esto puede ocasionar incendios o descargas eléctricas.
- $\blacktriangleright$  No coloque objetos pesados sobre el cable de corriente. No permita que el cable de corriente se doble, ya que esto puede ocasionar incendios o descargas eléctricas.

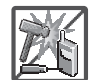

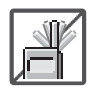

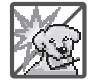

- $\blacktriangleright$  No manipule el teléfono con las manos húmedas cuando se esté cargando. Puede causar un choque eléctrico o dañar gravemente el teléfono.
- No desarme el teléfono.
- No haga ni conteste llamadas mientras esté cargando el teléfono, ya que puede causar un corto circuito en éste o provocar descargas eléctricas o incendios.
- No sostenga la antena ni permita que entre en contacto con su cuerpo durante las llamadas.
- Asegúrese de que no entren en contacto con la batería objetos con bordes cortante, como dientes de animales o uñas. Hay riesgo de causar un incendio.
- $\blacktriangleright$  Almacene la batería en un sitio alejado del alcance de los niños.

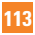

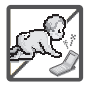

Cuide que los niños no se traguen partes del teléfono, como los tapones de hule (del auricular, partes conectoras del teléfono, etc.) Esto podría causar asfixia o sofocación, dando como resultado lesiones graves o la muerte.

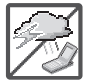

Desconecte el enchufe de la toma de corriente y el cargador cuando se ilumina porque puede provocar unchoque electrico o peligro de incendio.

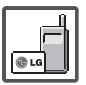

X Sólo use baterías, y cargadores proporcionados por LG. La garantía no se aplicará a productos proporcionados por otros proveedores.

 $\triangleright$  Sólo personal autorizado debe darle servicio al teléfono y a sus accesorios. La instalación o servicio incorrectos pueden dar como resultado accidentes y por tanto invalidar la garantía.

Las llamadas de emergencia sólo pueden hacerse dentro de un área de servicio. Para hacer una llamada de emergencia, asegúrese de estar dentro de un área de servicio y que el teléfono esté encendido.

 $\blacktriangleright$  Su teléfono es un dispositivo eléctrico que genera calor durante su funcionamiento normal. El contacto demasiado prolongado y directo con la piel sin presencia de ventilación adecuada puede producir incomodidad y quemaduras menores. Por lo tanto, tenga precaución al manipular su teléfono durante o inmediatamente después del uso.

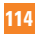

## **HAC**

Este telefono ha sido probado y clasificado para su uso con audifonos para algunas de las tecnologias inalambricas que utiliza. Sin embargo, puede haber algunas tecnologias inalambricas nuevas utilizadas en este telefono que no se han probado aun para su uso con audifonos. Es importante tratar las diferentes caracteristicas de este telefono a fondo y en diferentes lugares, utilizando el audifono o implante coclear, para determiner si escucha cualquier ruido de interferencia. Consulte con su proveedor de servicios o fabricante de este telefono para obtener informacion sobre la compatibilidad de audifonos. Si tiene preguntas sobre las politicas de devolucion o cambio, consulte a su proveedor de servicios o distribuidor de telefonos.

# **Información de la FCC sobre exposición a la RF**

#### **¡ADVERTENCIA! Lea esta información antes de hacer funcionar el teléfono.**

En agosto de 1996, la Comisión federal de comunicaciones (FCC) de los Estados Unidos, con su acción sobre el Informe y orden FCC 96-326, adoptó un estándar de seguridad actualizado para la exposición humana a la energía electromagnética de radiofrecuencia (RF) emitida por transmisores regulados por la FCC.

Esos lineamientos son consistentes con el estándar de seguridad establecido previamente por los cuerpos de estándares tanto de los EE.UU. como internacionales. El diseño de este teléfono cumple con las directrices de la FCC y estos estándares internacionales.

## **Funcionamiento en el cuerpo**

Este dispositivo se probó para un uso ordinario con la parte posterior del teléfono a una distancia de 1 cm (0.39 pulgadas) del cuerpo. Para cumplir con los requisitos de exposición a RF de la FCC, debe mantenerse una distancia de separación mínima de 1 cm (0.39 pulgadas) entre el cuerpo del usuario y la parte posterior del teléfono. No deben usarse sujetadores de cinturón, fundas y otros accesorios de terceros que contengan componentes metálicos. Evite el uso de accesorios que no puedan mantener una distancia de 1 cm (0.39 pulgadas) entre el cuerpo del usuario y la parte posterior del teléfono y que no se hayan probado para determinar que cumplen los límites de exposición a RF de la FCC.

### **Precaución**

Use sólo la antena incluida y aprobada. El uso de antenas no autorizadas o modificaciones no autorizadas pueden afectar la calidad de la llamada telefónica, dañar al teléfono, anular su garantía o dar

como resultado una violación de las reglas de la FCC.

No use el teléfono si la antena está dañada. Si una antena dañada entra en contacto con la piel, puede producirse una ligera quemadura. Comuníquese con su distribuidor local para obtener una antena de reemplazo.

# **Información para el consumidor sobre emisiones de radiofrecuencia**

**Su teléfono inalámbrico, el cual contiene un transmisor y receptor de 9 radio, emite energía de radiofrecuencia durante el uso. La siguiente información para el consumidor responde preguntas frecuentes sobre los efectos de los teléfonos inalámbricos en la salud.**

#### **¿Son seguros los teléfonos inalámbricos?**

Los teléfonos inalámbricos y la energía de radiofrecuencia ("RF") han sido objeto de investigación científica a nivel internacional durante muchos años y lo siguen siendo. En los Estados Unidos, la Administración de Alimentos y Drogas ("FDA" por su sigla en inglés) y la Comisión Federal de Comunicaciones ("FCC" por su sigla en inglés) establecen políticas y procedimientos para teléfonos inalámbricos. La FDA emitió un sitio web

de la publicación sobre temas de salud relacionados con el uso del teléfono celular, donde se afirma: "La comunidad científica en general ... cree que el peso de la evidencia científica no demuestra una asociación entre la exposición a la radiofrecuencia (RF) de teléfonos celulares y adversos para la salud resultados. Todavía la comunidad científica recomienda la realización de investigaciones adicionales para hacer frente a las lagunas en los conocimientos. Que la investigación se está llevando a cabo en todo el mundo y la FDA sigue vigilando la evolución en este campo. Puede obtener acceso al sitio Web conjunto de la FDA/FCC en: http://www.fda.gov (Bajo "c"en el índice temático, selecciona Cell Phones [teléfonos celulares] > Research [investigación]). También puede comunicarse con la FDA llamando al número gratuito (888) 463-6332 ó (888) INFO-FDA. En junio de 2000, la FDA celebró un acuerdo de investigación y desarrollo cooperativo a través del cual se está llevando a cabo investigación científica adicional. La FCC declaró en su sitio Web que no hay evidencia científica que demuestre que el uso del teléfono inalámbrico pueda producir cáncer o diversidad de otros problemas, incluidos dolores de cabeza, mareos o pérdida de la memoria. Esta publicación está disponible (en inglés) en:

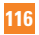

http://www.fcc.gov/cgb/cellular.html o a través de la FCC, llamando al (888) 225- 5322 ó (888) CALL-FCC.

#### **¿Qué significa "SAR"?**

En 1996, la FCC, trabajando con la FDA, la Agencia de Protección Ambiental, y demás agencias, estableció pautas de seguridad para la exposición a RF para los teléfonos inalámbricos en los EE.UU. Antes de que un modelo de teléfono inalámbrico esté disponible para su venta al público, debe ser probado por el fabricante y recibir la certificación de la FCC de que no excede los límites establecidos por la FCC. Uno de estos límites está expresado como una Tasa de Absorción Específica, o "SAR" por su sigla en inglés. SAR es una medida de la tasa de absorción de energía de RF en el cuerpo. Las pruebas para SAR se llevan con el teléfono transmitiendo a su nivel de potencia más elevado en todas las bandas de frecuencia probadas. Desde 1996, la FCC ha requerido que la SAR de los teléfonos inalámbricos manuales no exceda los 1,6 vatios por kilogramo, en un promedio de más de un gramo de tejido.

Aunque la SAR se determina al máximo nivel de potencia, el valor real de la SAR?de un teléfono inalámbrico mientras está en funcionamiento puede ser inferior al valor SAR?informado. Esto se debe a que el valor SAR puede variar de llamada a llamada, según factores tales como

la proximidad a un sitio de transmisión celular, la proximidad del teléfono al cuerpo mientras está en funcionamiento, y el uso de dispositivos manos libres. Para obtener más información sobre la SAR, consulte los Boletines OET 56 y 65 de la FCC (en inglés) en http://www.fcc. gov/ Bureaus/Engineering\_Technology/ Docume nts/bulletins, o visite el sitio Web de la Asociación de Industrias de Telecomunicaciones Celulares en http:// www.ctia.org/consumer\_info/index.cfm/ AID/10371. También es recomendable comunicarse con el fabricante de su teléfono.

#### **¿Puedo minimizar mi exposición a la RF?**

Si está preocupado por la RF, hay varios pasos simples que puede tomar para minimizar su exposición a la RF. Puede, por supuesto, reducir su tiempo de uso del teléfono. Puede dejar más distancia entre su cuerpo y la fuente de la RF, ya que el nivel de exposición cae drásticamente con la distancia. El sitio Web de la FDA/FCC afirma que los kits manos libres puede utilizarse con teléfonos inalámbricos para mayor comodidad o conveniencia. Estos sistemas reducen la absorción de energía de RF en la cabeza porque el teléfono, fuente de las emisiones de RF, no se coloca junto a la cabeza. Por otro lado, si el teléfono se coloca contra la cintura u otra parte del cuerpo durante

el uso, entonces dicha parte del cuerpo absorberá más energía de RF. Los teléfonos inalámbricos comercializados en los EE.UU. deben cumplir con requisitos de seguridad sin importar si se usan contra la cabeza u otra parte del cuerpo. Toda configuración deberá cumplir con el límite de seguridad. Asimismo, si usa su teléfono inalámbrico mientras está en un automóvil, puede utilizar un teléfono con una antena en la parte exterior del vehículo. También debe leer y seguir las instrucciones del fabricante de su teléfono inalámbrico para una operación segura del mismo.

#### **¿Los teléfonos inalámbricos presentan algún riesgo especial para los niños?**

El sitio Web de la FDA/FCC afirma que la evidencia científica no muestra un peligro para los usuarios de dispositivos de comunicación inalámbrica, incluidos los niños. El sitio Web de la FDA/FCC también afirma que algunos grupos patrocinados por los gobiernos nacionales han desalentado por completo el uso de teléfonos inalámbricos en los niños. Por ejemplo, el Informe Stewart del Reino Unido ["Reino Unido"] hecho tal recomendación en diciembre de 2000. En este informe, un grupo de expertos independientes señaló que no existe evidencia de que el uso de un teléfono celular cause tumores cerebrales u otros efectos nocivos. [El Reino Unido] la recomendación de limitar el uso del

teléfono celular por parte de los niños era estrictamente de precaución, que no se basa en pruebas científicas de que exista cualquier riesgo para la salud". Puede acceder a una copia del folleto del RU en http://www.dh.gov.uk (busque "mobile": "móvil" en inglés), o puede escribir a: NRPB, Chilton, Didcot, Oxon OX11 ORQ, Reino Unido. Las copias de los informes anuales del RU sobre teléfonos móviles y RF están disponibles en línea en www.iegmp.org.uk y http://www.hpa.org.uk/radiation/ (busque "mobile": "móvil" en inglés). Los padres que deseen reducir la exposición de sus hijos a la RF pueden optar por restringir el uso de teléfonos inalámbricos por parte de sus hijos.

#### **¿Dónde puedo obtener más información?**

Para obtener más información, consulte los siguientes recursos adicionales (sitios Web vigentes a abril de 2005):

#### **EE.UU. Administración de Alimentos y Drogas**

Revista para el consumidor de la FDA

Noviembre-Diciembre 2000

Teléfono: (888) INFO-FDA

http://www.fda.gov (Bajo "c"en el índice temático, selecciona Cell Phones [teléfonos celulares] > Research [investigación].)

#### **EE.UU. Comisión Federal de Comunicaciones**

445 12th Street, S.W.

Washington, D.C. 20554 Teléfono: (888) 225-5322 http://www.fcc.gov/oet/rfsafety

#### **Grupo de Expertos Independientes en Teléfonos Móviles**

http://www.iegmp.org.uk

**Sociedad Real de Paneles de Expertos de Canadá en Riesgos Potenciales para la Salud de Campos de Radiofrecuencia Provenientes de Dispositivos de Telecomunicación Inalámbrica**

283 Sparks Street Ottawa, Ontario K1R 7X9

Canadá

Teléfono: (613) 991-6990

http://www.rsc.ca/index.php?page=Expert\_ Panels\_RF&Lang\_id=120

#### **Organización Mundial de la Salud**

Avenue Appia 20 1211 Geneva 27 Suiza

Teléfono: 011 41 22 791 21 11 http://www.who.int/mediacentre/ factsheets/fs193/en/

#### **Comisión Internacional sobre Protección contra Radiación No Ionizante**

c/o Bundesamt fur Strahlenschutz Ingolstaedter Landstr. 1 85764 Oberschleissheim

Alemania Teléfono: 011 49 1888 333 2156 http://www.icnirp.de

**Instituto de Estándares Nacionales de EE.UU.**

1819 L Street, N.W., 6th Floor Washington, D.C. 20036 Teléfono: (202) 293-8020 http://www.ansi.org

#### **Consejo Nacional para las Mediciones y la Protección contra Radiación**

7910 Woodmont Avenue, Suite 800 Bethesda, MD 20814-3095 Teléfono: (301) 657-2652 http://www.ncrponline.org

**Sociedad de Ingeniería en Medicina y Biología, Comité en Hombre y Radiación (COMAR por su sigla en inglés) del?Instituto de Ingenieros Eléctricos y Electrónicos** http://ewh.ieee.org/soc/embs/comar/

# **Información al consumidor sobre la SAR**

#### **(Tasa de absorción específica, Specific Absorption Rate)**

Este modelo de teléfono cumple con los requisitos gubernamentales de exposición a las ondas de radio. Su teléfono inalámbrico es un transmisor y receptor de radio.

Está diseñado y fabricado para que no supere los límites de emisión para la exposición a energía de radiofrecuencia (RF) establecidos por la Comisión Federal de Comunicaciones del gobierno de EE.UU. Estos límites son parte de unos lineamientos generales y establecen los niveles permitidos de energía de radiofrecuencia para la población en general. Estos lineamientos están basados en estándares que desarrollaron organizaciones científicas independientes por medio de una evaluación periódica y exhaustiva de los estudios científicos. Los estándares incluyen un notable margen de seguridad diseñado para garantizar la salud de todas las personas sin importar su edad o condición física.

El estándar de exposición para los teléfonos celulares inalámbricos emplea una unidad de medida llamada Tasa de absorción específica o SAR. El límite de SAR establecido por la FCC es de 1,6 W/ kg. Las pruebas de SAR se realizan usando posiciones de funcionamiento estándar especificadas por la FCC con el teléfono transmitiendo a su nivel de energía certificado más alto en todas las bandas de frecuencia probadas. Aunque la SAR se determina al nivel de potencia más alto certificado, el nivel de SAR real del teléfono en funcionamiento puede estar muy por debajo del valor máximo. Dado que el teléfono está diseñado para funcionar a varios niveles de potencia para usar sólo la necesaria para llegar a la red, en general, mientras más cerca esté de una antena de estación de base inalámbrica, menor será la emisión de potencia.

Antes de que un modelo de teléfono esté disponible para su venta al público, debe probarse y certificarse ante la FCC que demostrar que no supera el límite establecido por el gobierno para la exposición segura. Las pruebas se realizan en posiciones y ubicaciones (por ejemplo, en el oído, en el cuerpo, o punto de acceso) según lo demanda la FCC para cada modelo.

El valor SAR más alto de este modelo de teléfono cuando se probó usándolo cerca del oído es de 0,50 W/kg y al usarlo en el cuerpo, como se describe en esta guía del usuario es de 1,10 W/kg (las medidas de uso de cuerpo/punto de acceso difieren según el modelo de teléfono, dependiendo de los accesorios disponibles y los requisitos de la FCC). Aun cuando puede haber diferencias entre los niveles de SAR de varios teléfonos y en varias posiciones, todos ellos cumplen el requisito gubernamental para una exposición segura. La FCC ha otorgado una Autorización de equipo para este modelo de teléfono con todos los niveles de SAR reportados y evaluados en cumplimiento

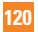

de los lineamientos de emisión de radiofrecuencias de la FCC. La información sobre SAR de este modelo de teléfono está archivada con la FCC y puede encontrarse en la sección Display Grant (Mostrar subvención) de http://www.fcc.gov/oet/ fccid después de buscar la ID ZNFD850 de la FCC.

Se puede encontrar información adicional sobre Tasas de absorción específica (SAR) en el sitio Web de la Asociación de la Industria de las Telecomunicaciones Celulares (Cellular Telecommunications Industry Association, CTIA) en http://www. ctia.org/.

\* En Estados Unidos y Canadá, el límite de SAR de los teléfonos celulares usados por el público es de 1,6 watts/kg (W/kg) promediados sobre un gramo de tejido. El estándar incluye un margen sustancial de seguridad para dar una protección adicional al público y para tomar en cuenta cualquier variación en las mediciones.

# **Reglas para la compatibilidad con aparatos para la sordera (HAC) de la FCC para los dispositivos inalámbricos**

El 10 de julio de 2003, el Informe y orden de la minuta WT 01-309 de la Comisión federal de comunicaciones (FCC) de

los EE.UU. modificó la excepción a los teléfonos inalámbricos en los términos de la Ley de compatibilidad con aparatos para la sordera de 1988 (Ley HAC) para exigir que los teléfonos inalámbricos digitales sean compatibles con los aparatos para la sordera. El objetivo de la Ley HAC es asegurar un acceso razonable a los servicios de telecomunicaciones por parte de las personas con discapacidades auditivas.

Aunque algunos teléfonos inalámbricos se usan cerca de algunos dispositivos para la audición (aparatos para la sordera e implantes cocleares), los usuarios pueden detectar un ruido de zumbido, murmullo o chirrido. Algunos dispositivos auditivos son más inmunes a este ruido de interferencia que otros, y los teléfonos también varían en la cantidad de interferencia que generan.

La industria de los teléfonos inalámbricos ha desarrollado un sistema de clasificación para los teléfonos inalámbricos, para ayudar a los usuarios de dispositivos auditivos a encontrar teléfonos que puedan ser compatibles con sus dispositivos. No se han clasificado todos los teléfonos. Los teléfonos clasificados tienen la clasificación en su caja o llevan una etiqueta situada en la caja.

Las clasificaciones no son garantías. Los resultados variarán en función del dispositivo auditivo del usuario y su

pérdida de audición. Si su dispositivo auditivo resultara ser vulnerable a la interferencia, es posible que no pueda usar satisfactoriamente un teléfono clasificado. Probar el teléfono con su dispositivo auditivo es la mejor forma de evaluarlo para sus necesidades personales.

Clasificaciones M: Los teléfonos con clasificación M3 o M4 cumplen los requisitos de la FCC y probablemente generen menos interferencia para los dispositivos auditivos que los teléfonos no etiquetados. M4 es la mejor o más alta de las dos clasificaciones.

Valoracion-T: Telefonos valorados T3 o T4 cumplen con los requisitos de la FCC y es probable que sean mas facil de usar, con un audifono del dispositivo telefonica ( "T Switch" o "Telefono Switch") de los telefonos sin calificacion. (T4 es la mejor / mayor de las dos puntuaciones. Tenga en cuenta que no todos los dispositivos de audiencia han telecoils en ellos.)

Los dispositivos auditivos también pueden estar clasificados. El fabricante de su dispositivo auditivo o su profesional de la salud auditiva puede ayudarle a encontrar esta clasificación. Las clasificaciones más altas indican que el dispositivo auditivo es relativamente inmune al ruido de interferencia. Los valores de la clasificación del aparato para sordera y el teléfono inalámbrico se suman. Una suma de 5 se

considera aceptable para el uso normal. Una suma de 6 se considera como la de mejor uso.

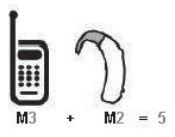

En el ejemplo antes señalado, si un aparato para sordera cumple con la clasificación de nivel M2 y el teléfono inalámbrico cumple la clasificación de nivel M3, la suma de los dos valores es igual a M5. Esto debería proporcionar al usuario del aparato para sordera un "uno normal" al usar su dispositivo auditivo con ese teléfono inalámbrico en particular. "Uso normal" en este contexto se define como una calidad de señal que es aceptable para el funcionamiento normal.

La marca M tiene tiene por objeto ser sinónimo de la marca U. La marca T tiene tiene por objeto ser sinónimo de la marca UT. Las marcas M y T son recomendadas por la Alianza para las soluciones de las industrias de telecomunicaciones (ATIS). Las marcas U y UT se referencian en la Sección 20.19 de las reglas de la FCC. El procedimiento de clasificación y medición HAC se describe en el estándar C63.19 del Instituto de estándares nacional

**122**

#### estadounidense (ANSI).

Para asegurarse de que se mantenga la clasificación de Compatibilidad con aparatos para la audición, durante las llamadas deben deshabilitarse los transmisores secundarios como son los componentes Bluetooth y WLAN.

Este teléfono ha sido probado y clasificado para uso con audífonos para algunas de las tecnologías inalámbricas que utilize. Sin embargo, puede haber nuevas tecnologías inalámbricas utilizadas en este teléfono que no se han probado aún para uso con audífonos. Es importante tratar diferentes funciones del teléfono a fondo y en diferentes lugares, utilizando el audífono o implante coclear, para determiner si escucha ruido de interferencia. Consulte su proveedor de servicios o el fabricante del teléfono para obtener información sobre compatibilidad con audífonos. Si tiene preguntas sobre las políticas de devolver o cambiar, consulte con su proveedor de servicios o distribuidor de teléfonos.

**Información sobre audífonos y teléfonos inalámbricos digitales**

**Accesibilidad de teléfonos inalámbricos y audífonos**

http://www.accesswireless.org/

**Gallaudet University, RERC**

http://tap.gallaudet.edu/Voice/

**Norma de la FCC sobre la compatibilidad con audífonos y el control del volumen**

http://www.fcc.gov/cgb/dro/hearing.html

**Norma de la FCC sobre la compatibilidad con audífonos** 

http://hraunfoss.fcc.gov/edocs\_public/ attachmatch/FCC-03-168A1.pdf

**Asociación Americana de Pérdida de la Audición (Hearing Loss Association of America [HLAA])**

http://hearingloss.org/content/telephonesand-mobile-devices

# **Cuidado: Evite una Probable Pérdida del Oído.**

La exposición prologada a sonidos altos (incluida la música) es la causa más común de la pérdida del oído que puede prevenirse. Ciertos estudios científicos sugieren que el uso a alto volumen de aparatos portátiles de audio, como son los reproductores portátiles de música y teléfonos celulares durante mucho tiempo puede conllevar la pérdida permanente del oído. Esto incluye el uso de audífonos (incluye todo tipo de audífonos y Bluetooth® u otros aparatos móviles). En algunos estudios, la exposición a sonidos muy altos también ha sido relacionada con tinitus (un zumbido en el oído), hipersensibilidad al sonido y un oído distorsionado. Varían la susceptibilidad individual a la pérdida del oído inducida por ruido y otros problemas potenciales del oído.

La cantidad de sonido producida por un aparato portátil de audio varía dependiendo de la naturaleza del sonido, del aparato, de la programación del aparato y los audífonos. Deberá seguir algunas recomendaciones de sentido común cuando use cualquier aparato portátil de audio:

 $\blacktriangleright$  Fije el volumen en un entorno silencioso y seleccione el volumen más bajo al

cual pueda escuchar adecuadamente.

- $\triangleright$  Cuando use audífonos, baje el volumen si no puede escuchar a las personas hablar cerca de usted o si la persona sentada junto a usted puede oír lo que está escuchando.
- $\triangleright$  No suba el volumen para bloquear los alrededores ruidosos. Si usted elige escuchar su aparato portátil en un entorno ruidoso, use audífonos atenuantes de ruidos externos para bloquear el ruido ambiental.
- $\blacktriangleright$  Limite la cantidad de tiempo que escucha. Mientras el volumen aumenta, se requiere menos tiempo para que su oído pueda ser afectado.
- Evite el uso de audífonos después de la exposición a ruidos extremadamente altos, como conciertos de rock, que puedan causar pérdida temporal del oído. La pérdida temporal del oído puede causar que los volúmenes peligrosos suenen normales.
- $\triangleright$  No escuche a un volumen que le cause molestias. Si experimenta un zumbido en sus oídos, escucha las voces apagadas o experimenta cualquier dificultad temporal del oído después de escuchar su aparato portátil de audio, deje de usarlo y consulte con su médico.

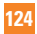

### **Precaución en el uso de Wi-Fi**

Este dispositivo puede funcionar en el modo 802.11a/n/ac. Los dispositivos de 802.11a/n/ac que funcionan en el rango de frecuencias de 5.15 – 5.25 GHz, están restringidos al uso en interiores para reducir las potenciales interferencias perjudiciales para los servicios de satélites móviles (Mobile Satellite Services, MSS) en los EE. UU. Los puntos de acceso de Wi-Fi capaces de permitir que su dispositivo funcione en el modo 802.11a/n/ ac (en la banda de 5.15 – 5.25 GHz) están optimizados para ser utilizados únicamente en interiores. Si su red de Wi-Fi es capaz de funcionar en ese modo, restrinja su uso a los espacios interiores para no violar las reglamentaciones federales que protegen los servicios de satélites móviles.

## **Información de seguridad de la TIA**

Lo que sigue es la Información completa de seguridad de la TIA (Asociación de la industria de las telecomunicaciones) sobre teléfonos inalámbricos de mano.

Exposición a las señales de radiofrecuencia Su teléfono celular de mano inalámbrico es un transmisor y receptor de radio de baja potencia. Cuando está encendido, recibe y también envía señales de radiofrecuencia (RF). En agosto de 1996, la Comisión

Federal de Comunicaciones (FCC) de EE.UU. adoptó lineamientos de exposición a RF con niveles de seguridad para teléfonos inalámbricos de mano. Esos lineamientos corresponden a la norma de seguridad establecida previamente por organismos de estándares tanto de EE.UU. como internacionales:

 ANSI C95.1 (1992) \* NCRP Report 86 (1986) ICNIRP (1996)

\* Instituto de estándares nacional estadounidense; Consejo nacional de protección contra la radiación y mediciones, Comisión internacional de protección de radiación no ionizante.

Estos estándares se basaron en evaluaciones amplias y periódicas de la literatura científica relevante. Por ejemplo, más de 120 científicos, ingenieros y médicos de universidades, dependencias gubernamentales de salud y de la industria revisaron las investigaciones realizadas para desarrollar el estándar ANSI (C95.1). El diseño de su teléfono cumple los lineamientos de la FCC (y esas normas internacionales).

#### Cuidado de la antena

Utilice solamente la antena incluida o una antena de reemplazo aprobada. Las antenas, modificaciones o accesorios no autorizados pueden dañar el teléfono y

violar los reglamentos de la FCC.

Sugerencias para un funcionamiento más eficiente

Para que su teléfono funcione con la máxima eficiencia:

No toque la antena innecesariamente cuando esté usando el teléfono. El contacto con la antena afecta la calidad de la llamada y puede ocasionar que el teléfono funcione a un nivel de potencia mayor que el que necesitaría de otro modo.

Dispositivos Electrónicos

La mayoría del equipo electrónico moderno está blindado contra las señales de RF. Sin embargo, algunos equipos electrónicos pueden no estar blindados contra las señales de RF de su teléfono inalámbrico.

#### **Marcapasos**

La Asociación de fabricantes de la industria médica recomienda una separación mínima de quince (15) centímetros o seis (6) pulgadas entre el teléfono inalámbrico de mano y un marcapasos para evitar la posible interferencia con éste. Estas recomendaciones son coherentes con las investigaciones independientes y las recomendaciones de Investigación en tecnología inalámbrica.

Las personas con marcapasos:

**Deben SIEMPRE mantener el teléfono** a más de quince centímetros (seis

pulgadas) del marcapasos cuando el teléfono esté encendido;

- X No deben llevar el teléfono en un bolsillo del pecho.
- $\blacktriangleright$  Deben usar la oreja opuesta al marcapasos para reducir al mínimo la posibilidad de interferencia.
- X Deben apagar el teléfono de inmediato si tienen motivo para sospechar que está ocurriendo una interferencia.

#### Aparatos para la sordera

Algunos teléfonos inalámbricos digitales pueden interferir con algunos aparatos para la sordera. En caso de presentarse tal interferencia, es recomendable que consulte con su proveedor de servicio (o llame a la línea de servicio al cliente para comentar las opciones a su alcance). Opcional para cada fabricante de teléfonos.

Otros Dispositivos Médicos

Si usa cualquier otro dispositivo médico personal, consulte al fabricante de dicho dispositivo para saber si está adecuadamente blindado contra la energía de RF externa. Su médico puede ayudarle a obtener esta información.

Centros de atención médica

Apague el teléfono cuando esté en instalaciones de atención médica en las que haya letreros que así lo indiquen. Los hospitales o las instalaciones de

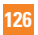

atención médica pueden emplear equipos que podrían ser sensible a la energía de RF externa.

#### Vehículos

Las señales de RF pueden afectar a los sistemas electrónicos mal instalados o blindados de manera inadecuada en los vehículos automotores. Pregunte al fabricante o a su representante respecto de su vehículo. También debe consultar al fabricante de cualquier equipo que haya añadido a su vehículo.

Instalaciones con letreros

Apague el teléfono en cualquier instalación donde así lo exijan los letreros de aviso.

#### Aeronaves

Los reglamentos de la FCC prohíben el uso del teléfono en el aire. Apague el teléfono antes de abordar una aeronave.

#### Áreas de explosivos

Para evitar la interferencia en zonas donde se realicen explosiones, apague el teléfono cuando esté en estos sitios o en áreas con letreros que indiquen: "Apague los radios de dos vías". Obedezca todos los letreros e instrucciones.

Atmósfera potencialmente explosiva Apague el teléfono cuando esté en un área con una atmósfera potencialmente explosiva y obedezca todos los letreros e instrucciones. Las chispas en dichas áreas pueden causar una explosión o un incendio que den como resultado lesiones personales o incluso la muerte.

Las áreas con una atmósfera potencialmente explosiva están claramente marcadas con frecuencia, pero no siempre. Entre las áreas potenciales tenemos: las áreas de abastecimiento de combustible (como las gasolineras), bajo cubierta en barcos, instalaciones de almacenamiento o transferencia de combustible o sustancias químicas, vehículos que usen gas de petróleo licuado (como propano o butano), áreas en las que el aire contenga sustancias químicas o partículas (como granos, polvo o polvo metálico) y cualquier otra área en la que normalmente sería recomendable que apagara el motor de su vehículo.

# **Para vehículos equipados con bolsas de aire**

Una bolsa de aire se infla con gran fuerza. NO coloque objetos, incluido el equipo inalámbrico, ya sea instalado o portátil, en el área que está sobre la bolsa de aire o en el área donde se despliega. Si el equipo inalámbrico del interior del vehículo está mal instalado y se infla la bolsa de aire, pueden producirse graves lesiones.

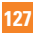

# **Declaración del artículo 15.19**

Este dispositivo cumplen con el artículo 15 de las reglas de la FCC. El funcionamiento está sujeto a las dos siguientes condiciones:

(1) Este dispositivo no pueden causar interferencia dañina.

(2) Este dispositivo deben aceptar cualquier interferencia que reciban, incluida la interferencia que cause un funcionamiento no deseado.

# **Declaración del artículo 15.21**

Los cambios o las modificaciones que no estén expresamente aprobados por el fabricante pueden anular la autoridad del usuario para hacer funcionar el equipo.

## **Declaración del artículo 15.105**

Este equipo ha sido evaluado y se ha comprobado que cumple con los límites para un dispositivo digital clase B, conforme el artículo 15 de las reglas de la FCC. Estos límites han sido diseñados para brindar una protección razonable contra la interferencia dañina en una instalación residencial. Este equipo genera, utiliza y puede irradiar energía de radiofrecuencia y, si no se instala y utiliza de acuerdo con las instrucciones, podrá causar interferencia dañina para las comunicaciones radiales.

Sin embargo, no existe garantía de que la interferencia no se produzca en una instalación en particular. Si este equipo causa interferencias perjudiciales en la radio o televisión, lo cual puede comprobarse encendiéndolo y apagándolo, se recomienda al usuario que intente corregir la interferencia mediante una o más de las siguientes medidas:

- Reoriente o reubique la antena receptora.
- Aumente la distancia entre el equipo y el receptor.
- Conecte el equipo en un tomacorriente de un circuito diferente de aquel al que esté conectado el receptor.
- Consulte con el distribuidor o con un técnico de radio/TV experimentado para obtener ayuda.

# **Información de seguridad**

Lea y atienda la información siguiente para el uso seguro y adecuado de su teléfono y para evitar cualquier daño.

# **Precaución**

#### **No cumplir con las instrucciones puede causar daños menores o graves en el producto.**

 $\blacktriangleright$  No desarme ni abra, aplaste, doble, deforme, perfore ni haga tiras.

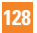

 $\blacktriangleright$  No modifique ni remanufacture, ni intente introducir objetos extraños en el interior de la batería, ni la sumerja ni exponga a agua u otros líquidos, ni la exponga al fuego, explosiones u otros riesgos. Esas condiciones pueden presentar el riesgo de incendio o explosión.

- $\triangleright$  Sólo use la batería para el sistema para el cual está indicada.
- X Sólo use la batería con un sistema de carga que haya sido certificado con IEEE-Std-1725 según este estándar. El uso de una batería o cargador no certificados puede presentar riesgo de incendo, explosión, derrames o de otro tipo.
- $\triangleright$  No cortocircuite las baterías ni permita que objetos conductorse metálicos toquen los terminales de las baterías.
- $\triangleright$  Sólo reemplace la batería con otra que haya sido certificada con el sistema según este estándar, IEEE-Std-1725. El uso de una batería no certificada puede presentar riesgo de incendo, explosión, derrames o de otro tipo.
- X Deshágase rápidamente de las baterías usadas de acuerdo con las regulaciones locales.
- El uso de las baterías por parte de niños debe hacerse bajo supervisión.
- Evite dejar caer el teléfono o la batería. Ei el teléfono o la batería caen, especialmente en una superficie dura, y el usuario sospecha que hay daños, llévela a un centro de servicio para que la inspeccionen.
- ▶ Debe implementarse, al meno, uno de los métodos de autenticación. (por ej. H/W, S/W, Mecánico, Holograma, etc.)
- $\blacktriangleright$  El uso incorrecto de las baterías puede dar como resultado un incendio, explosión u otros riesgos.

#### **Seguridad del cargador y del adaptador**

- $\blacktriangleright$  El cargador y el adaptador stán diseñados sólo para ser usados bajo techo.
- $\blacktriangleright$  Intro duzca el cargador de baterías verticalmente en el enchufe eléctrico de pared.
- $\triangleright$  Únicamente use el cargador de baterías aprobado. En caso contrario, esto podría dar como resultado graves daños al teléfono.
- $\blacktriangleright$  Use el adaptador correcto para su teléfono al usar el cargador de baterías en el extranjero.

#### **Información y cuidado de la batería**

 $\blacktriangleright$  Lea el manual de instalación y extracción adecuadas de la batería.

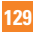

- $\blacktriangleright$  Lea el manual del cargador especificado sobre el método de carga.
- $\blacktriangleright$  No dañe el cable de alimentación doblándolo, retorciéndolo o calentándolo. No use el conector si está flojo ya que podría causar choque eléctrico o incendio.

No coloque ningún elemento pesado sobre el cable de alimentación. No permita que el cable de alimentación quede prensado ya que podría causar choque eléctrico o incendio.

- $\blacktriangleright$  Desconecte el cable de alimentación antes de limpiar el teléfono, y limpie la clavija del conector de alimentación cuando esté' sucia. Al usar el conector de alimentación, asegúrese de que esté'conectado con firmeza. De lo contrario, podría causar un calentamiento excesivo o incendio. Si coloca el teléfono en un bolsillo o bolso sin cubrir el receptáculo (clavija de conector de alimentación), los artículos metálicos (tales como una moneda, clip o bolígrafo) podrían provocarle un corto circuito al teléfono. Siembre cubra el receptáculo cuando no se esté usando.
- $\blacktriangleright$  Recargue la batería después de períodos prolongados sin usar el teléfono para maximizar la vida útil de la misma. La vida útil de la batería será distinta en función de los patrones de uso y las

condiciones medioambientales.

- $\blacktriangleright$  Use únicamente un accesorio de carga aprobado para cargar su teléfono LG. La manipulación inadecuada del puerto de carga, así como el uso de un cargador no compatible pueden ocasionarle daños a su teléfono y anular la garantía.
- $\blacktriangleright$  Nunca guarde su teléfono en una temperatura inferior a los -4°F o superior a los 122°F. Cargue la batería en el rango de  $0^\circ$ C ~ 45°C.
- $\blacktriangleright$  El rango de temperaturas de carga está regulado entre 0°C/32°F y 45°C/113°F. No cargue la batería fuera del rango de temperaturas recomendado. Si carga fuera del rango recomendado podría recalentar o dañar gravemente la batería. Además, podría deteriorar las características y el ciclo de vida útil de la batería.
- $\blacktriangleright$  No use ni deie la batería en exposición directa al sol o en un automóvil expuesto a la luz del sol. La batería puede generar calor, humo o llama. Además, podría deteriorar las características y ' o el ciclo de vida útil de la batería.
- $\blacktriangleright$  La batería tiene un circuito de protección para evitar el peligro. No la use cerca de ningún lugar que genere electricidad estática (más de 100V), ya que dañaría el circuito de protección. Si el circuito de protección estuviera roto, la batería

generaría humo, ruptura o llama.

- $\blacktriangleright$  Cuando la batería tiene óxido, mal olor o algo anormal la primera vez que la usa, no utilice el equipo y lleve la batería a la tienda donde la compró.
- $\blacktriangleright$  En el caso de que niños pequeños usen la batería, los padres deberán enseñarles cómo usarla con cuidado, conforme al manual. Además, cuando los niños estén usando las baterías, preste atención si lo hacen de acuerdo con el manual o no.
- X Mantenga la batería fuera del alcance de niños pequeños. Además, al usar la batería, preste atención cuando los niños pequeños la extraen del cargador o del equipo.
- $\blacktriangleright$  Si el líquido de la batería entra en contacto con la piel o tela, lávelos con agua fresca. Su piel podría inflamarse.
- $\triangleright$  No manipule el teléfono con las manos mojadas mientras la batería esté cargándose. Podría ocasionar choque eléctrico o dañar gravemente el teléfono.
- $\blacktriangleright$  No coloque ni responsa llamadas mientras cargue el teléfono ya que podría generar un cortocircuito en el teléfono y/o choque eléctrico o incendio.
- $\blacktriangleright$  El cargador y el adaptador están diseñados sólo para ser usados bajo techo.
- X Inserte el cargador de la batería de modo vertical en el tomacorriente de la pared.
- $\blacktriangleright$  Use sólo el cargador de batería aprobado. De lo contrario, podría ocasionar un daño grave en su teléfono.
- $\blacktriangleright$  Use el adaptador correcto para su teléfono cuando use el cargador de batería en el extranjero.
- X Hablar por teléfono durante un período de tiempo prolongado puede reducir la calidad de la llamada debido al calor generado durante el uso.
- $\triangleright$  No use químicos corrosivos (como alcohol, benceno, solventes, etc.) ni detergentes para limpiar su teléfono. Podría causar un incendio. No realice ni responda llamadas mientras cargue el teléfono ya que podría generar un cortocircuito en el teléfono y/o choque eléctrico o incendio. No' cree un cortocircuito en la batería. Los artículos metálicos como monedas, clips o bolígrafos en el bolsillo o bolso, al moverse, pueden causar un cortocircuito en los terminales + y – de la batería (las tiras de metal de la batería). El cortocircuito de los terminales podría dañar la batería y ocasionar una explosión.
- $\blacktriangleright$  Nunca use una batería no aprobada ya que podría dañar el teléfono y/o

la batería, y podría hacer que la batería estalle. Sólo use las baterías y los cargadores provistos por LG. La garantía no será aplicada a productos proporcionados por otros proveedores. Sólo personal autorizado debe darle servicio al teléfono y a sus accesorios. La instalación o el servicio incorrectos podrían ocasionar accidentes y, en consecuencia, invalidar la garantía.

#### **Peligros de explosión, descargas eléctricas e incendio**

- $\blacktriangleright$  No coloque el teléfono en sitios espuestos a exceso de polvo y mantenga la distancia mínima requerida entre el cable de alimentación y las fuentes de calor.
- $\blacktriangleright$  Desconecte el cable de alimentación antes de limpiar el teléfono, y limpie la clavija de alimentación cuando esté sucia.
- $\blacktriangleright$  Al usar la clavija de alimentación. asegúrese de que esté conectada firmemente. En caso contrario, puede provocar calor excesivo o incendio.
- $\triangleright$  Si coloca el teléfono en un bolsillo o bolso sin cubrir el receptáculo (clavija de alimentación), los artículos metálicos (tales como una moneda, clip o pluma) pueden provocarle un corto circuito al teléfono. Siembre cubra el receptáculo cuando no se esté usando.

 $\triangleright$  No le provoque un corto circuito a la batería. Los artículos metálicos como monedas, clips o plumas en el bolsillo o bolso pueden provocar al moverse un cortocircuito en los terminales + y – de la batería (las tiras de metal de la batería). El cortocircuito de los terminales puede dañar la batería y ocasionar una explosión.

#### **Aviso General**

- X El uso de una batería dañada o el introducir la batería en la boca pueden causar gravs lesiones.
- X No coloque cerca del teléfono artículos que contengan componentes magnéticos como serían tarjetas de crédito, tarjetas telefónicas, libretas de banco o boletos del metro. El magnetismo del teléfono puede dañar los datos almacenados en la tira magnética.
- X Hablar por el teléfono durante un período de tiempo prolongado puede reducir la calidad de la llamada debido al calor generado durante la utilización.
- X Cuando el teléfono no se use durante mucho tiempo, almacénelo en un lugar seguro con el cable de alimentación desconectado.
- $\blacktriangleright$  El uso del teléfono cerca de equipo receptor (como un televisor o radio) puede causar interferencia el teléfono.

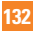

- X No use el teléfono si la antena está dañada. Si una antena dañada toca la piel, puede causar una ligera quemadura. Comuníquese con un Centro de servicio autorizado LG para que reemplacen la antena dañada.
- ▶ No sumeria el teléfono en agua. Si esto ocurre, apáguelo de inmediato y extraiga la batería. Si el teléfono no funciona, llévelo a un Centro de servicio autorizado LG.
- $\blacktriangleright$  No pinte el teléfono.
- ▶ Los datos guardados en el teléfono se pueden borrar debido a un uso descuidado, reparación del teléfono o actualización del software. Por favor respalde sus números de teléfono importantes. (También podrían borrarse los tonos de timbre, mensajes de texto, mensajes de voz, imágenes y videos.) El fabricante no es responsable de daños debidos a la pérdida de datos.
- Al usar el teléfono en lugares públicos, fije el tono de timbre en vibración para no molestar a otras personas.
- $\blacktriangleright$  No anaque o encienda el teléfono cuando se lo ponga al oído.
- $\blacktriangleright$  Use los accesorios (especialmente los micrófonos) con cuidado y asegúrese de que los cables están protegidos y no están en contacto con la antena

innecesariamente.

# **Actualización de la FDA para los consumidores**

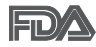

Actualización para consumidores sobre teléfonos móviles del Centro de dispositivos y salud radiológica de la Administración de alimentos y medicamentos de EE.UU.:

#### **1. ¿Representan un riesgo para la salud los teléfonos inalámbricos?**

La evidencia científica disponible no muestra que haya ningún problema de salud asociado con el uso de teléfonos inalámbricos. Sin embargo, no hay pruebas de que los teléfonos inalámbricos sean totalmente seguros. Los teléfonos inalámbricos emiten bajos niveles de energía de radiofrecuencia (RF) en el rango de microondas cuando se usan. También emiten muy bajos niveles de RF cuando están en modo de espera. Mientras que altos niveles de RF pueden producir efectos en la salud (calentando los tejidos), la exposición a RF de bajo nivel no produce efectos de calentamiento y no causa efectos conocidos adversos para la salud. Muchos estudios sobre la exposición a RF de bajo nivel no han encontrado ningún efecto biológico. Algunos estudios han

sugerido que puede haber algunos efectos biológicos, pero tales conclusiones no se han visto confirmadas por investigaciones adicionales. En algunos casos, los investigadores han tenido dificultades en reproducir tales estudios o en determinar el motivo de las inconsistencias en los resultados.

#### **2. ¿Cuál es el papel de la FDA en cuanto a que los teléfonos inalámbricos sean seguros?**

Según las leyes, la FDA no comprueba la seguridad de los productos para el consumidor que emitan radiación antes de que puedan venderse, como sí lo hace con los nuevos medicamentos o dispositivos médicos. No obstante, la agencia tiene autoridad para emprender acciones si se demuestra que los teléfonos inalámbricos emiten energía de radiofrecuencia (RF) a un nivel que sea peligroso para el usuario. En tal caso, la FDA podría exigir a los fabricantes de teléfonos inalámbricos que informaran a los usuarios del riesgo para la salud y reparar, reemplazar o sacar del mercado los teléfonos de modo que deje de existir el riesgo.

Aunque los datos científicos existentes no justifican que la FDA emprenda acciones reglamentarias, la agencia ha instado a la industria de los teléfonos inalámbricos para que dé determinados pasos, entre ellos los siguientes:

- $\blacktriangleright$  Apoyar la investigación necesaria sobre los posibles efectos biológicos de las radiofrecuencias del tipo que emiten los teléfonos inalámbricos,
- X Diseñar teléfonos inalámbricos de tal modo que se minimice la exposición del usuario a RF que no sea necesaria para la función del dispositivo y
- $\triangleright$  Cooperar para dar a los usuarios de teléfonos inalámbricos la mejor información sobre los posibles efectos del uso de los teléfonos inalámbricos sobre la salud humana.

La FDA pertenece a un grupo de trabajo interinstitucional de dependencias federales que tienen responsabilidad en distintos aspectos de la seguridad de la RF para garantizar la coordinación de esfuerzos a nivel federal. Las siguientes instituciones pertenecen a este grupo de trabajo:

- $\blacktriangleright$  National Institute for Occupational Safety and Health (Instituto nacional para la seguridad y salud laborales)
- $\blacktriangleright$  Environmental Protection Agency (Agencia de protección medioambiental)
- $\triangleright$  Occupational Safety and Health Administration (Administración de la seguridad y salud laborales)
- $\blacktriangleright$  National Telecommunications and Information Administration (Administración nacional de

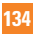

telecomunicaciones e información) El National Institutes of Health también participa en algunas actividades del grupo de trabajo interinstitucional.

La FDA comparte las responsabilidades reglamentarias sobre los teléfonos inalámbricos con la Comisión federal de comunicaciones (FCC). Todos los teléfonos que se venden en EE.UU. deben cumplir con los lineamientos de seguridad de la FCC que limitan la exposición a radiofrecuencias. La FCC depende de la FDA y de otras instituciones de salud para las cuestiones de seguridad de los teléfonos inalámbricos.

La FCC también regula las estaciones de base de las cuales dependen los teléfonos inalámbricos. Mientras que estas estaciones de base funcionan a una potencia mayor que los teléfonos inalámbricos mismos, la exposición a RF que recibe la gente de estas estaciones de base es habitualmente miles de veces menor de la que pueden tener procedente de los teléfonos inalámbricos. Las estaciones de base, por tanto no están sujetas a las cuestiones de seguridad que se analizan en este documento.

#### **3. ¿Qué tipos de teléfonos son el tema de esta actualización?**

El término "teléfonos inalámbricos" se refiere a los teléfonos inalámbricos de mano con antenas interconstruidas, con frecuencia llamados teléfonos "celulares",

"móviles" o "PCS". Estos tipos de teléfonos inalámbricos pueden exponer al usuario a una energía de radiofrecuencia (RF) mensurable debido a la corta distancia entre el teléfono y la cabeza del usuario Estas exposiciones a RF están limitadas por los lineamientos de seguridad de la FCC que se desarrollaron con indicaciones de la FDA y otras dependencias federales de salud y seguridad. Cuando el teléfono se encuentra a distancias mayores del usuario, la exposición a RF es drásticamente menor, porque la exposición a RF de una persona disminuye rápidamente al incrementarse la distancia de la fuente. Los así llamados "teléfonos inalámbricos" que tienen una unidad de base conectada al cableado telefónico de una casa habitualmente funcionan a niveles de potencia mucho menores y por tanto producen exposiciones a RF que están muy por debajo de los límites de seguridad de la FCC.

#### **4. ¿Cuáles son los resultados de la investigación que ya se ha realizado?**

La investigación realizada hasta la fecha ha producido resultados contradictorios y muchos estudios han sufrido de fallas en sus métodos de investigación. Los experimentos con animales que investigan los efectos de la exposición a las energías de radiofrecuencia (RF) características de los teléfonos inalámbricos han producido resultados contradictorios que

con frecuencia no pueden repetirse en otros laboratorios. Algunos estudios con animales, sin embargo, sugieren que bajos niveles de RF podrían acelerar el desarrollo del cáncer en animales de laboratorio. Sin embargo, muchos de los estudios que mostraron un desarrollo de tumores aumentado usaron animales que habían sido alterados genéticamente o tratados con sustancias químicas causantes de cáncer de modo que estuvieran predispuestos a desarrollar cáncer aún sin la presencia de una exposición a RF. Otros estudios expusieron a los animales a RF durante períodos de hasta 22 horas al día. Estas condiciones no se asemejan a las condiciones bajo las cuales la gente usa los teléfonos inalámbricos, de modo que no sabemos con certeza qué significan los resultados de dichos estudios para la salud humana. Tres grandes estudios epidemiológicos se han publicado desde diciembre de 2000. Entre ellos, los estudios investigaron cualquier posible asociación entre el uso de teléfonos inalámbricos y el cáncer primario del cerebro, glioma, meningioma, o neuroma acústico, tumores del cerebro o de la glándula salival, leucemia u otros tipos de cáncer. Ninguno de los estudios demostró la existencia de ningún efecto dañino para la salud originado en la exposición a RF de los teléfonos inalámbricos. No obstante, ninguno de los estudios puede responder a

preguntas sobre la exposición a largo plazo, ya que el período promedio de uso del teléfono en estos estudios fue de alrededor de tres años.

#### **5. ¿Qué investigaciones se necesitan para decidir si la exposición a RF de los teléfonos inalámbricos representa un riesgo para la salud?**

Una combinación de estudios de laboratorio y estudios epidemiológicos de gente que utiliza teléfonos inalámbricos efectivamente proporcionaría algunos de los datos necesarios. Dentro de algunos años se podrán realizar estudios de exposición animal durante toda la vida. Sin embargo, se necesitarían grandes cantidades de animales para proporcionar pruebas confiables de un efecto promotor del cáncer, si existiera. Los estudios epidemiológicos pueden proporcionar datos directamente aplicables a poblaciones humanas, pero puede ser necesario un seguimiento de 10 años o más para proporcionar respuestas acerca de algunos efectos sobre la salud, como lo sería el cáncer. Esto se debe a que al intervalo entre el momento de la exposición a un agente cancerígeno y el momento en que se desarrollan los tumores, en caso de hacerlo, puede ser de muchos, muchos años. La interpretación de los estudios epidemiológicos se ve entorpecida por la dificultad de medir la exposición real a RF

durante el uso cotidiano de los teléfonos inalámbricos. Muchos factores afectan esta medición, como el ángulo al que se sostiene el teléfono, o el modelo de teléfono que se usa.

#### **6. ¿Qué está haciendo la FDA para averiguar más acerca de los posibles efectos en la salud de la RF de los teléfonos inalámbricos?**

La FDA está trabajando con el U.S. National Toxicology Program (Programa nacional de toxicología de EE.UU.) y con grupos de investigadores en todo el mundo para asegurarse de que se lleven a cabo estudios de alta prioridad con animales para ocuparse de importantes preguntas referentes a los efectos de la exposición a la energía de radiofrecuencia (RF).

La FDA ha sido un participante líder en el Proyecto de campos electromagnéticos (EMF) internacional de la Organización Mundial de la Salud desde su origen en 1996. Un importante resultado de este trabajo ha sido el desarrollo de una agenda detallada de necesidades de investigación que ha impulsado el establecimiento de nuevos programas de investigación por todo el mundo. El proyecto también ha ayudado a desarrollar una serie de documentos de información pública sobre temas de EMF. La FDA y la Asociación de Telecomunicaciones e Internet Celular (CTIA) tienen un Acuerdo de investigación y desarrollo en colaboración (CRADA) formal para realizar investigaciones sobre la seguridad de los teléfonos inalámbricos. La FDA proporciona la supervisión científica, recibiendo informes de expertos de organizaciones gubernamentales, de la industria y académicas. La investigación patrocinada por la CTIA se realiza por medio de contratos con investigadores independientes. La investigación inicial incluirá tanto estudios de laboratorio como estudios de los usuarios de teléfonos inalámbricos. El CRADA también incluirá una amplia evaluación de las necesidades de investigación adicionales en el contexto de los más recientes desarrollos de investigación del mundo.

#### **7. ¿Cómo puedo averiguar cuánta exposición a energía de radiofrecuencia puedo recibir al usar mi teléfono inalámbrico?**

Todos los teléfonos que se venden en Estados Unidos deben cumplir con los lineamientos de la Comisión Federal de Comunicaciones (FCC) que limitan las exposiciones a la energía de radiofrecuencia (RF). La FCC estableció esos lineamientos asesorada por la FDA y otras dependencias federales de salud y seguridad. El límite de la FCC para exposición a RF de teléfonos inalámbricos se ha fijado a una Tasa de absorción específica (Specific Absorption Rate, SAR) de 1.6 watts por kilogramo (1.6 W/kg). El

límite de la FCC es consistente con los estándares de seguridad desarrollados por el Instituto de ingeniería eléctrica y electrónica (Institute of Electrical and Electronic Engineering, IEEE) y el Consejo nacional para la protección y medición de la radiación (National Council on Radiation Protection and Measurement). El límite de exposición toma en consideración la capacidad del cuerpo de eliminar el calor de los tejidos que absorben energía de los teléfonos inalámbricos y se ha fijado muy por debajo de los niveles que se sabe que tienen algún efecto. Los fabricantes de teléfonos inalámbricos deben informar a la FCC del nivel de exposición a RF de cada modelo de teléfono. El sitio Web de la FCC (http://www. fcc.gov/oet/ rfsafety) ofrece direcciones para ubicar el número de certificación de la FCC en su teléfono de modo que puede encontrar el nivel de exposición de RF de su teléfono en la lista que aparece en línea.

#### **8. ¿Qué ha hecho la FDA para medir la energía de radiofrecuencia que proviene de los teléfonos inalámbricos?**

El Instituto de Ingenieros en Electrónica y Electricidad (IEEE) está desarrollando un estándar técnico para la medición de la exposición a energía de radiofrecuencia (RF) proveniente de los teléfonos inalámbricos y otros dispositivos inalámbricos con la participación y el liderazgo de científicos

e ingenieros de la FDA. El estándar denominado "Práctica recomendada para determinar la Tasa de absorción específica (SAR) pico espacial en el cuerpo humano debida a los dispositivos de comunicación inalámbrica: técnicas experimentales" establece la primera metodología consistente de pruebas para medir la tasa a la cual se deposita la RF en la cabeza de los usuarios de teléfonos inalámbricos. El método de prueba utiliza un modelo de la cabeza humana que simula sus tejidos. Se espera que la metodología de pruebas de SAR estandarizada mejore notablemente la consistencia de las mediciones realizadas en distintos laboratorios con el mismo teléfono. La SAR es la medición de la cantidad de energía que absorben los tejidos, ya sea de todo el cuerpo o de una pequeña parte de él. Se mide en watts/kg (o miliwatts/g) de materia. Esta medición se emplea para determinar si un teléfono inalámbrico cumple con los lineamientos de seguridad.

#### **9. ¿Qué pasos puedo dar para reducir mi exposición a la energía de radiofrecuencia de mi teléfono inalámbrico?**

Si estos productos presentan un riesgo, cosa que en este momento no sabemos que ocurra, es probablemente muy pequeño. Pero si le preocupa evitar incluso los riesgos potenciales, puede tomar en cuenta estos consejos sencillos para reducir al

mínimo su exposición a la energía de radiofrecuencia (RF). Dado que el tiempo es un factor clave en la cantidad de exposición que una persona puede recibir, la reducción del tiempo dedicado al uso de teléfonos inalámbricos reducirá la exposición a RF. Si debe mantener conversaciones prolongadas con teléfonos inalámbricos todos los días, puede aumentar la distancia entre su cuerpo y la fuente de la RF, dado que el nivel de exposición cae drásticamente con la distancia. Por ejemplo, podría usar un auricular y llevar el teléfono inalámbrico lejos del cuerpo o usar teléfonos inalámbricos conectados a una antena remota. Reiteramos que los datos científicos no demuestran que los teléfonos inalámbricos sean dañinos. Pero si le preocupa la exposición a RF de estos productos, puede usar medidas como las descritas arriba para reducir su exposición a RF producto del uso de teléfonos inalámhricos

#### **10. ¿Qué hay del uso de teléfonos inalámbricos por parte de los niños?**

La evidencia científica no muestra ningún peligro para los usuarios de teléfonos inalámbricos, incluidos los niños y adolescentes. Si desea reducir la exposición a la energía de radiofrecuencia (RF), las medidas arriba indicadas se aplicarían a niños y adolescentes que usen teléfonos inalámbricos. La reducción del tiempo de

uso de teléfonos inalámbricos y aumentar la distancia entre el usuario y la fuente de RF disminuirá la exposición a RF. Algunos grupos patrocinados por otros gobiernos han aconsejado que se desaliente el uso de teléfonos inalámbricos del todo para los niños. Por ejemplo, el gobierno del Reino Unido distribuyó volantes con una recomendación similar en diciembre de 2000. Señalaron que no hay pruebas de que el uso de teléfonos inalámbricos cause tumores cerebrales u otros efectos dañinos. Su recomendación para que se limitara el uso de teléfonos inalámbricos por parte de los niños era estrictamente precautoria, no estaba basada en ninguna evidencia científica de que exista ningún riesgo para la salud.

#### **11. ¿Qué hay de la interferencia de los teléfonos inalámbricos con el equipo médico?**

La energía de radiofrecuencia (RF) de los teléfonos inalámbricos puede interactuar con algunos dispositivos electrónicos. Por este motivo, la FDA ayudó al desarrollo de un método de prueba detallado para medir la interferencia electromagnética (EMI) de los teléfonos inalámbricos en los marcapasos implantados y los desfibriladores. El método de prueba ahora es parte de un estándar patrocinado por la Asociación para el avance de la instrumentación médica (Association for the Advancement of Medical Instrumentation, AAMI). El borrador final, un esfuerzo conjunto de la FDA, los fabricantes de dispositivos médicos y otros grupos, se concluyó a fines de 2000. Este estándar permitirá a los fabricantes asegurarse de que los marcapasos cardiacos y los desfibriladores estén a salvo de EMI de teléfonos inalámbricos.

La FDA ha probado aparatos para la sordera para determinar si reciben interferencia de los teléfonos inalámbricos de mano y ayudó a desarrollar un estándar voluntario patrocinado por el Instituto de Ingenieros en Electrónica y Electricidad (IEEE). Este estándar especifica los métodos de prueba y los requisitos de desempeño de los aparatos para la sordera y los teléfonos inalámbricos de modo que no ocurra ninguna interferencia cuando una persona use al mismo tiempo un teléfono y un aparato para la sordera que sean "compatibles". Este estándar fue aprobado por la IEEE en 2000.

La FDA sigue supervisando el uso de los teléfonos inalámbricos para detectar posibles interacciones con otros dispositivos médicos. Si se determinara que se presenta una interferencia dañina, la FDA realizará las pruebas necesarias para evaluar la interferencia y trabajará para resolver el problema.

#### **12. ¿Dónde puedo hallar información adicional?**

Para obtener información adicional, por favor consulte los recursos siguientes: Página Web de la FDA sobre teléfonos inalámbricos

(http://www.fda.gov/cellphones/) Programa de seguridad de RF de la Comisión Federal de Comunicaciones (FCC) (http://www.fcc.gov/oet/rfsafety) Comisión Internacional para la Protección contra Radiación no Ionizante

(http://www.icnirp.de)

Proyecto de EMF internacional de la Organización Mundial de la Salud (OMS) (http://www.who.int/emf)

Junta Nacional de Protección Radiológica (R.U.)

(http://www.hpa.org.uk/radiation/)

# **Manejo**

Compruebe las leyes y reglamentos referidos al uso de teléfonos inalámbricos en las áreas donde usted maneja y cúmplalas siempre. Igualmente, si va a usar el teléfono mientras maneja, por favor tenga presente lo siguiente:

 $\blacktriangleright$  Preste toda su atención a conducir -- manejar con seguridad es su primera responsabilidad;

- $\triangleright$  Use la operación a manos libres, si la tiene;
- $\triangleright$  Salga del camino y estaciónese antes de hacer o recibir una llamada si las condiciones de manejo o la ley así lo demandan.

## **10 Consejos de Seguridad para Conductores**

Un teléfono inalámbrico le ofrece la extraordinaria capacidad de comunicarse por voz prácticamente en cualquier lugar y a cualquier hora. Las ventajas de los teléfonos inalámbricos van acompañadas de una gran responsabilidad por parte de los conductores. Cuando conduzca un coche, la conducción es su primera responsabilidad. Cuando utilice un teléfono inalámbrico y esté al volante, sea sensato y tenga presente los siguientes consejos:

1. Conozca su teléfono inalámbrico y sus funciones, como la marcación rápida y la rellamada. Lea el manual de instrucciones con atención y aprenda a sacar partido de las valiosas funciones que ofrecen la mayoría de teléfonos. entre las que se incluyen la rellamada automática y la memoria. Asimismo, memorice el teclado del teléfono para que pueda utilizar la función de marcación rápida sin dejar de prestar atención a la carretera.

- 2. Cuando esté disponible, utilice un dispositivo de manos libres. Varios accesorios para teléfonos inalámbricos con manos libres están a su disposición actualmente. Tanto si elige un dispositivo montado e instalado para su teléfono inalámbrico como si utiliza un accesorio para teléfono con altavoz, saque partido de estos dispositivos si están a su disposición.
- 3. Coloque el teléfono inalámbrico en un lugar donde pueda alcanzarlo fácilmente. Asegúrese de que coloca el teléfono inalámbrico en un lugar de fácil alcance y donde pueda utilizarlo sin perder de vista la carretera. Si recibe una llamada en un momento inoportuno, si es posible, dejeque el buzón de voz conteste en su lugar.
- 4. Termine las conversaciones que se produzcan en condiciones o situaciones de conducción peligrosa. Comunique a la persona con la que está hablando que está conduciendo; si fuera necesario, termine la llamada en situaciones de tráfico denso o en las que las condiciones climatológicas comporten un peligro para la conducción. La lluvia, el aguanieve, la nieve y el hielo pueden ser peligrosos, así como un tráfico denso. Como conductor, su principal responsabilidad es prestar atención a la carretera.

- 5. No tome notas ni busque números de teléfono mientras conduce. Si está leyendo una agenda o una tarjeta de visita, así como si está escribiendo una lista de "tareas por hacer" mientras conduce, no está viendo lo que está haciendo. Es de sentido común:no se ponga en una situación peligrosa porque esté leyendo o escribiendo y no esté prestando atención a la carretera o a los vehículos cercanos.
- 6. Marque con cuidado y observe el tráfico; si es posible, realice las llamadas cuando no esté circulando o antes de ponerse en circulación. Intente planificar sus llamadas antes de iniciar el viaje o intente que éstas coincidan con los momentos en los que esté parado en una señal de Stop, en un semáforo en rojo o en cualquier otra situación en la que deba detenerse. Si necesita marcar mientras conduce, siga este sencillo consejo: marque unos cuantos números, compruebe la carretera y los espejos y, a continuación, siga marcando.
- 7. No mantenga conversaciones conflictivas o de gran carga emocional que puedan distraerle. Este tipo de conversaciones debe evitarse a toda costa, ya que le distraen e incluso le pueden poner en peligro cuando está al volante. Asegúrese de que la gente con la que está hablando sabe que

está conduciendo y, si fuera necesario, termine aquellas conversaciones que puedan distraer su atención de la carretera.

- 8. Utilice el teléfono inalámbrico para pedir ayuda. Un teléfono inalámbrico es una de las mejores herramientas que posee para protegerse a usted y proteger a su familia en situaciones peligrosas; con el teléfono a su lado, sólo tres números le separarán de la ayuda necesaria. Marque el 911 u otro número de emergencia local en caso de incendio, accidente de tráfico, peligro en la carretera o emergencia médica. ¡Recuerde que es una llamada gratuita para su teléfono inalámbrico!
- 9. Utilice el teléfono inalámbrico para ayudar a otras personas en situaciones de emergencia. Un teléfono inalámbrico le ofrece la oportunidad perfecta para ser un "buen samaritano" en su comunidad. Si presencia un accidente de circulación, un delito o cualquier otra emergencia grave en la que haya vidas en peligro, llame al 911 o a otro número de emergencia local, ya que también le gustaría que otros lo hicieran por usted.
- 10. Llame al servicio de asistencia en carretera o a un número de asistencia especial para situaciones que no sean de emergencia si fuera necesario. Durante la conducción encontrará situaciones que precisen de atención,

pero no serán lo bastante urgentes como para llamar a los servicios de emergencia. Sin embargo, puede utilizar el teléfono inalámbrico para echar una mano. Si ve un vehículo averiado que no supone un peligro, una señal de tráfico rota, un accidente de tráfico de poca importancia en la que no parece haber heridos o un vehículo robado, llame al servicio de asistencia en carretera o a otro número de asistencia especial para situaciones que no sean de emergencia.

Para obtener más información, llame al 888-901-SAFE o visite nuestro sitio Web http://www.ctia.org/.

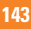

# **Declaración de seguridad del láser**

### **Cumplimiento CDRH**

ESTE PRODUCTO CUMPLE CON EL REQUISITO DEL DEPARTAMENTO DE SALUD Y SERVICIOS HUMANOS (DHHS) DE EE. UU. APLICABLE A LOS PRODUCTOS LÁSER, TÍTULO 21 DEL CÓDIGO DE REGLAMENTOS FEDERALES (CFR), SUBCAPÍTULO J.

### **¡Precaución!**

Este producto utiliza un sistema láser. Para garantizar el uso adecuado de este producto, lea el manual del propietario detenidamente y consérvelo para futura referencia. En caso de requerir mantenimiento para la unidad, contacte a un centro de servicios autorizado.

La realización de controles, ajustes o procedimientos distintos a los especificados en este documento puede conducir a una exposición peligrosa a la radiación.

Para evitar la exposición directa al rayo láser, no intente abrir la caja ni tener contacto contacto directo con el láser.

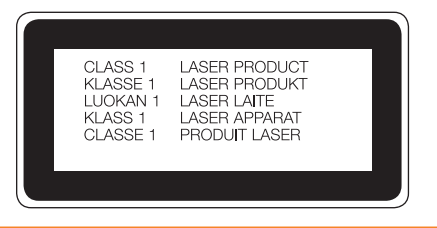
## **Instrucciones para el cargador inalámbrico**

Asegúrese de utilizar un cargador inalámbrico original o compatible certificado (según las normas PMA).

(El cargador inalámbrico se vende por separado).

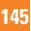